on<br>tion b(b){return\_this.each(function(ノiº<del>q;</del><br>vrestow="3\_3,7".c.TRANSITION tion b(b){return this.each(function(){<br>-lement=a(b)};C.VERSION="3.3.7",C.TRANSITION\_1<br>-lement=a(b)};C.VERSION="3.3.7",C.TRANSITION\_I element=a(b)};c.VERSION= 3.3./ ;c....<br>;if(d||(d=b.attr("href"),d=d&&d.replace(/.\*(:<br>,

elatedTarget:b[0]}) activate(b.closest :edTarget:e[0]})})}) ").end().find('[dat idth,b.addClass("in tr("aria-expanded" ;g.length&&h?g.one( tab.Constructor=c,a .tab.data-api", '[da this.each(function( on(b,d){this.option  $s)$ ).on("click.bs.a .checkPosition()}; nis.\$target.scroll1  $\frac{d}{dt} = c?$  (e+this.unp  $t$  d&&"bottom"}, C.pr<br>this.\$target.scro this.\$target.scrol:<br>out(a nna out(a.proxy(this.c<br>et.e=d\_to...  $et$ ,  $e=d$ ,  $top$ ,  $f=d$ ,  $bot$ 

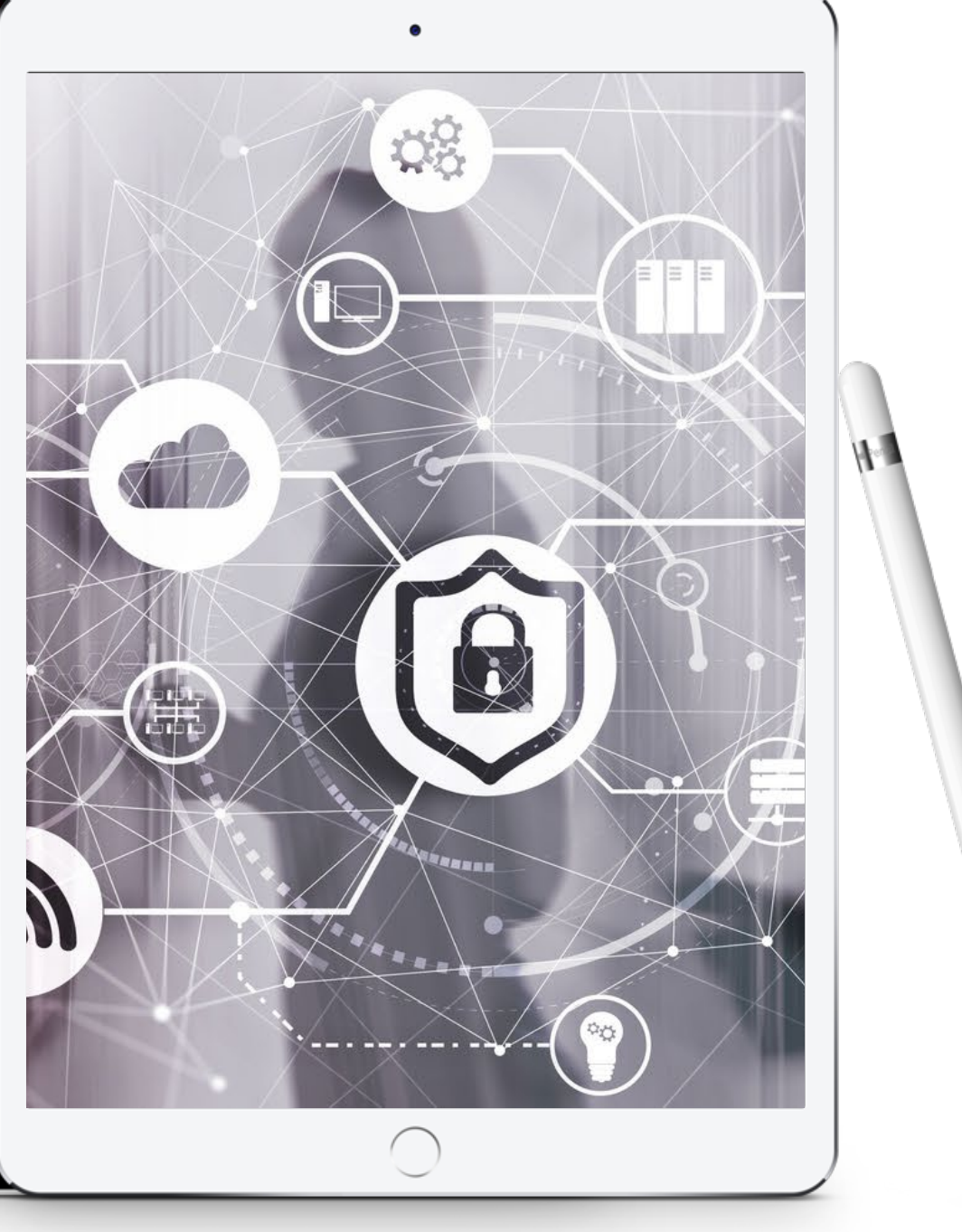

# **Making the most of your technology for good legal practice**

LPLC Webinar 26 July 2023 Fiona McLay, McLay Legal Consulting

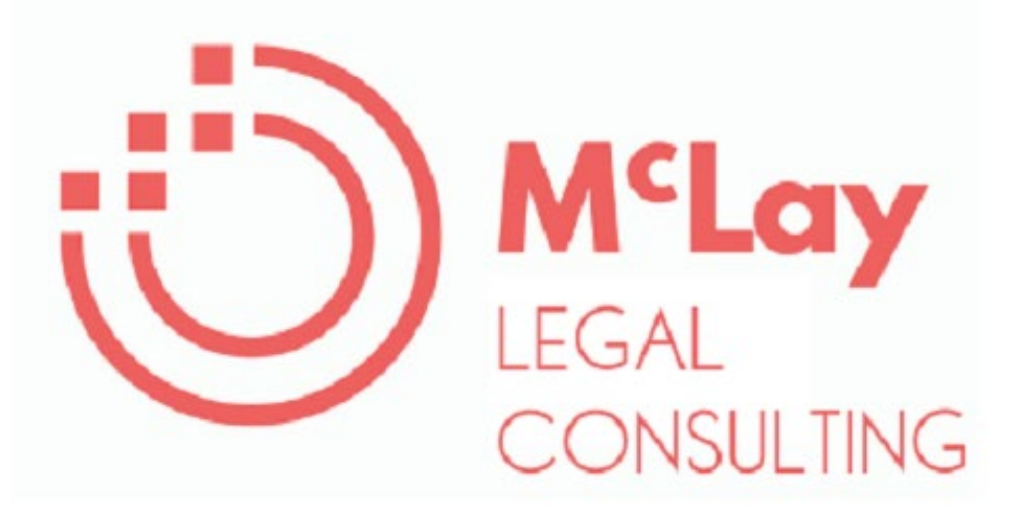

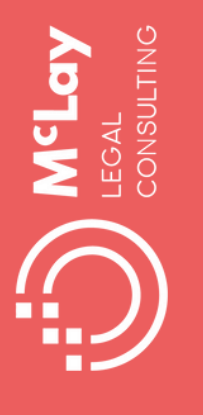

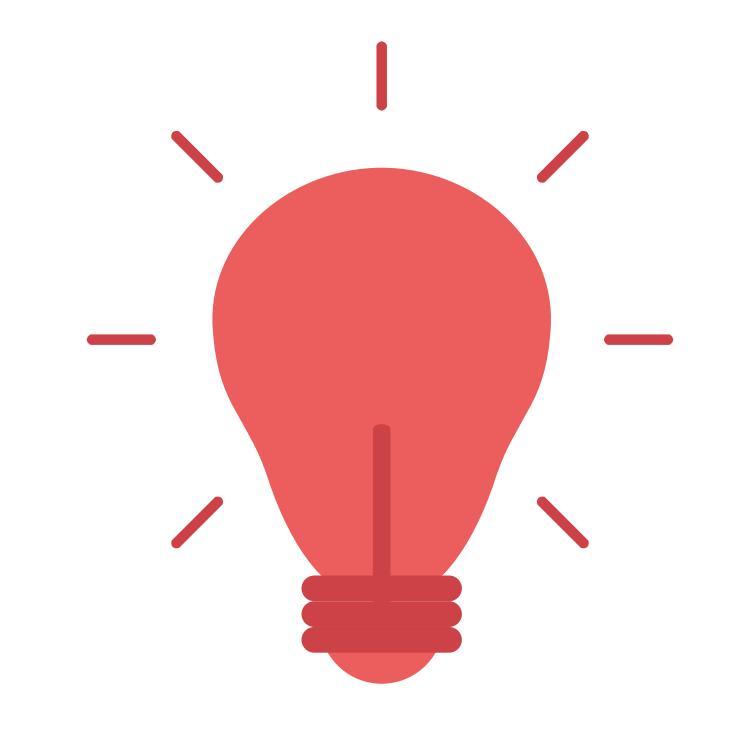

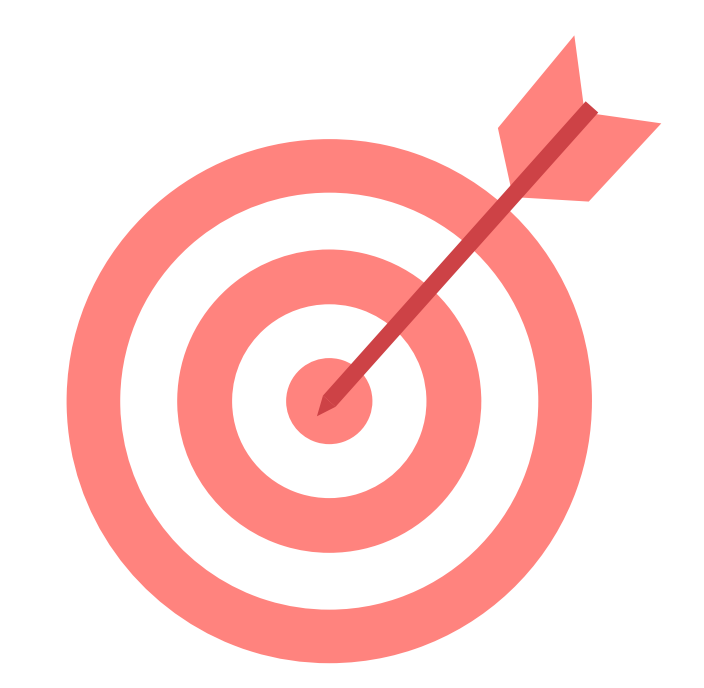

### SIMPLE WAYS TO MAKE USE OF YOUR EXISTING **TECH**

USE GOOD DESIGN TO EMBED QUALITY INTO EVERYDAY TASKS

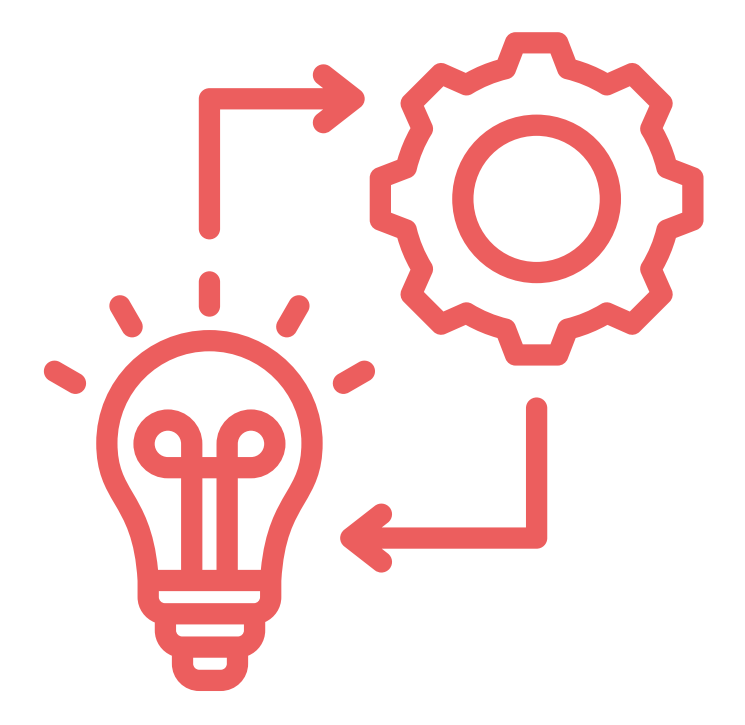

### LOW COST IMPROVEMENT IDEAS YOU CAN IMPLEMENT NOW

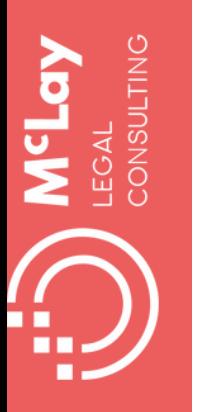

# **How I became a tech enabled lawyer**

Corrs Chambers Westgarth

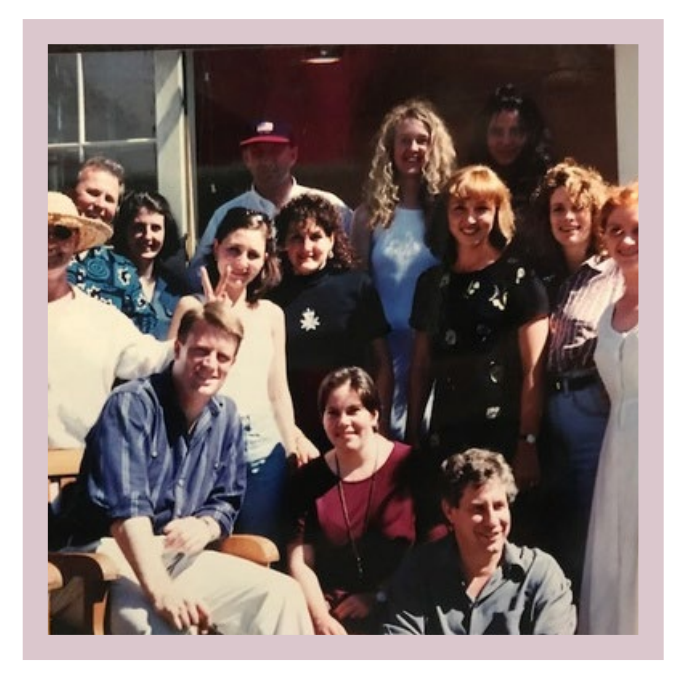

1994

Sparke Helmore.

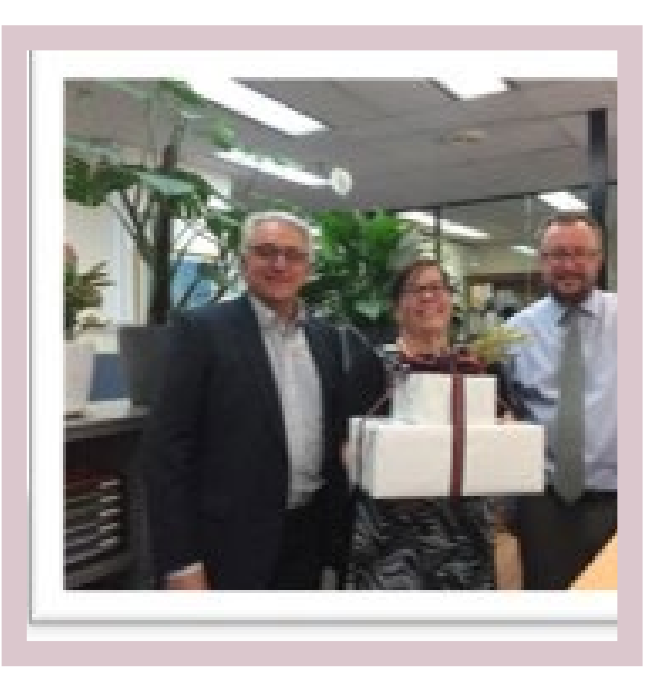

2001

Harris Friedman, generalist firm Sydney CBD

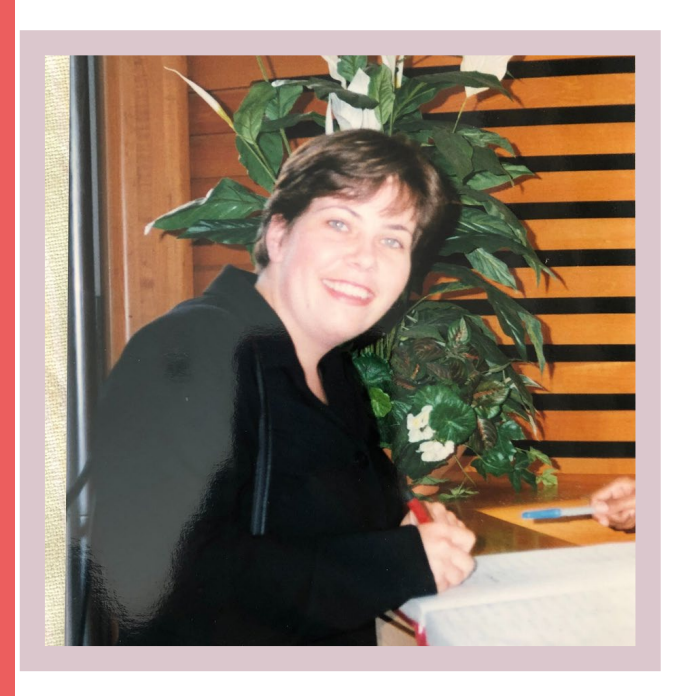

#### 2016

Digital Legal Practice and Innovation Masterclass, Centre for Legal Innovation (CLI) 2018

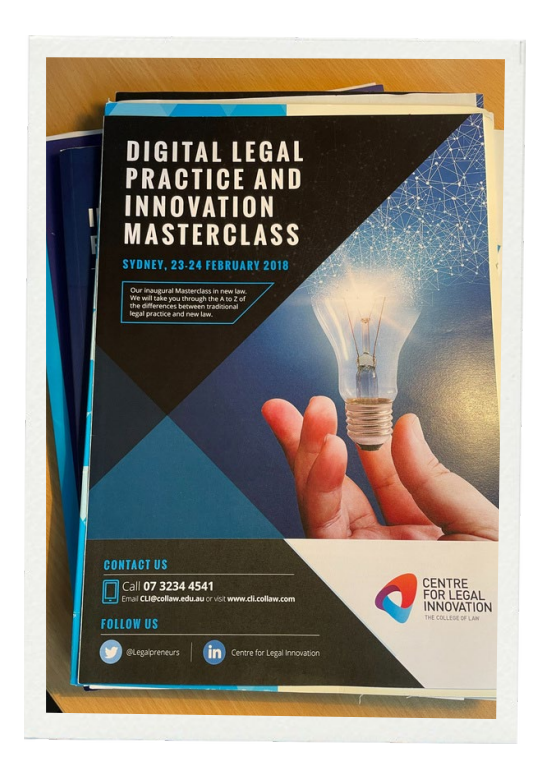

Freelance lawyer

Geeky Guru, CLI Legalpreneurs Lab

Graduate Diploma of Legal Business, College of Law

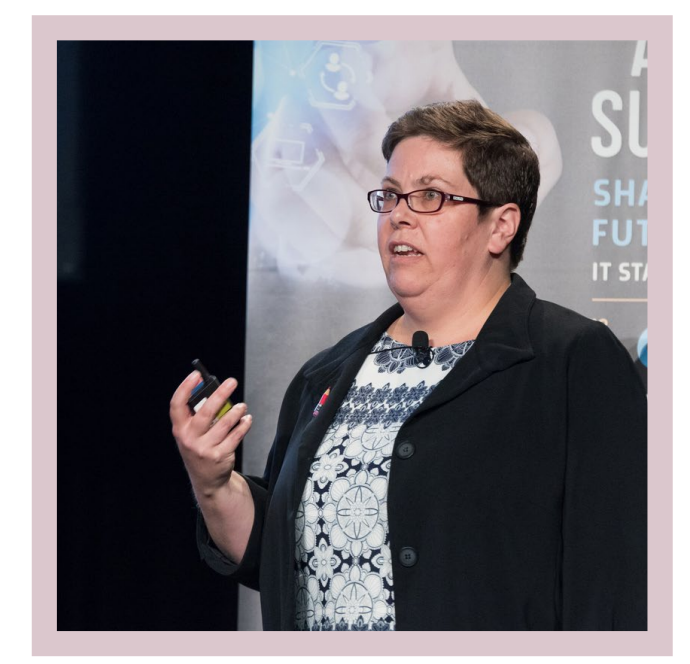

#### JULY 20 1 9

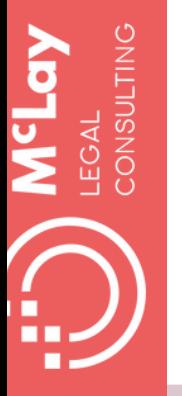

# **How I became a tech enabled lawyer**

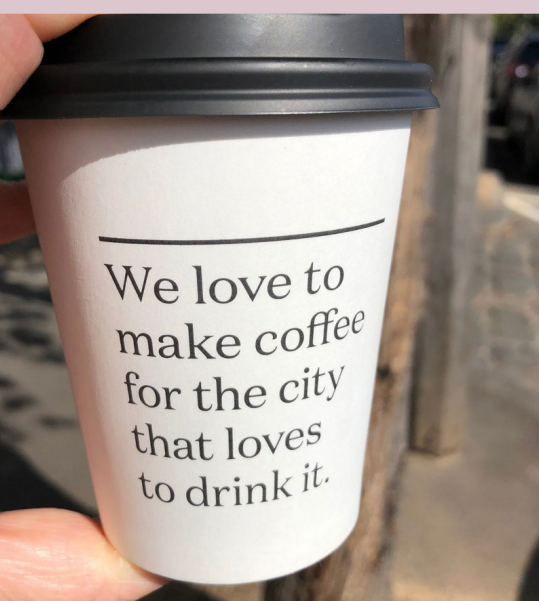

Managing Counsel, Dispute Resolution, MLC Wealth (then part of NAB)

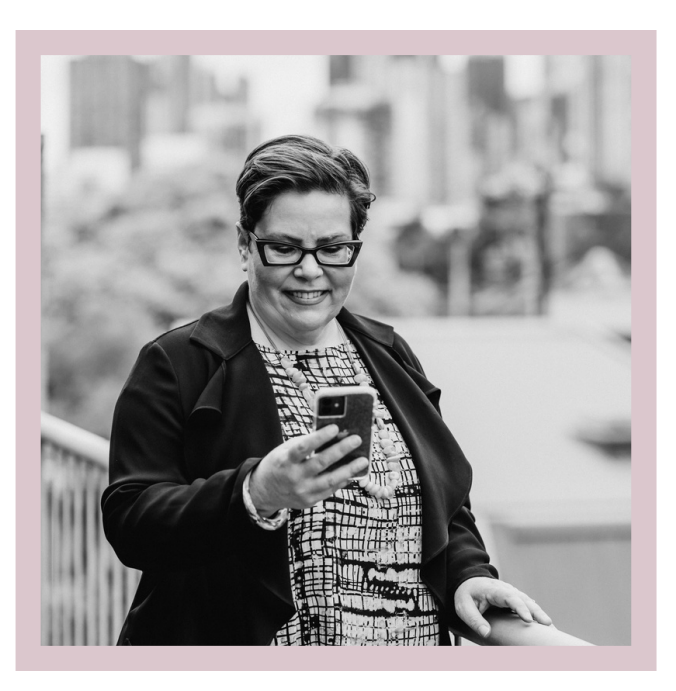

### 2019

Consultant Legal Project Management King & Wood Mallesons

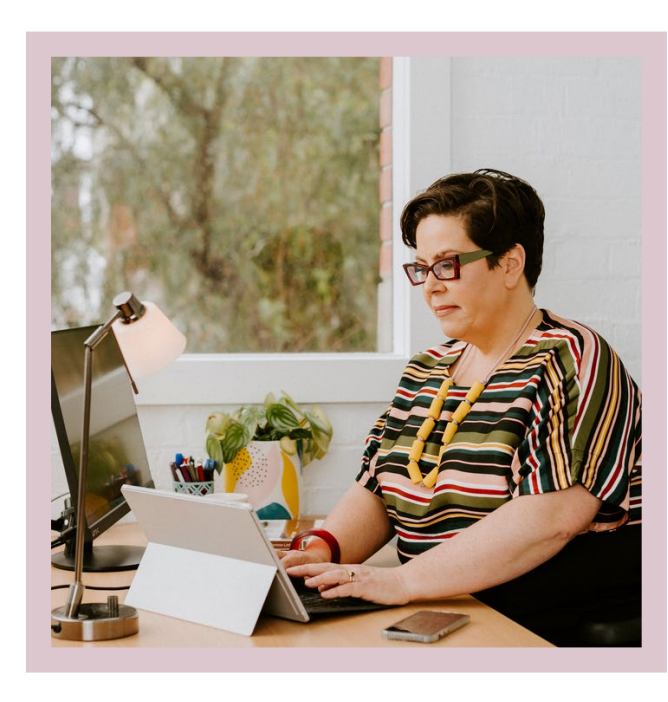

### 2021

Teaching Fellow College of Law, Fundamental Technologies

#### 2022

Published Tech enabled lawyer: a guide to making the most of the tools you have and spotting the tech you need

#### 2023

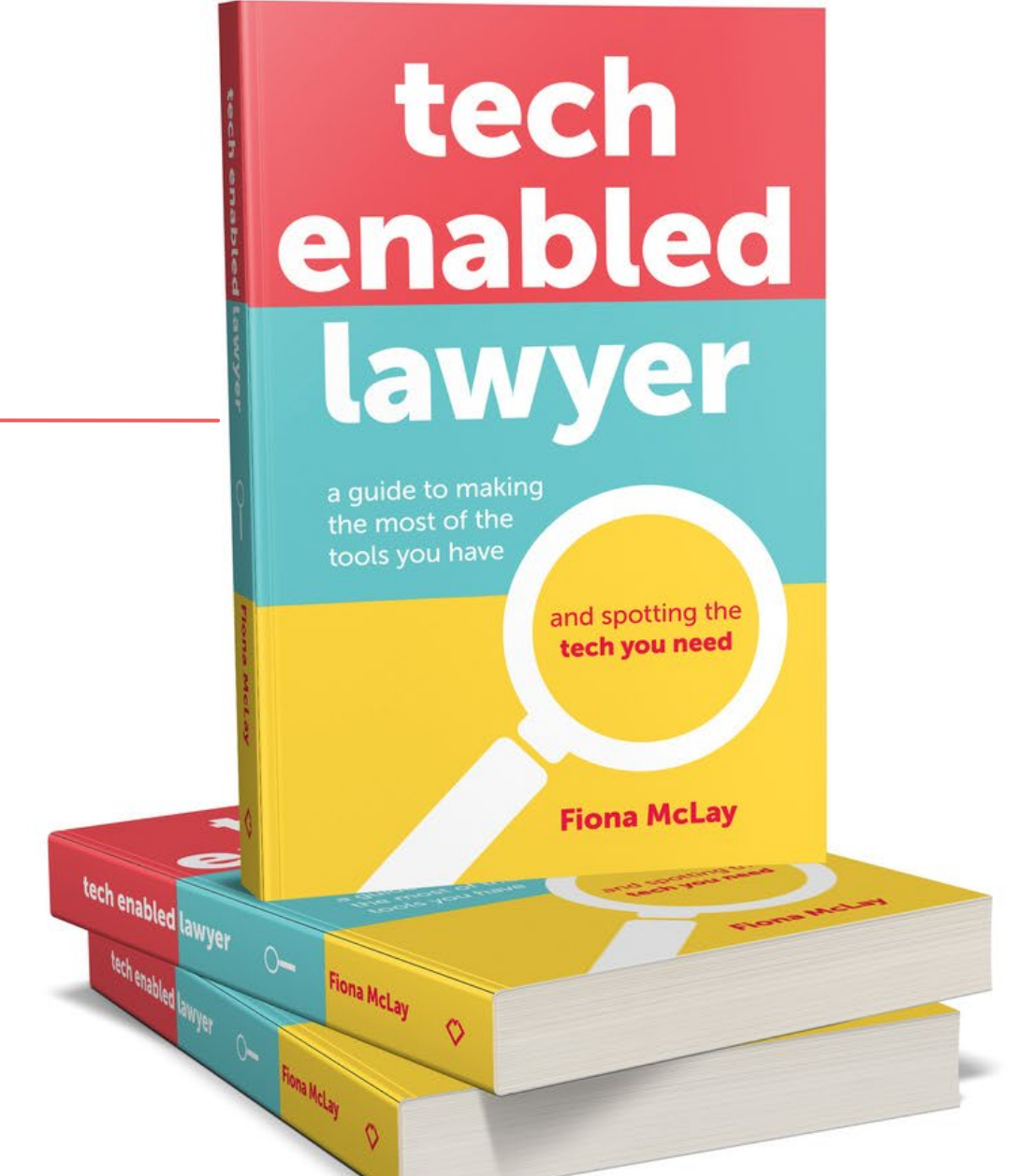

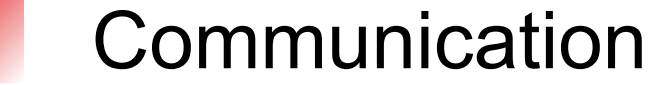

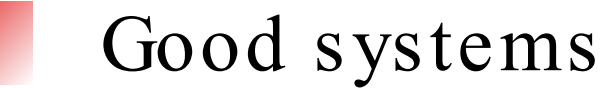

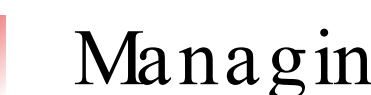

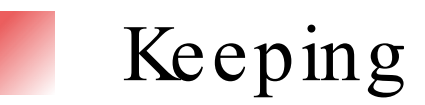

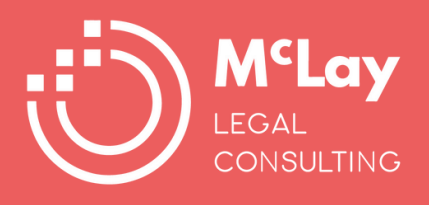

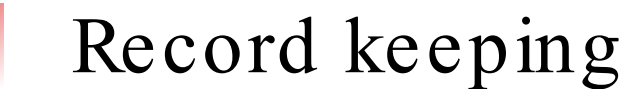

# **Today**

- Managing the retainer
	-
	-
	-
- Managing key dates
- Keeping up to date

### **Making the most of tech for**

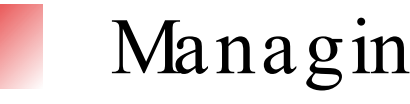

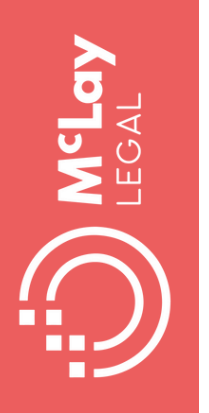

## **Making the most of tech for managing the retainer**

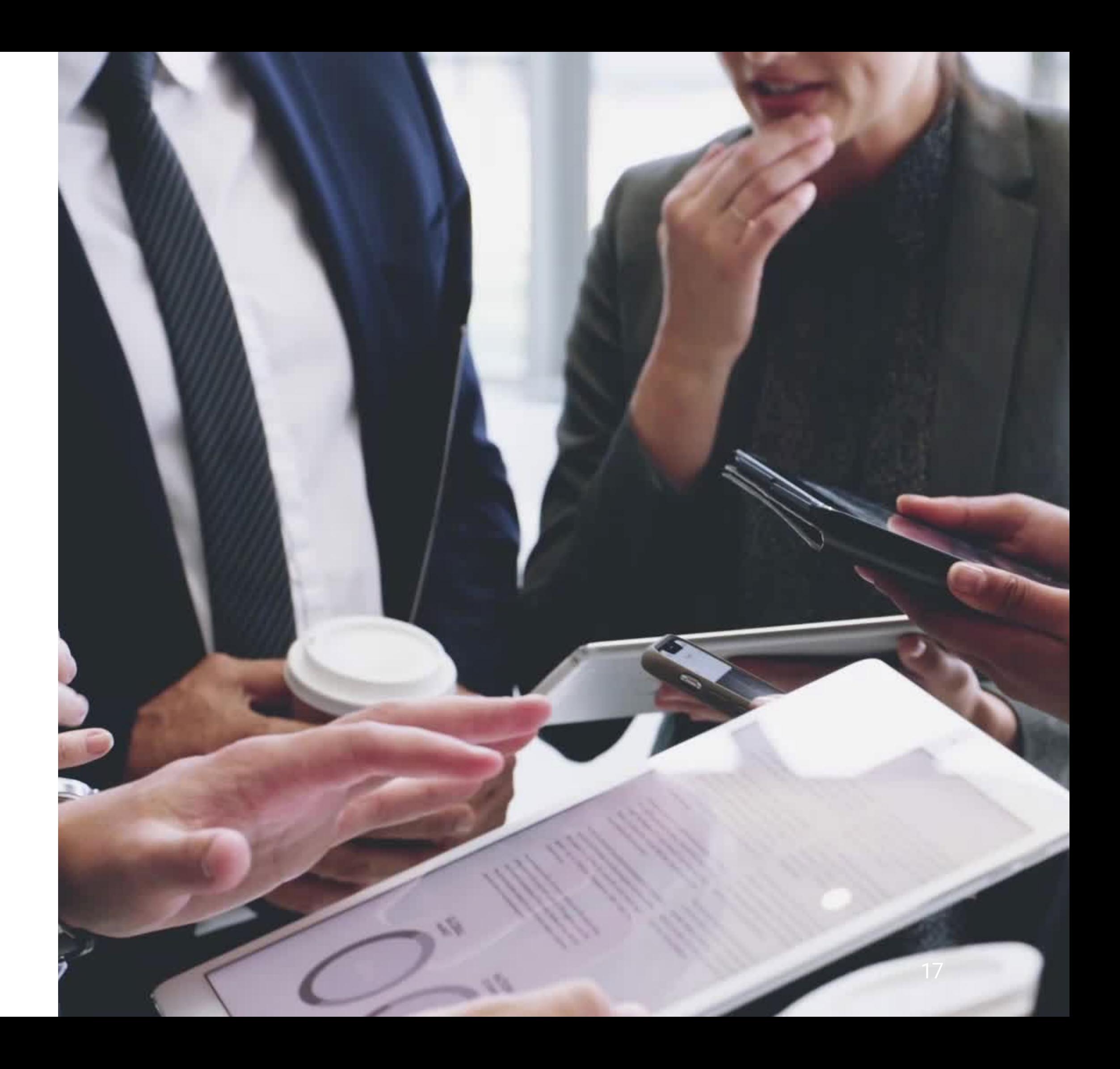

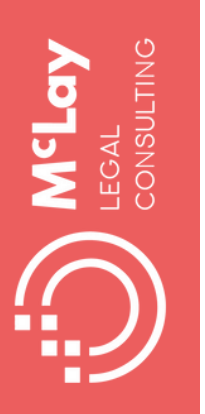

## **Automated workflows in Microsoft 365**

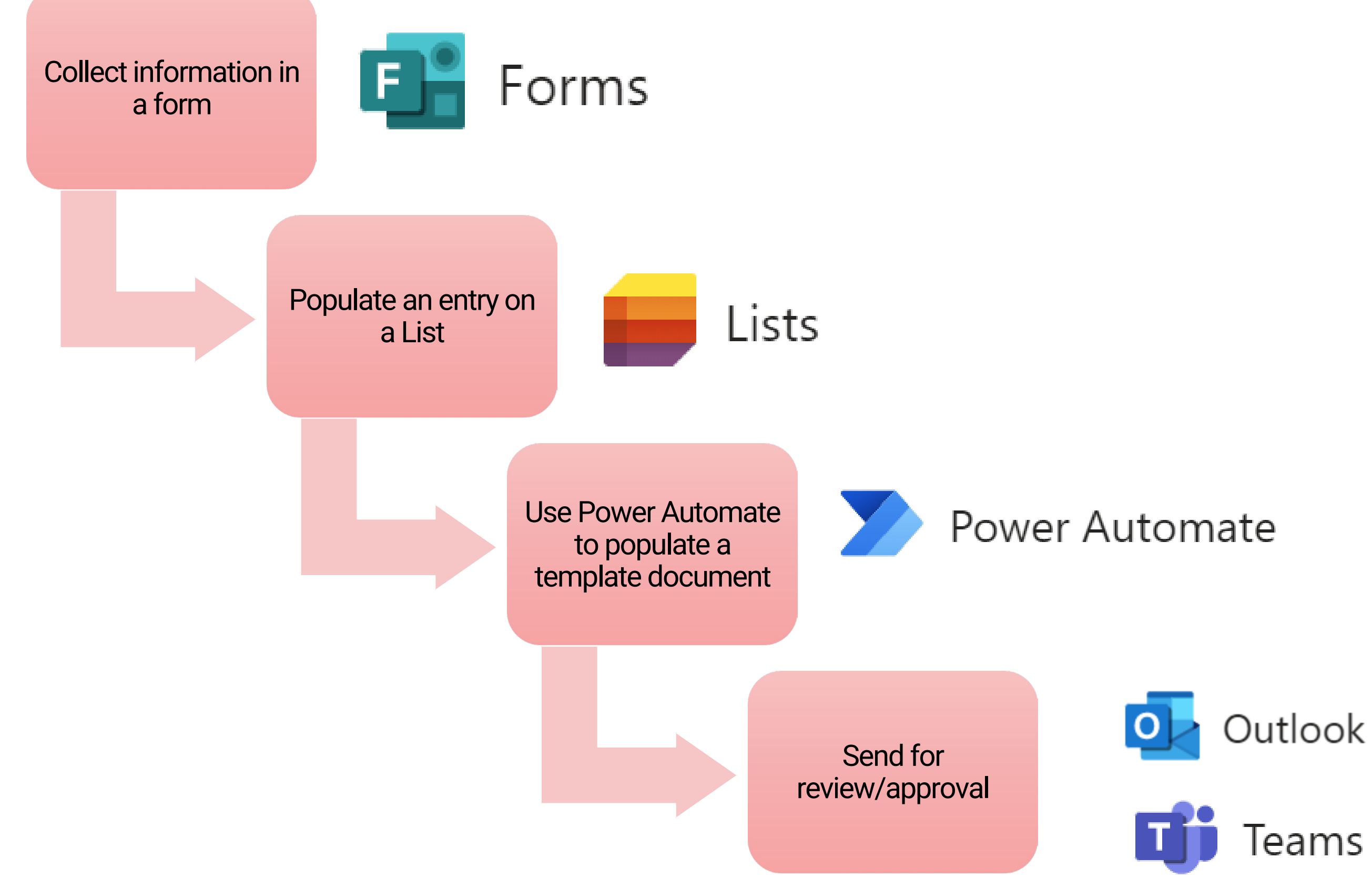

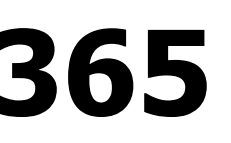

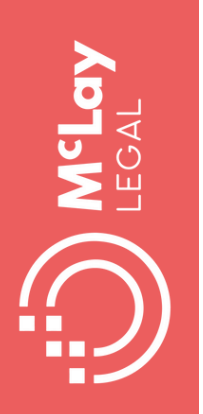

### **Use Power Automate to build workflows**

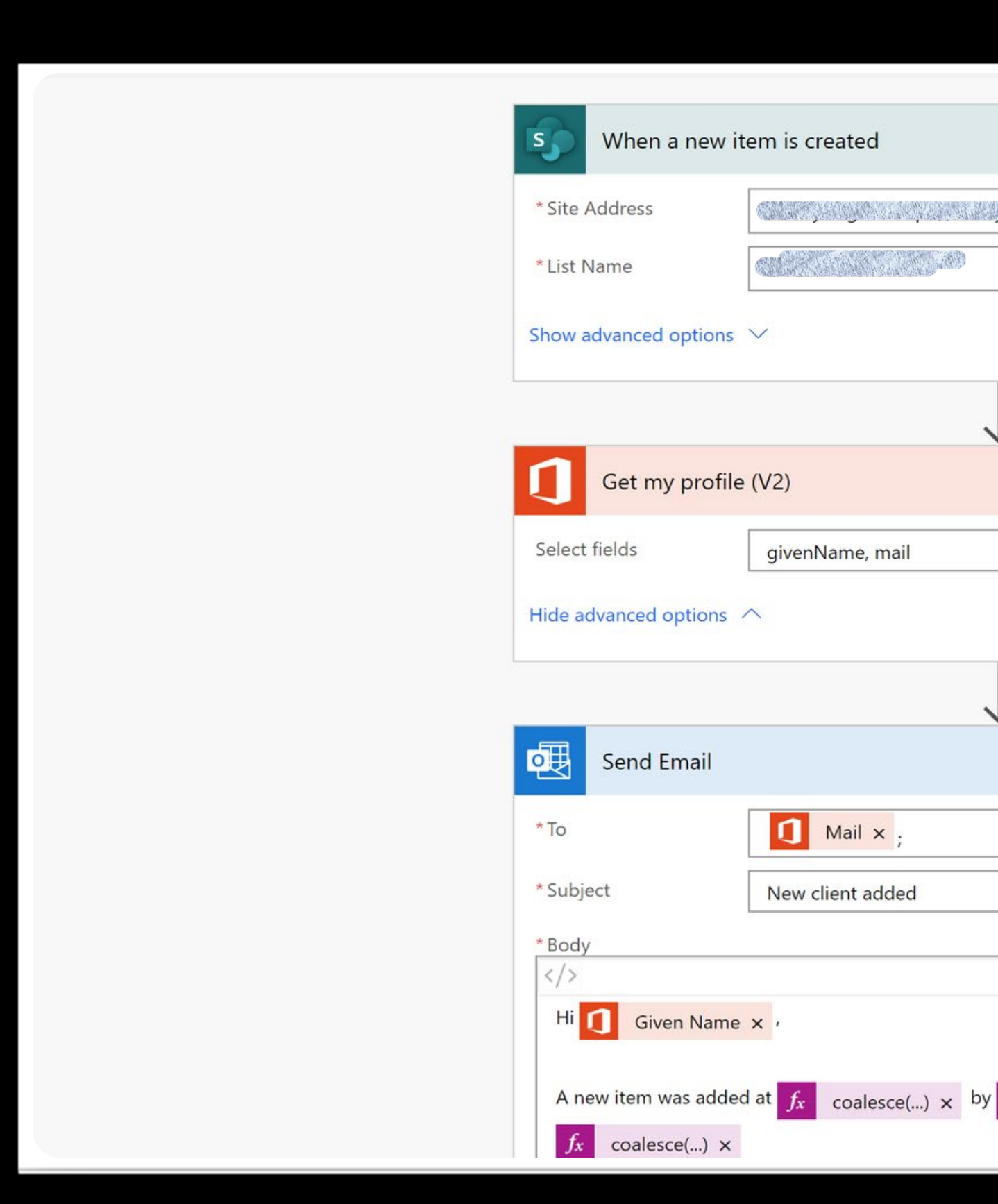

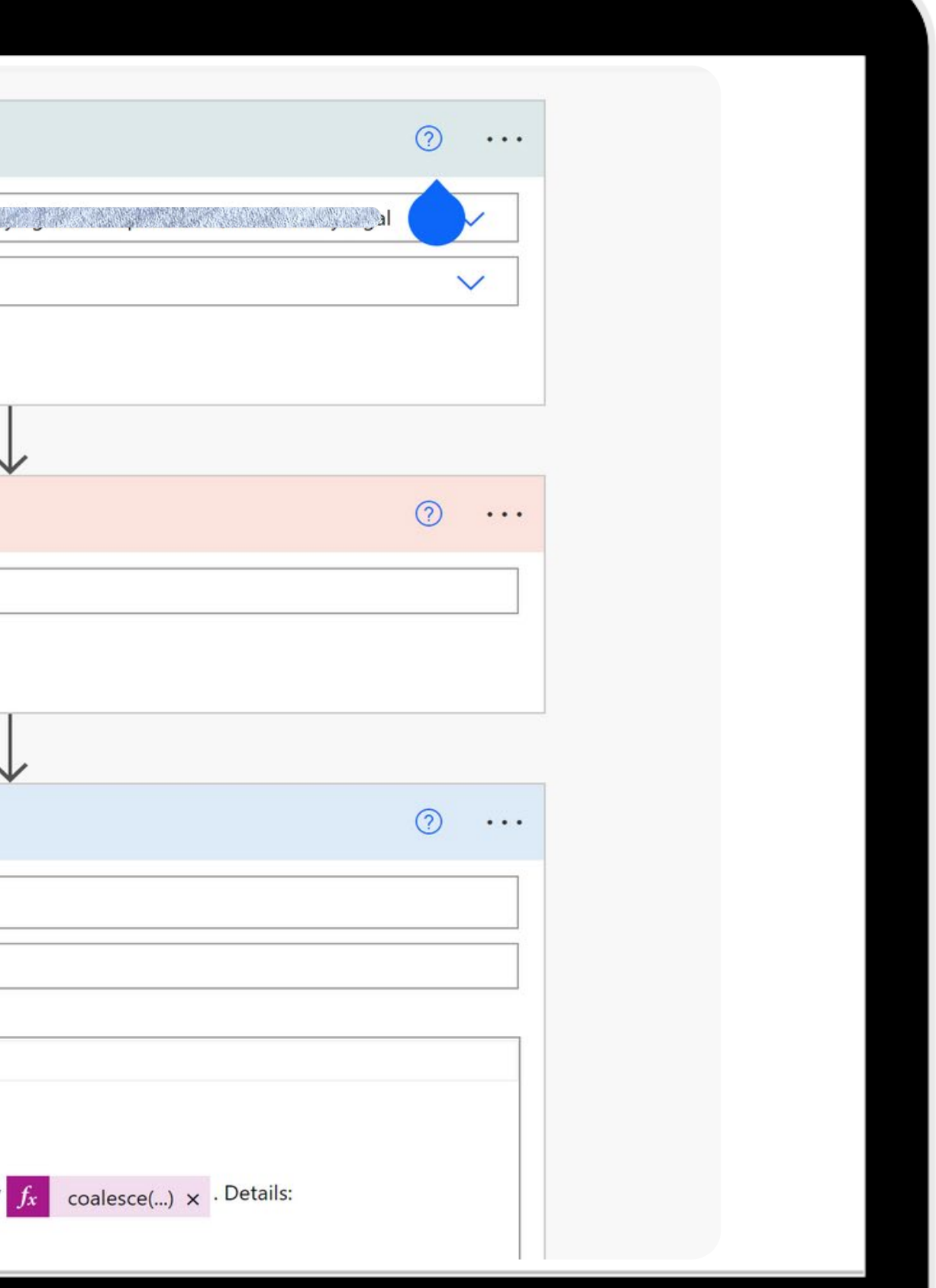

Use standard stages

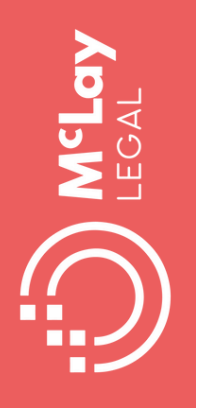

## **Use Excel and standard "menu" to estimate costs**

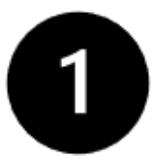

Use Excel spreadsheet to list standard stages for matter type and high-level tasks

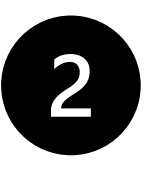

3

- Start with standard "price list" and adjust as appropriate
- Estimate the total likely fees for the matter and sense check the outcome

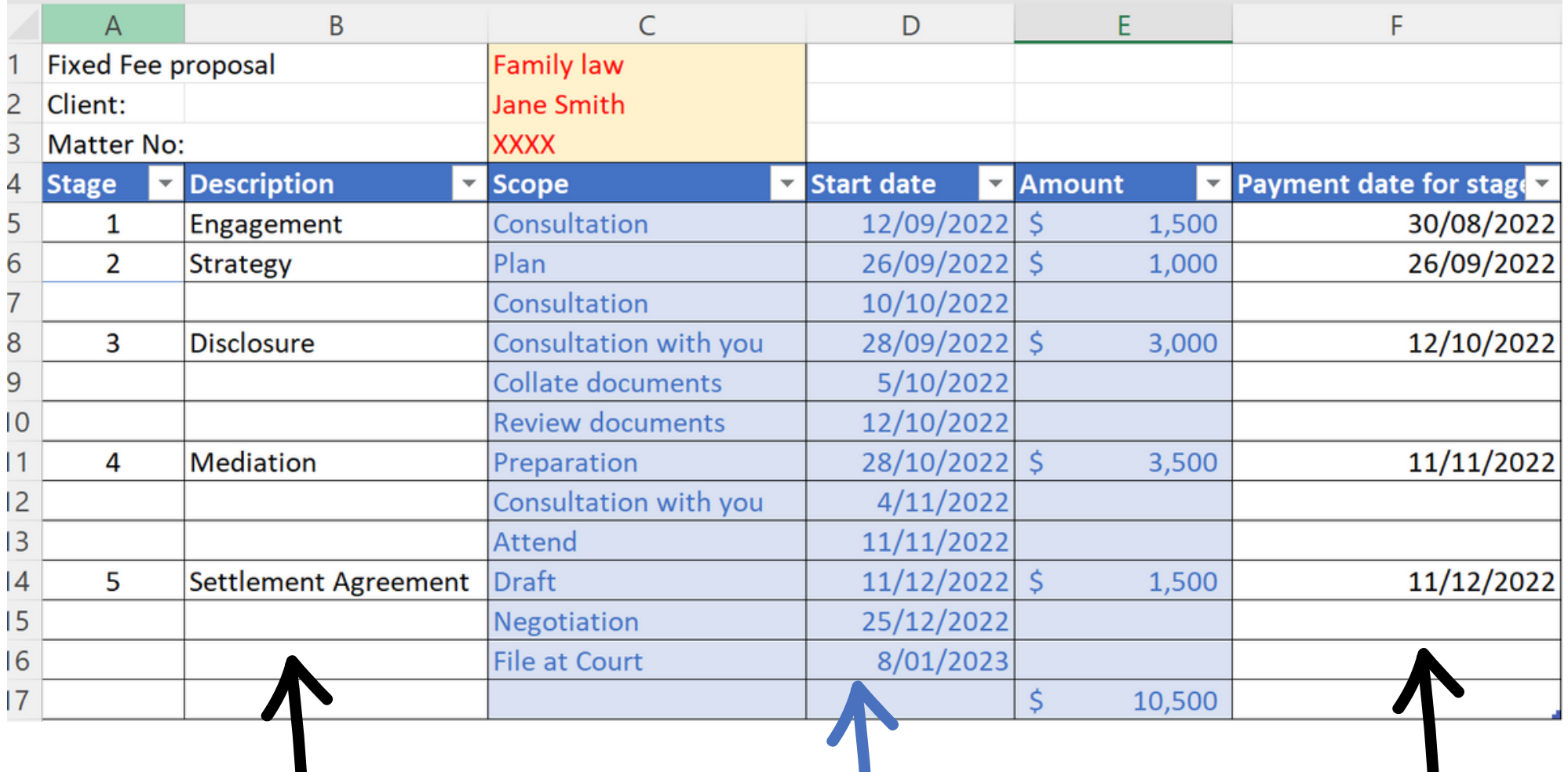

Complete the blue columns and amend as required

Calculate to align with projected completion of tasks for each stage

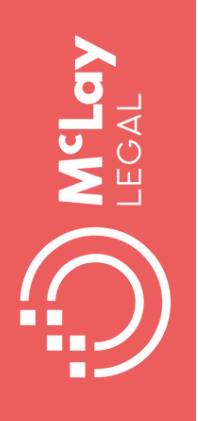

## **Use visuals to communicate scope of work**

- - Pull estimates from spreadsheet into a table in your retainer agreement
	- Customise the presentation to suit your client's needs
- 3
- Use the due dates to generate calendar entries and automated reminders

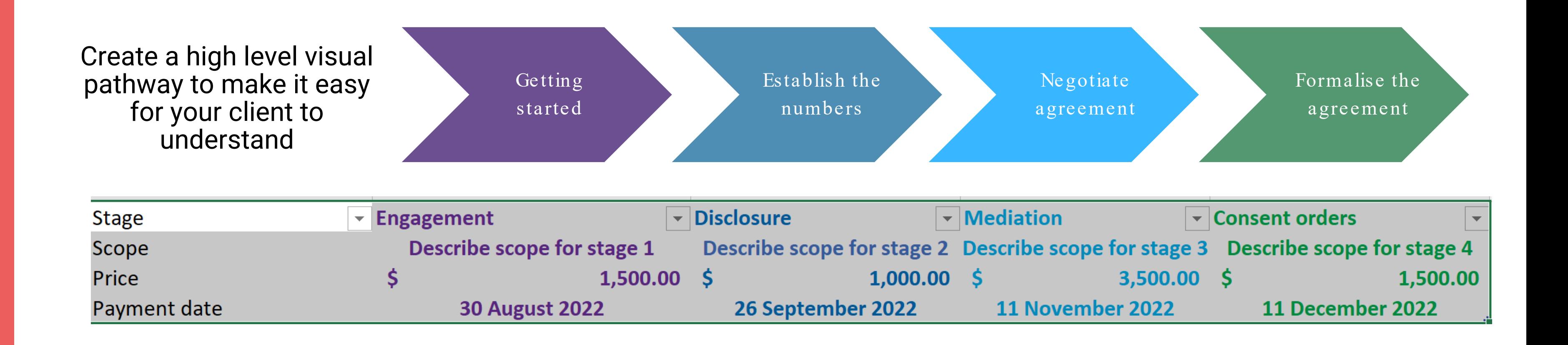

### **Use Lists to track leads, Basic CRM (Client relationship management)**

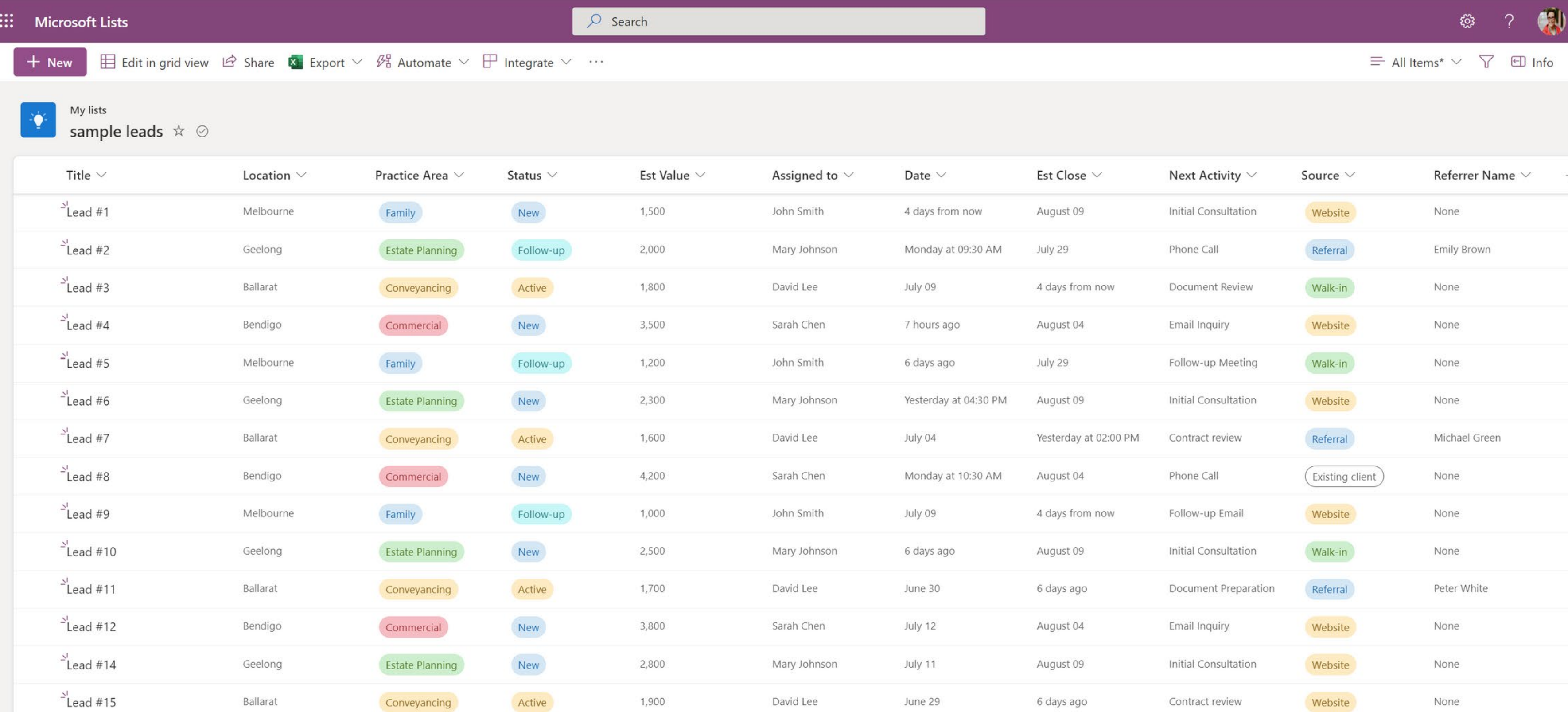

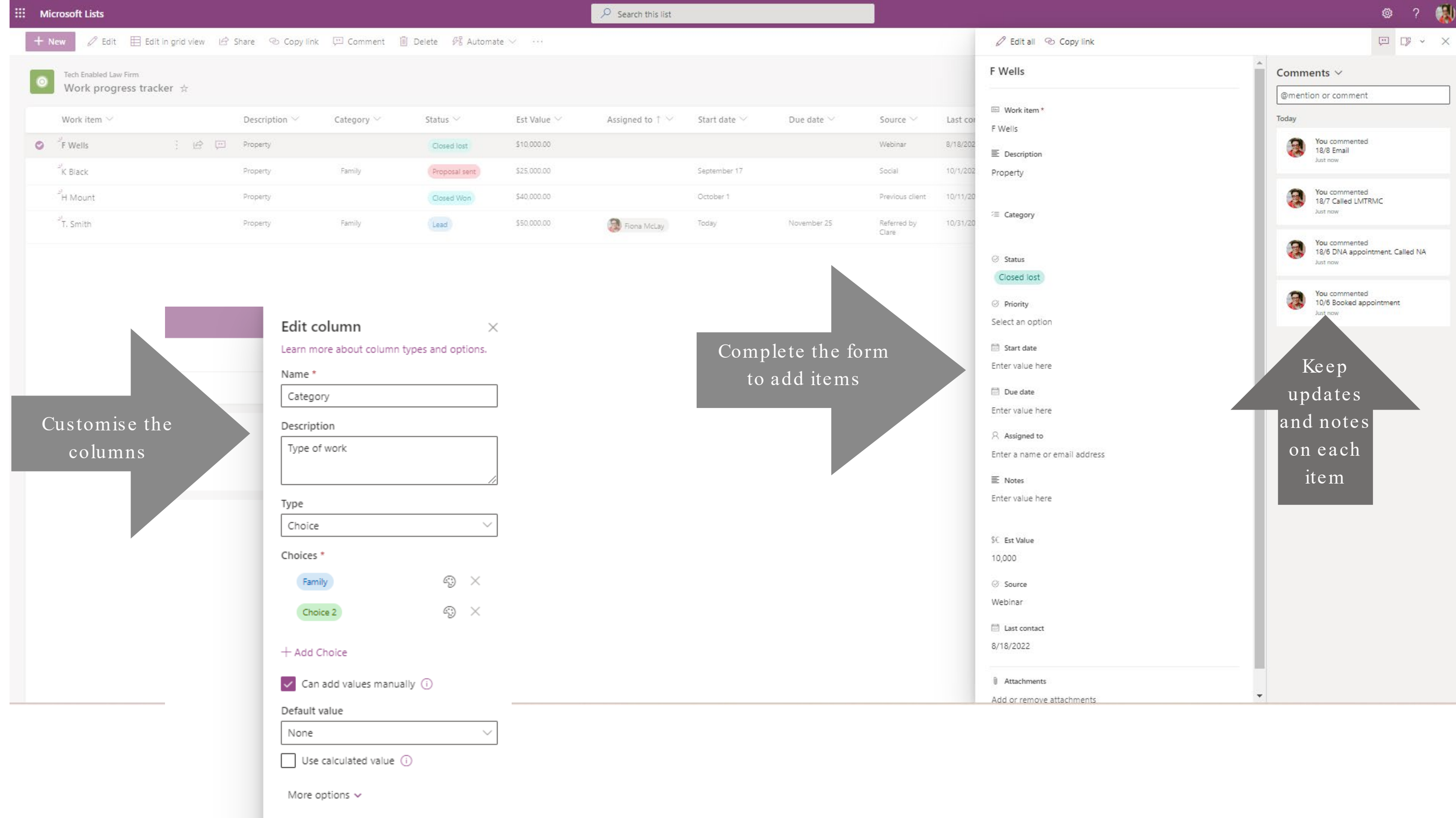

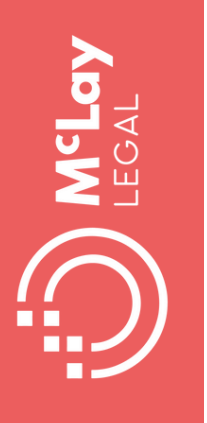

## **Use Lists to keep track**

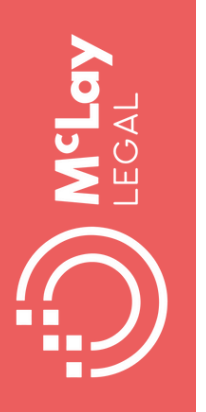

## Use Lists to automate simple workflows

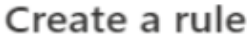

Customize the condition by choosing a column, the value of the column, and who to notify.

Signed Agreement received When Status is

send email to Assigned to .

 $\langle$  Previous

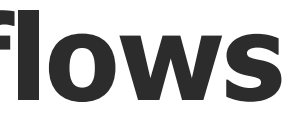

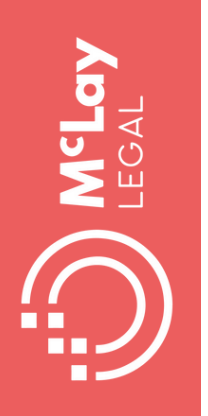

## **Making the most of tech for Communication**

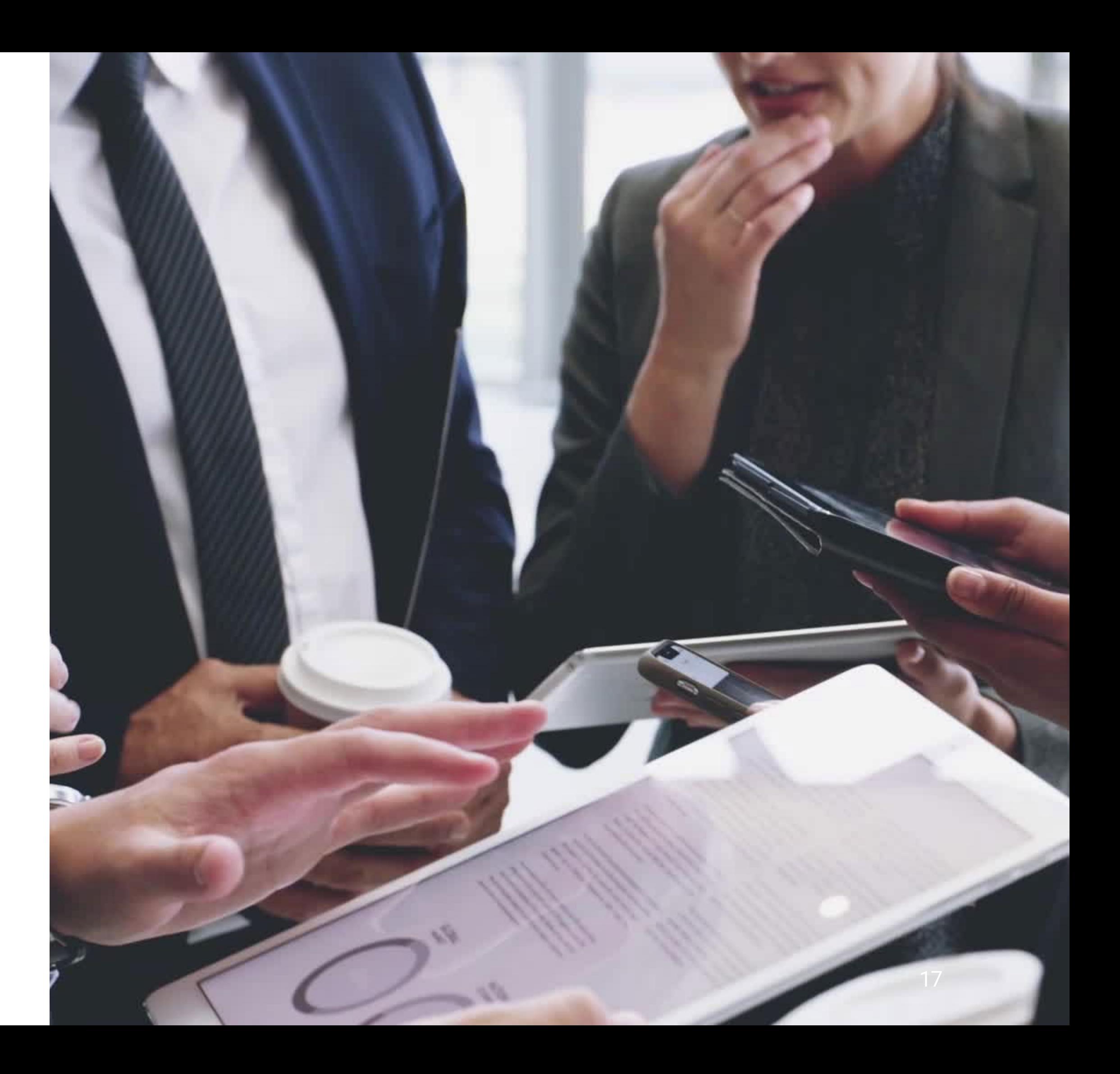

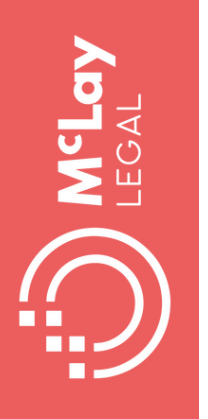

## **Secure Client portals**

- Secure client communications protect sensitive information and avoid complaints about privacy breaches
- Real time progress updates: can keep clients informed of status and reduce complaints from missed deadlines or disorganisation
- Regular case updates proactively manage client expectations, prevent misunderstandings, follow up outstanding instructions and reduce complaints about lack of information
- Minimise requests to re-send information that has already been provided

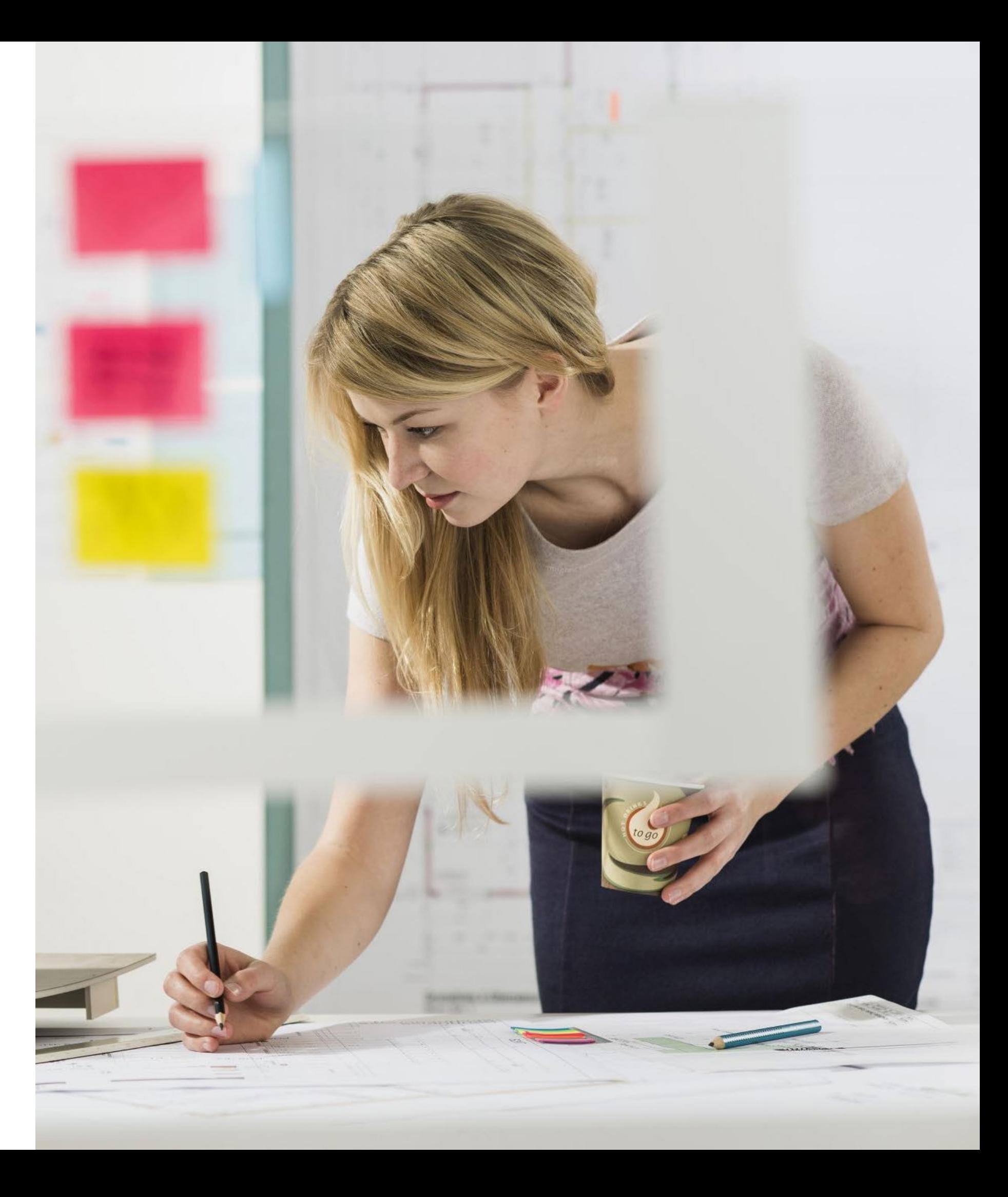

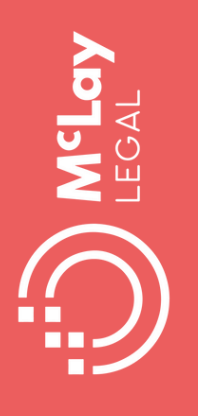

# **Online appointment booking**

- Enable clients to book a time with you online, reduce phone tag and scheduling conflicts
- Send automated reminders to clients, preventing complaints about forgotten appointments
- Collect key information via online form in advance of appointment to avoid slow manual data collection
- A build in conflict checking mechanism before you collect confidential client information that might cause you to be conflicted if both sides of a dispute engage you

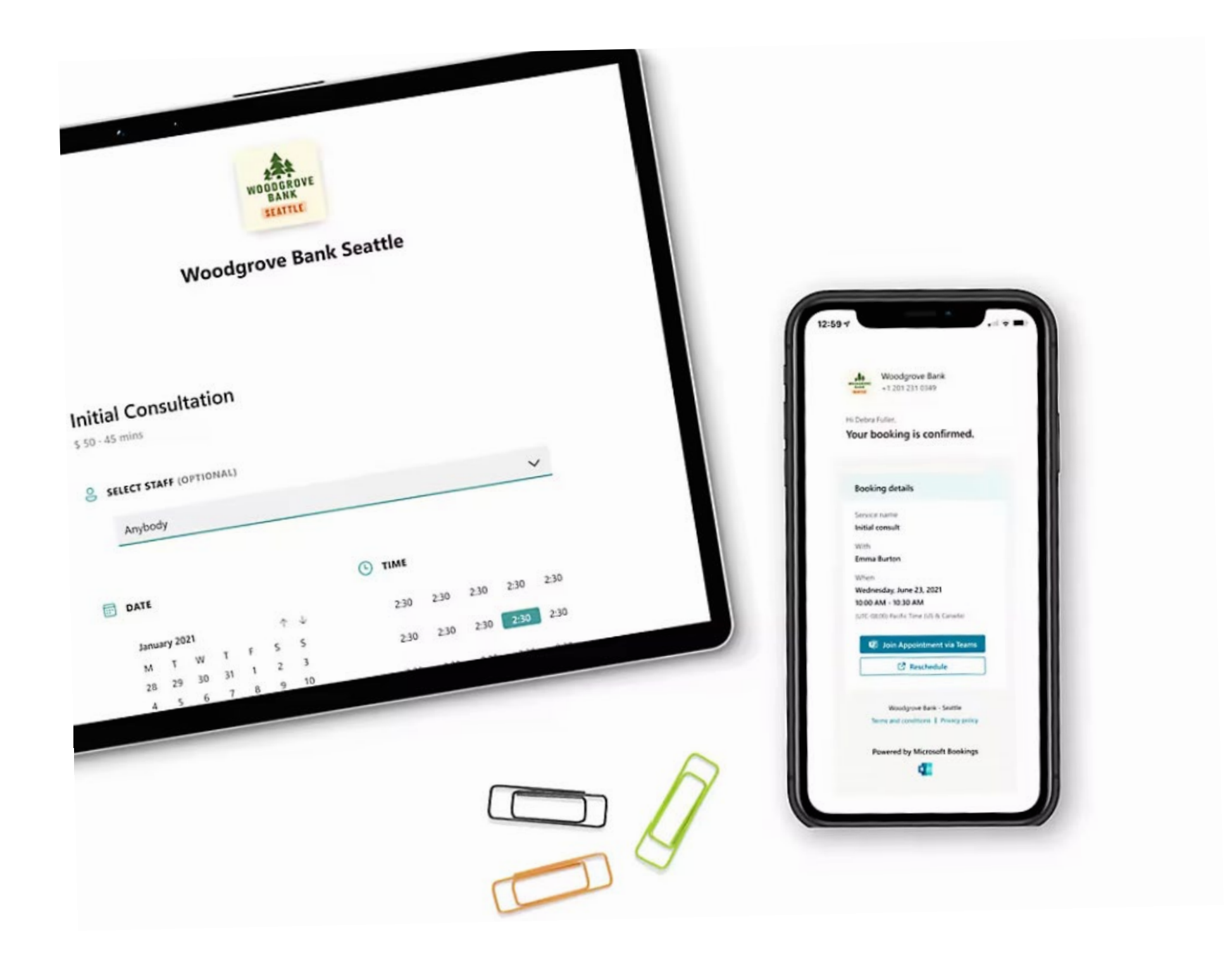

Source: Microsoft Bookings

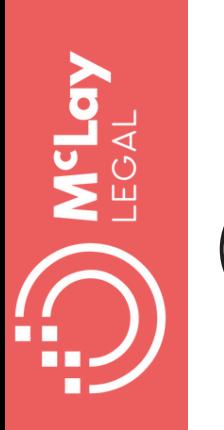

### **Send availability from your mobile with Outlook app**

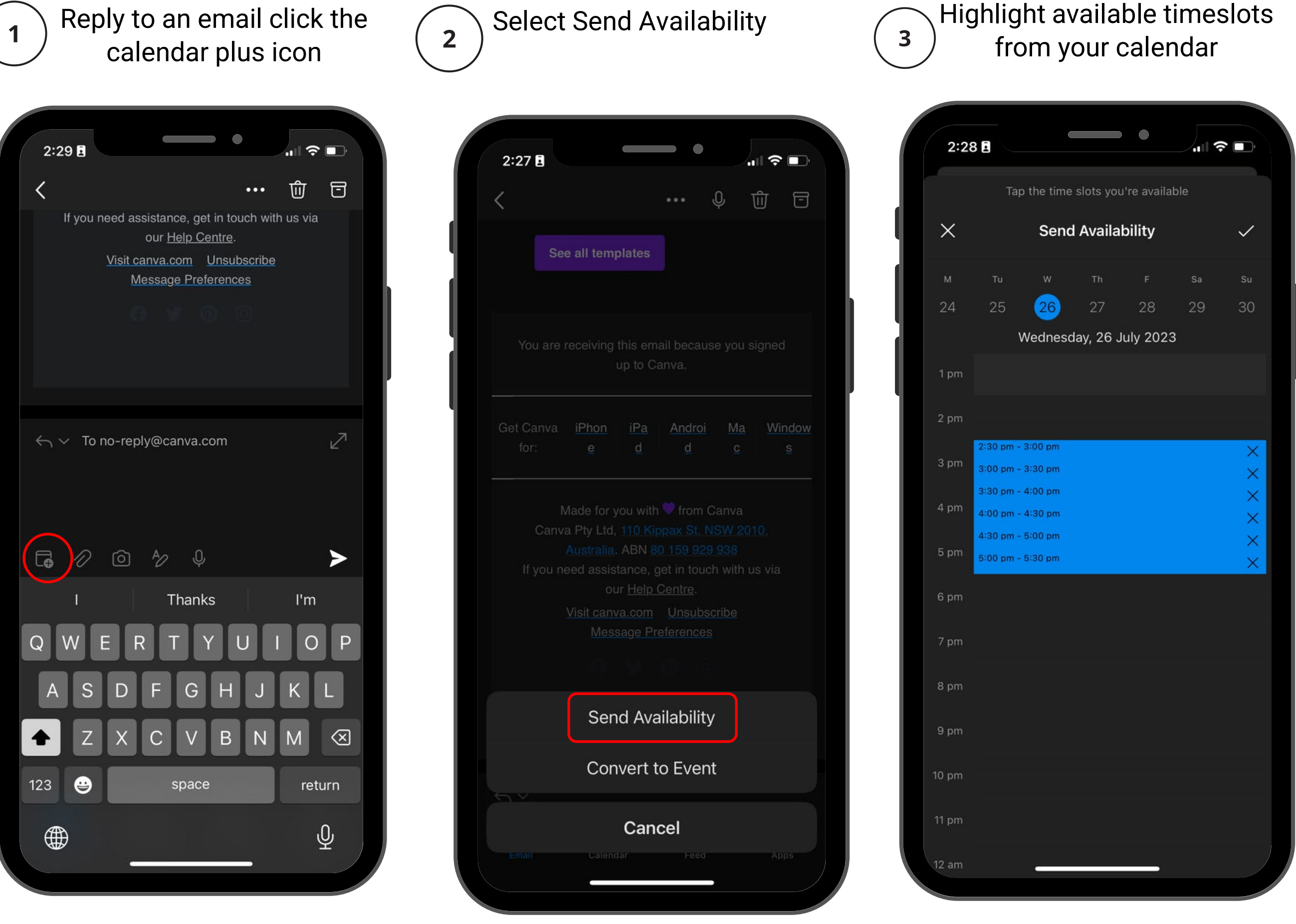

#### Your available times are in the draft reply

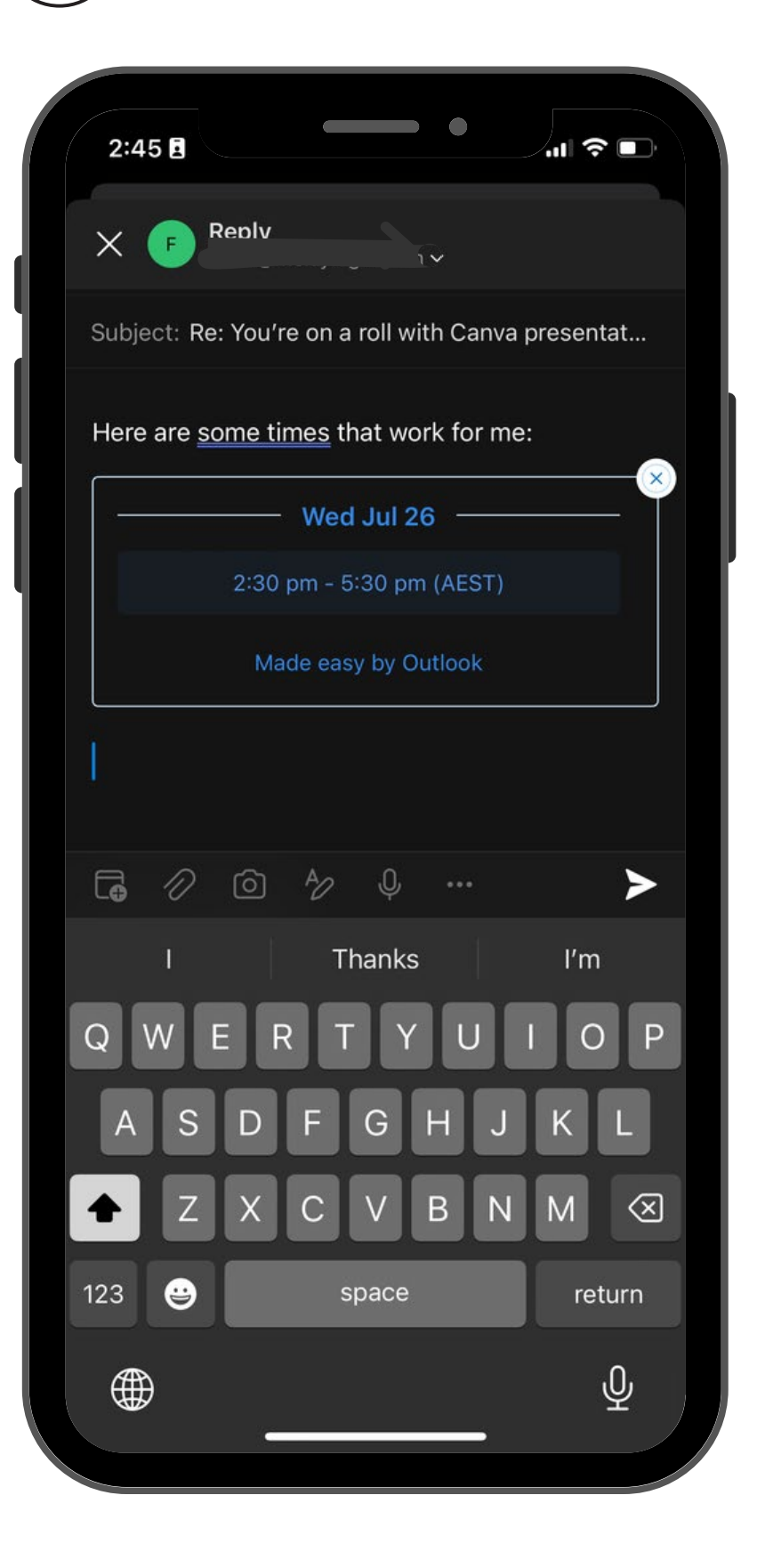

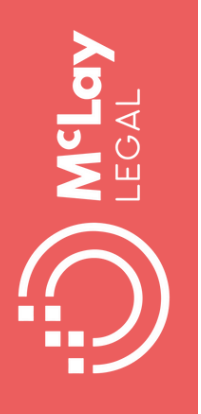

### **Client satisfaction surveys**

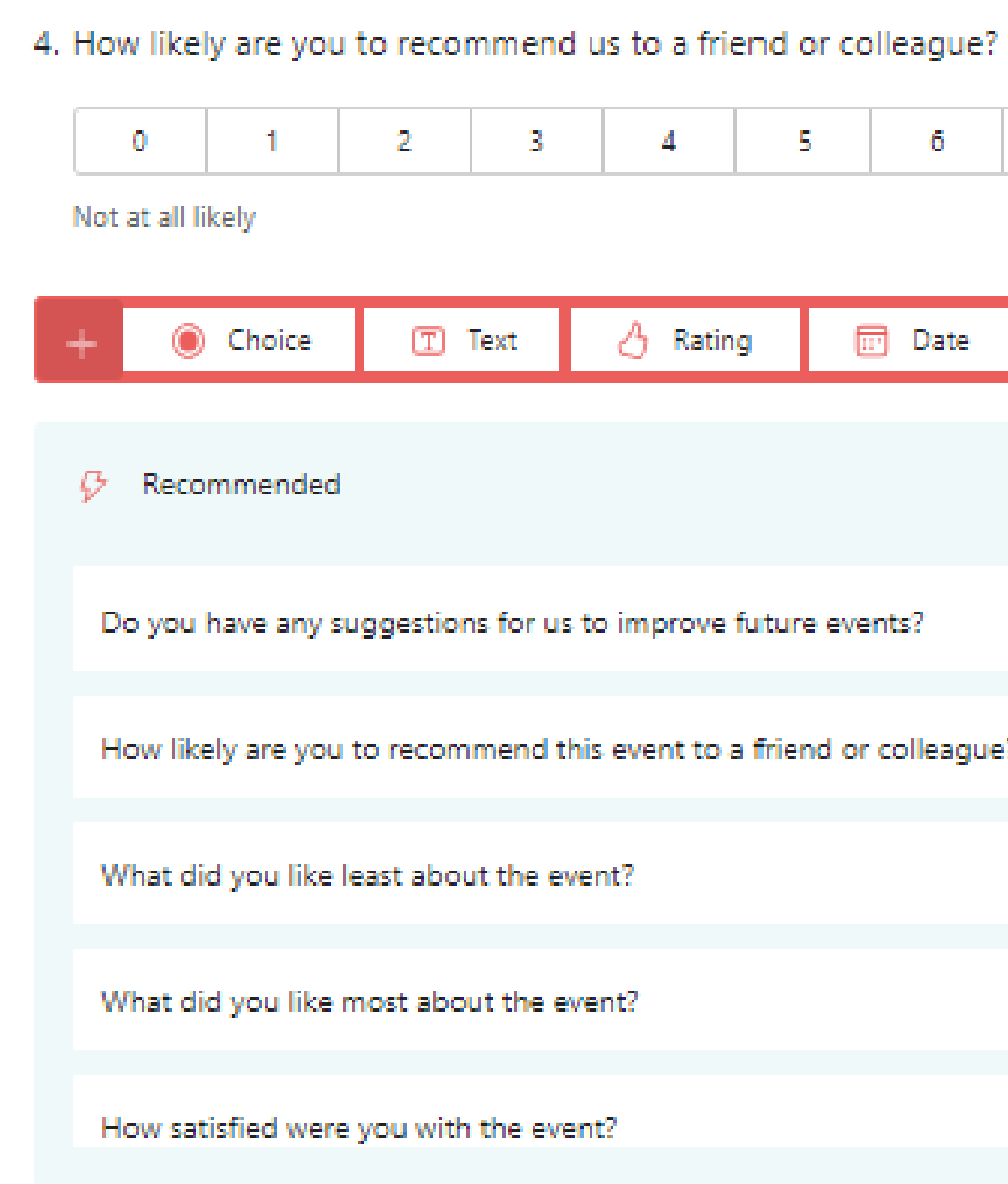

Source: Microsoft Forms

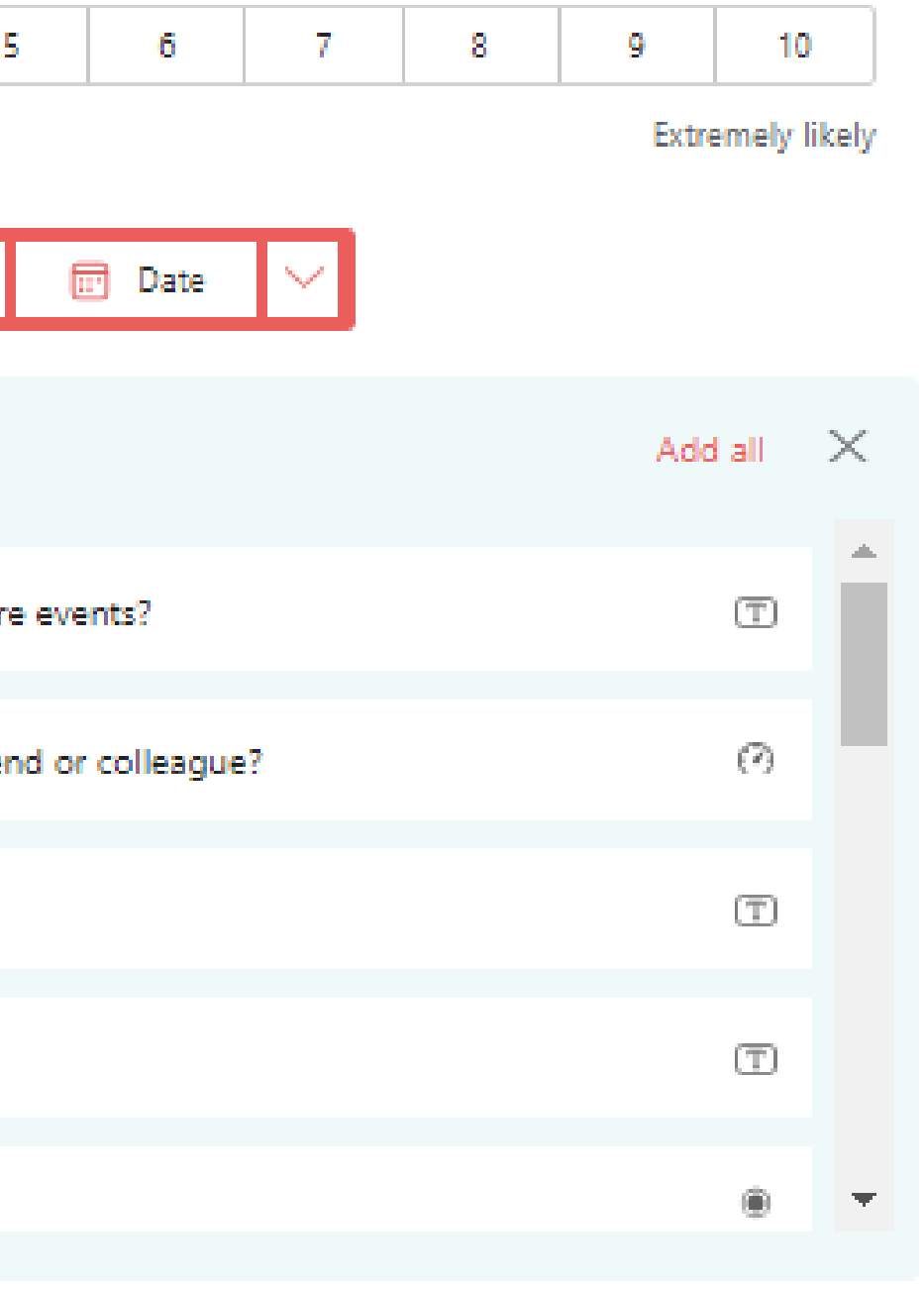

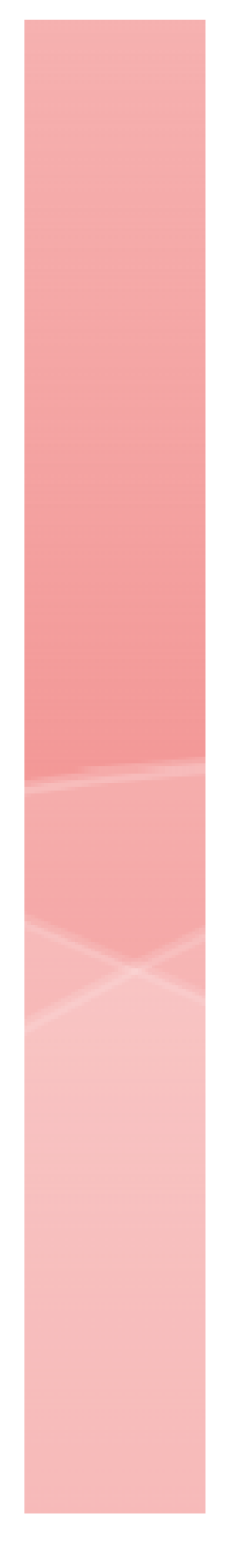

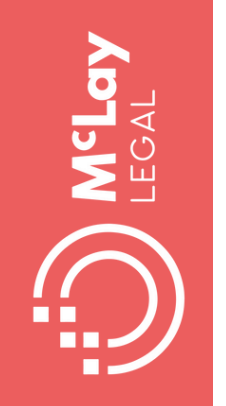

### **Making the most of tech for Record keeping**

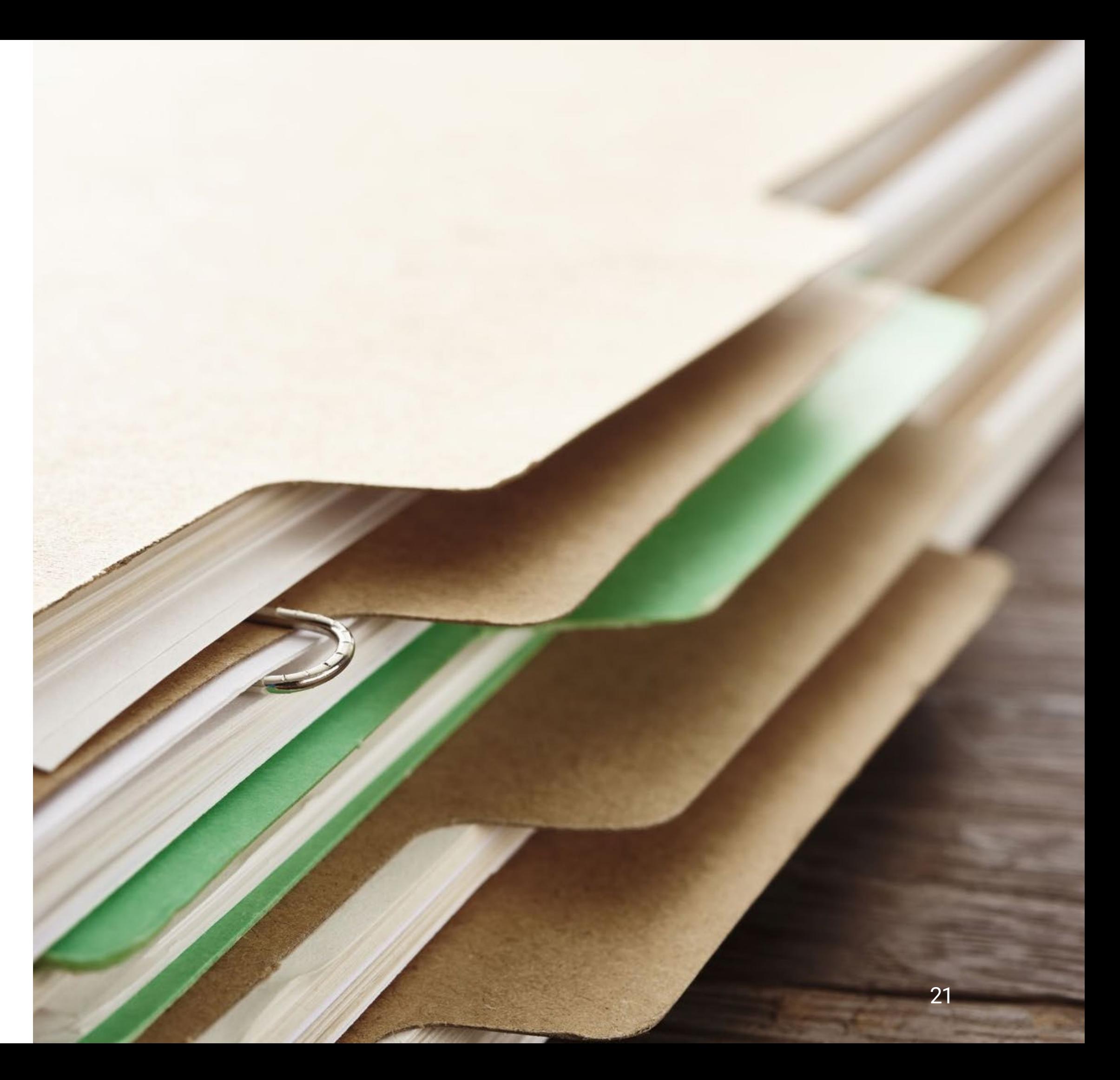

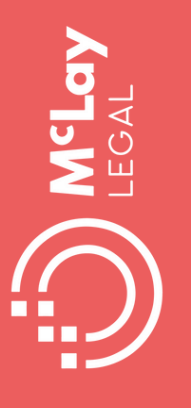

### **Dictate file notes when you are away from your desk**

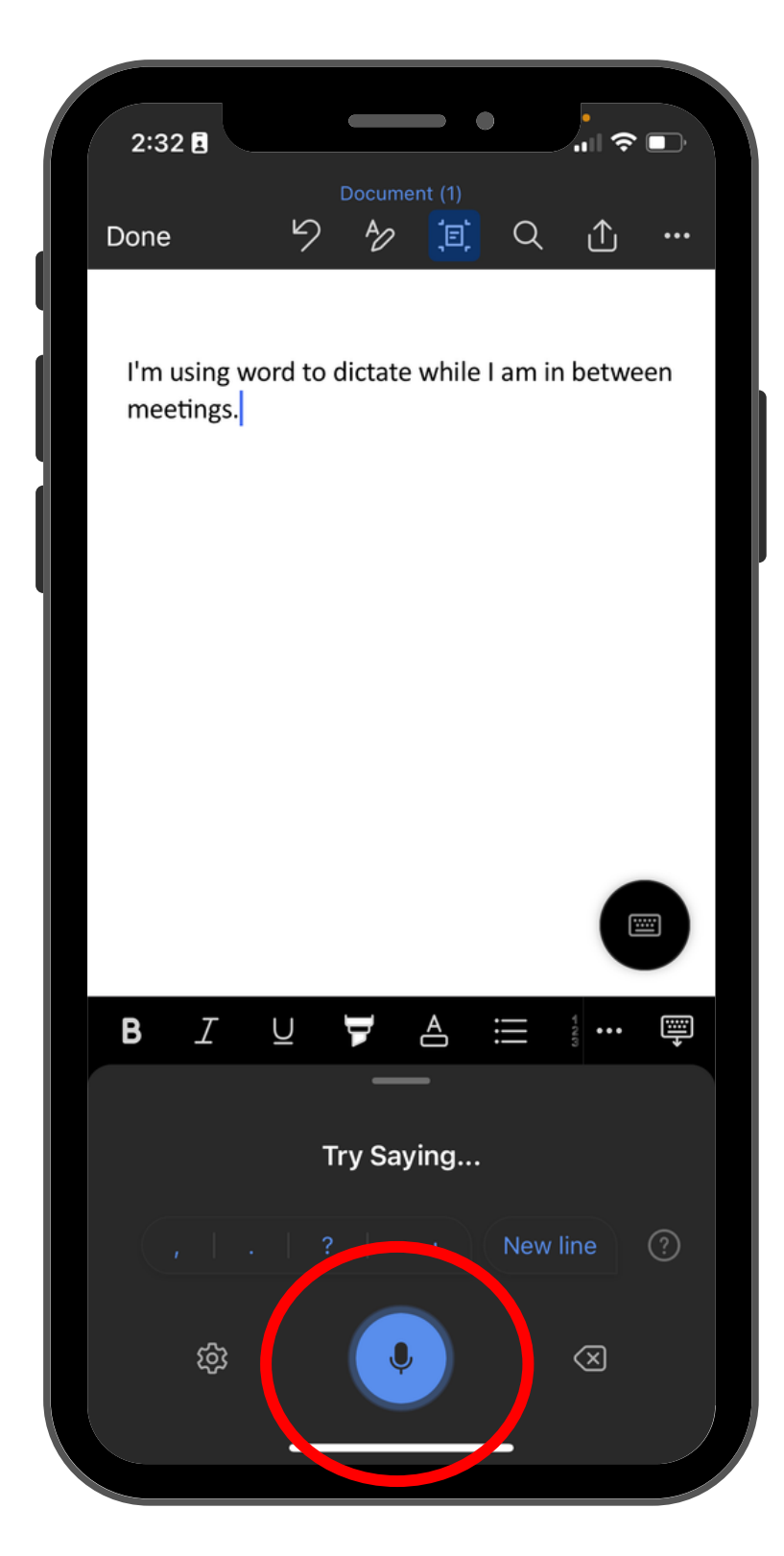

Microsoft Word app in built dictation

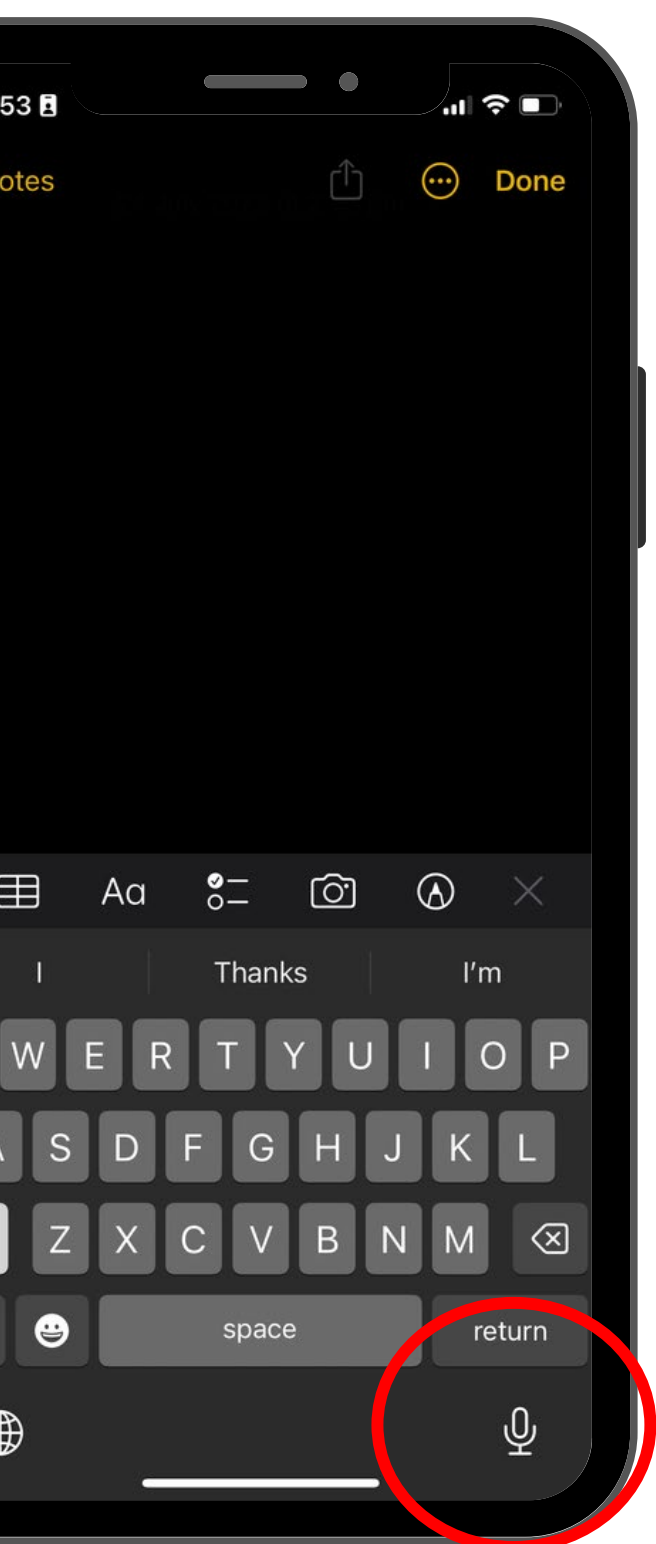

123

#### Notes app (for iPhone) also allows you to dictate

Insert Meeting details from Outlook

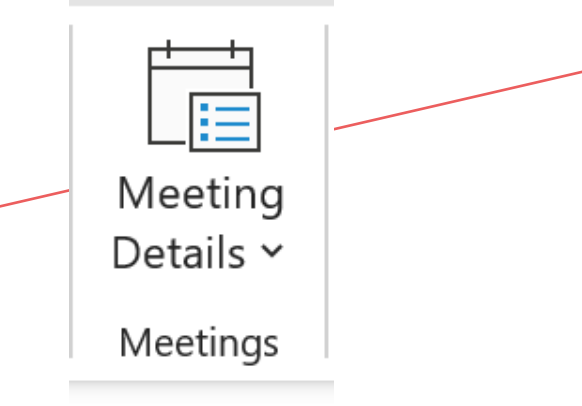

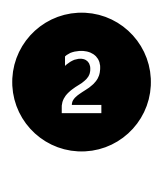

Default Template created in One Note from LPLC template option to add your brand logo

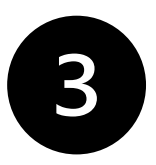

Optional ruled lines - select Draw | Format background

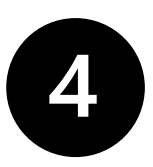

Many ways to capture content

- Type, dictate or record a video
- handwrite on tablet and convert to text
- Add images or pdf documents to mark up

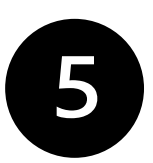

Email page to save on the matter file or give directions

#### LPLC workshop

Sunday, 16 July 2023 12:58 PM

Meeting Date: 17/07/2023 8:30 AM Location: Legal Practitioners' Liability Committee (570 Bourke St, Melbourne Victoria 3 Link to Outlook Item: click here **Invitation Message (Expand)** Participants (Collapse)

**Fiona McLay (Meeting Organizer)** 

#### **Notes**

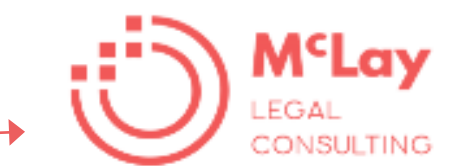

#### **File Note**

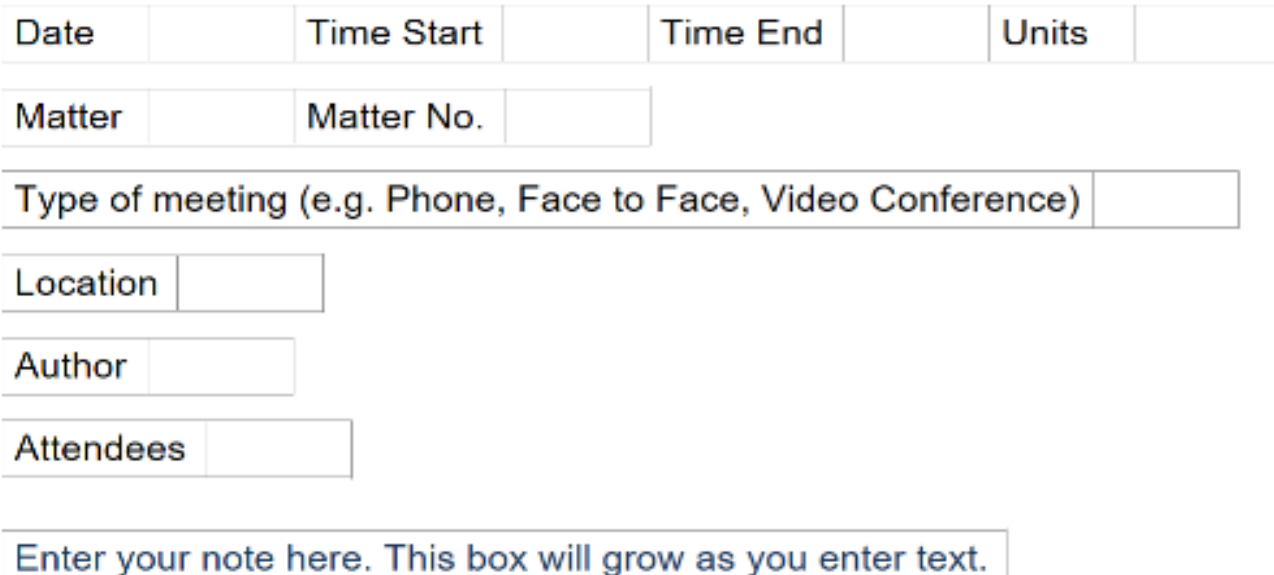

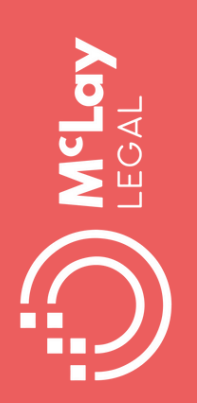

## **Use OneNote for digital file notes**

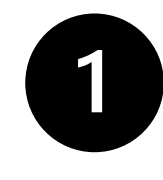

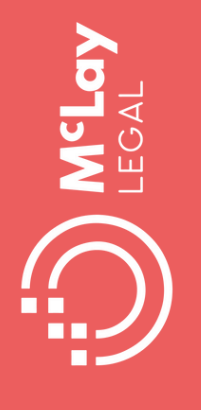

## Use PowerPoint record to communicate

Design Transitions Animations Slide Show Record

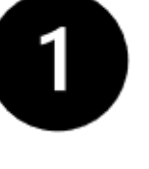

PowerPoint | Record | Screen recording

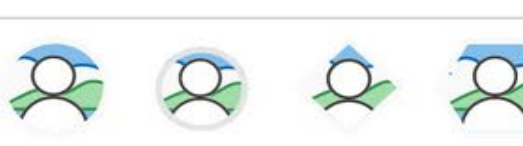

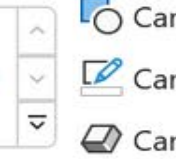

Review

Camera Styles

 $16 + 15 + 14 + 13 + 12 + 11 + 10 + 9 + 8 + 7 + 6 + 5 + 4 + 3 + 2 + 1$ 

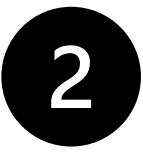

Select area, then Record

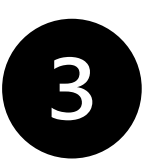

Select Camera | Cameo to record your face

#### What are cost estimates?1

What is an estimate?¶

you are likely to have to pay based on:¶

- We charge fees based on the time spent on a matter. We are required by law to give you, at the start of the matter, an estimate of the likely total legal costs. 1 An estimate of total legal costs is a reasonable approximation of the total costs that - $\bullet$   $\rightarrow$  what you have told us about the matter  $\P$  $\bullet$   $\rightarrow$  what we have agreed will be done by  $\mu$ s ¶
- - $\bullet$   $\rightarrow$  our experience of the type of matter and what is likely to be required.  $\P$

An estimate is not a fixed quote. It is provided to give you an understanding of what costs you may have to pay for the whole matter. Your final legal costs may be more or less than the initial estimate and will depend on how the matter progresses. It can also be affected by things such as whether new facts come to light which change what work we are required to do, and how cooperative other parties are. Some ways in which you can help ensure costs do not increase is by doing all the things we ask you to do in a timely manner and being clear with the information you  $\cdot$ provide to us.¶

#### What are 'total legal costs'?"

Total legal costs are all the costs you are likely to incur to the end of the matter. They include our professional fees and amounts we have to pay others such as court filing fees or barrister's fees and GST.¶

[Need your input on scope of work here]]

Complex matters¶

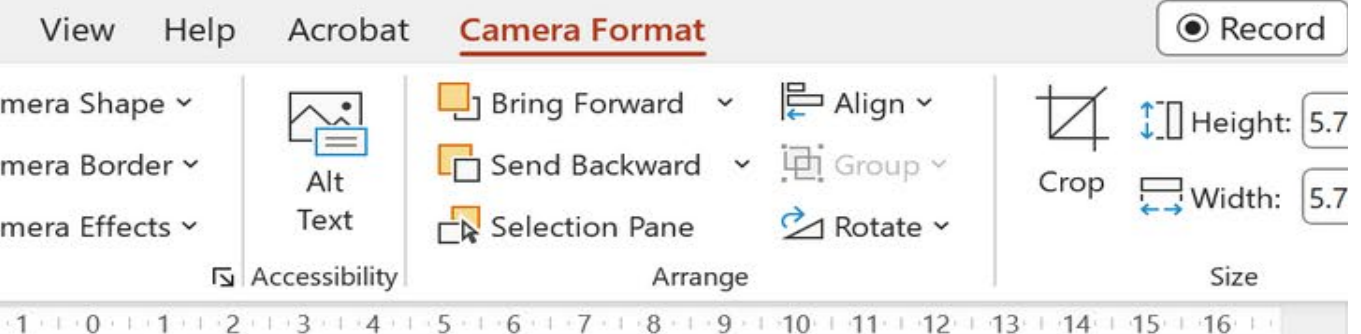

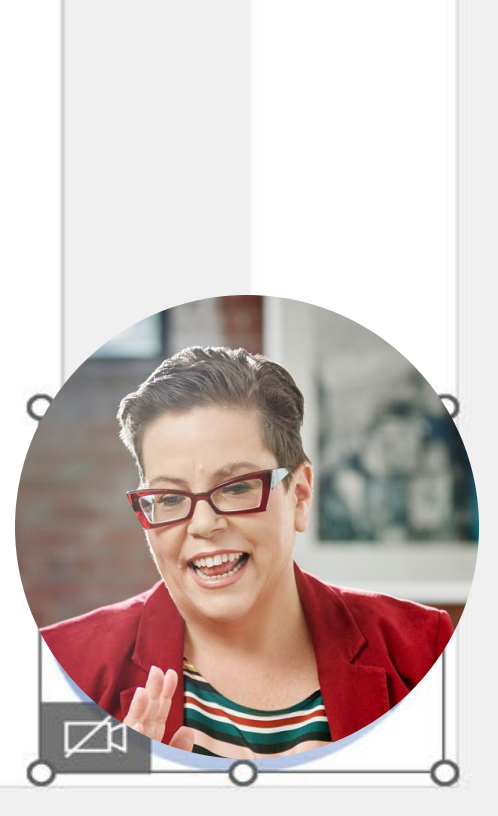

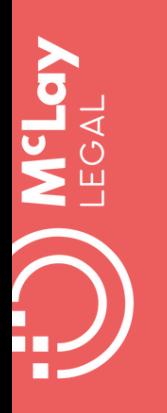

### **Capture all communications on the matter file e.g., SMS, WhatsApp**

- more secure if all team use devices supplied by the firm
- digital tools can pull bulk messages into your computer

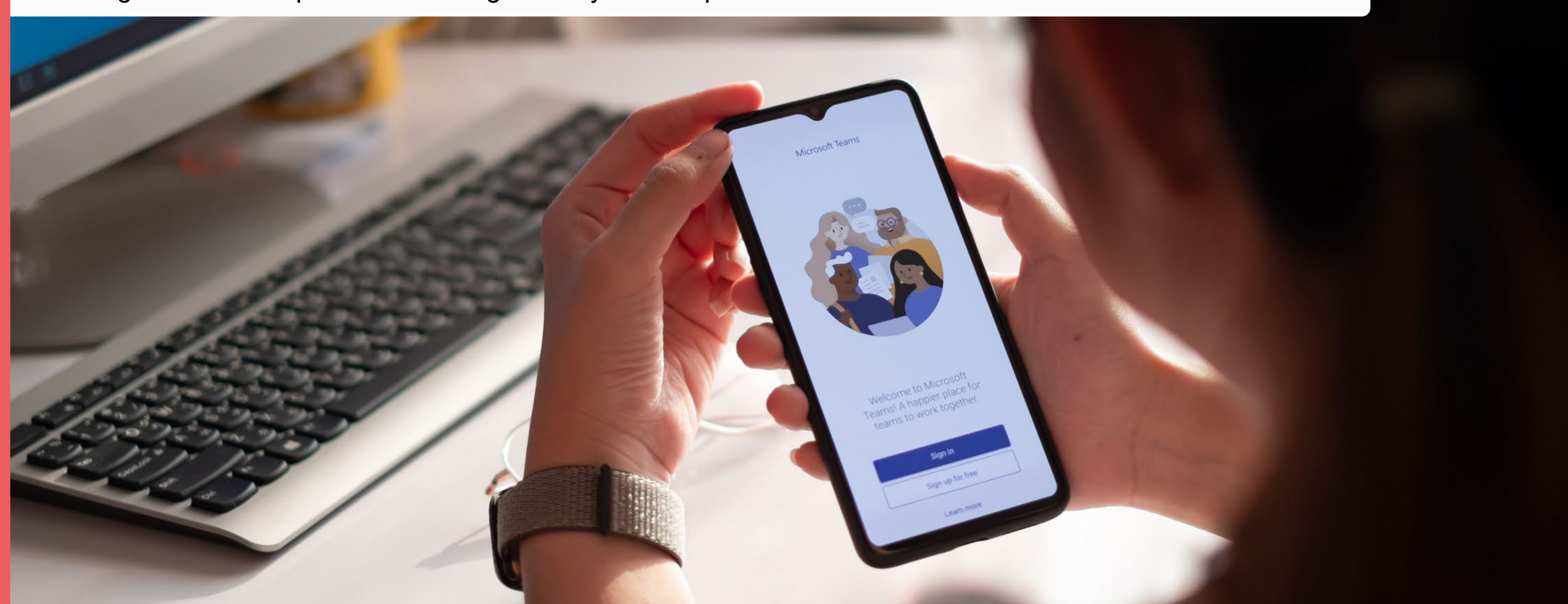

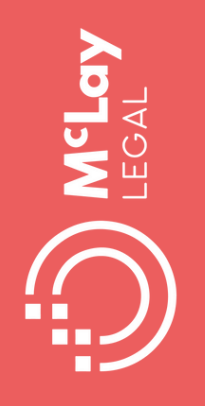

## **Making the most of tech for good systems**

 $M r r o r \mod = \mod 1$  $M_1r_{\text{POT}} = \text{Modifier\_ob}.$ er\_ob. Peration == "MIRROR\_x":<br>"Irror\_mod.use x = -<sup>-</sup> irror\_mod.use\_x = True<br>irror\_mod.use\_x = True<br>irror\_mod.use\_y = Esl  $\frac{1}{1}$  True<br> $\frac{1}{1}$  Tror  $\frac{mod \cdot use_y}{1}$  = False<br> $\frac{2}{1}$  = False<br> $\frac{1}{1}$ <br> $\frac{1}{1}$  True<br> $\frac{1}{1}$  True Deration == "MIRROR Y"  $\frac{1}{1}$ PCT at 10n == "MIRROR  $y =$ <br> $\frac{1}{1}$ PTOr \_mod.use\_x = False  $\frac{1}{1}$ Pror\_mod.use\_x = False<br> $\frac{1}{1}$ Pror\_mod.use\_y = True **Example 1**<br> **Example 1** True<br> **Operation**<br> **Operation Operation** == "MIRROR\_Z"  $\frac{1}{2}$   $\frac{1}{2}$  **Lirror\_mod.use\_x = False**<br>Lirror\_mod.use\_y = False **Alpror\_mod.use\_z** =  $True$ 

**Exelection** at the end -add Ob. select= 1 ler\_ob.select=1 ntext.scene.objects.active "Selected" + str(modifier  $irror_ ob. select =  $0$$ bpy.context.selected\_ob ata.objects[one.name].se

int("please select exactly

OPERATOR CLASSES

**Types.** Operator): ypes.Operator):<br>X mirror to the selected<br>X mirror\_mirror\_x" X mirror to the sext<br>ject.mirror\_mirror\_x"  $\frac{1}{2}$  por  $X^*$ 

 $intext$ ):<br>ext.active\_object\_is\_not

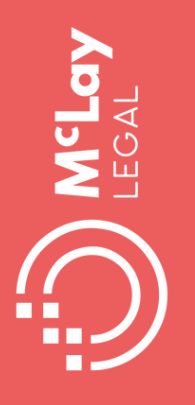

### **Use templates and checklists: sleep better at night**

#### **MATTER OPENING CHECKLIST**

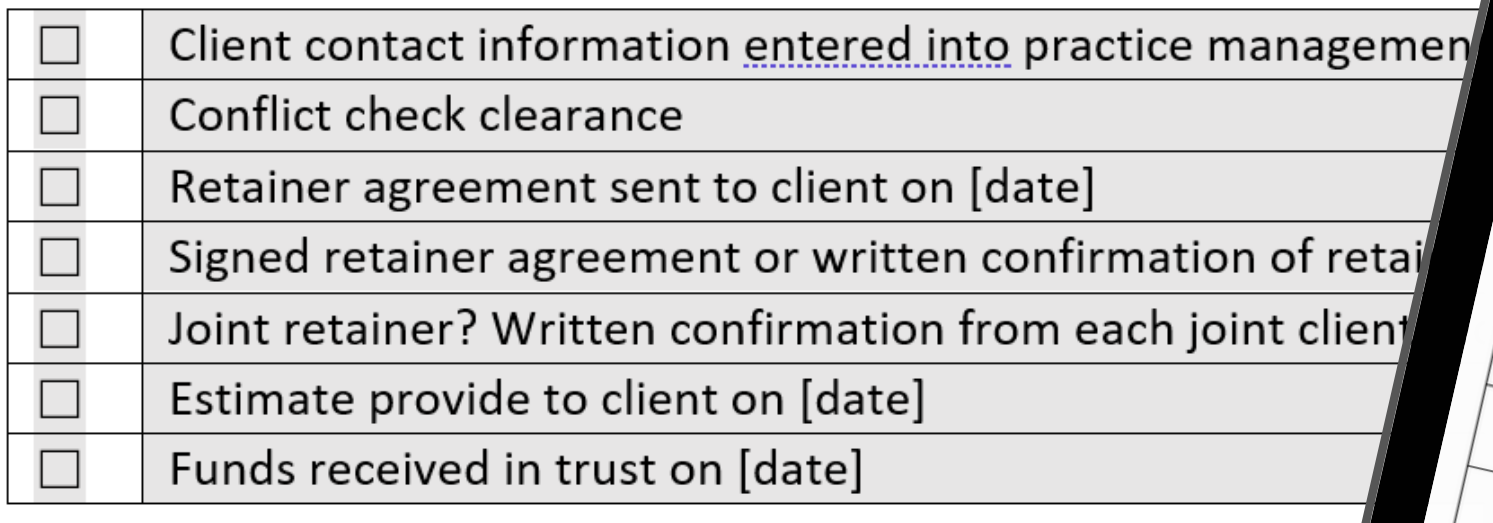

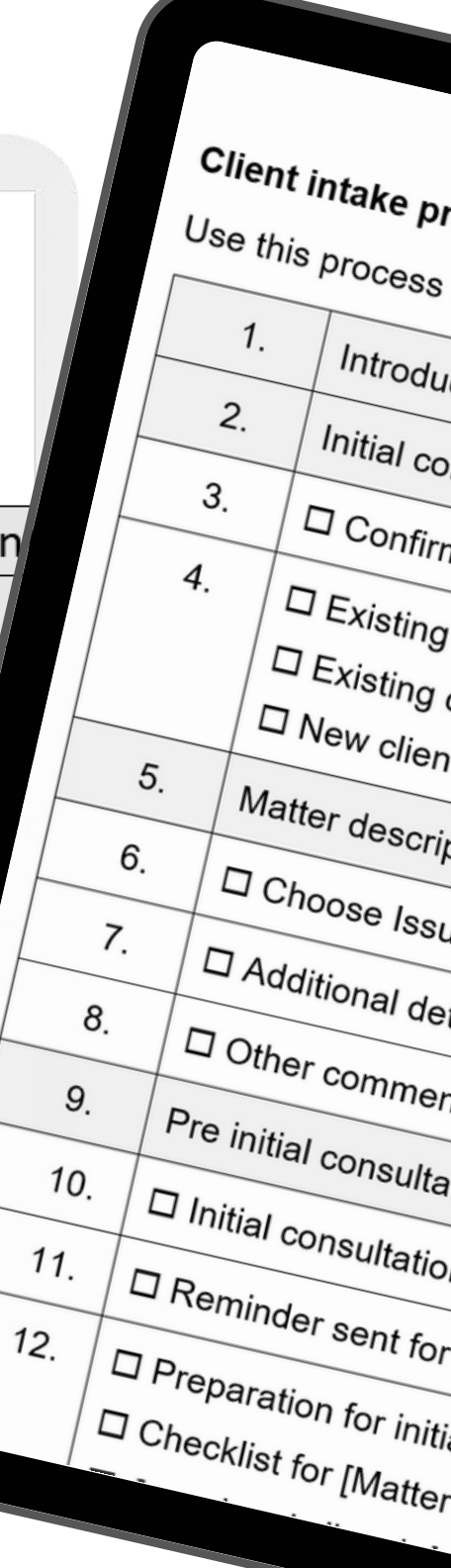

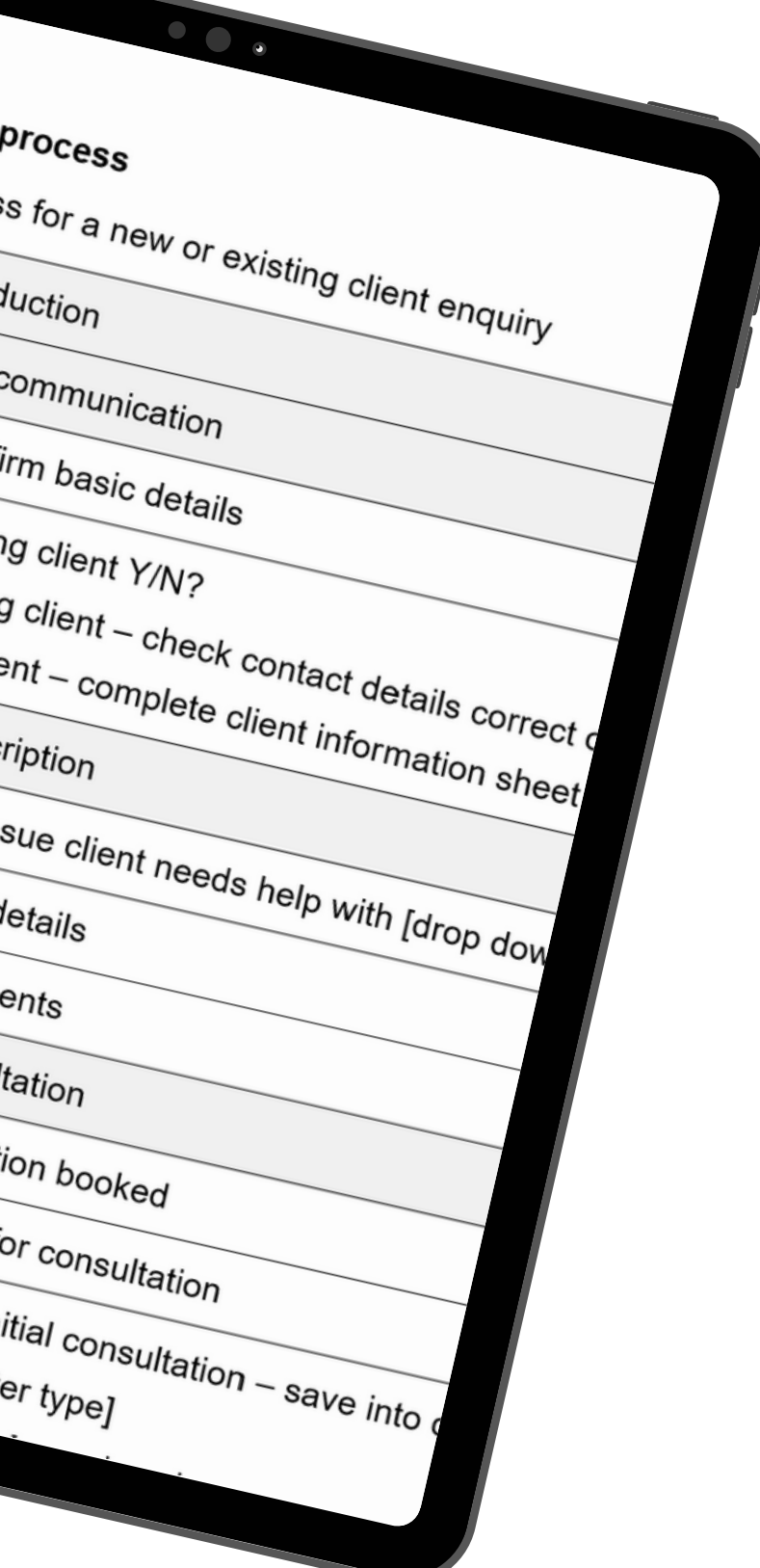

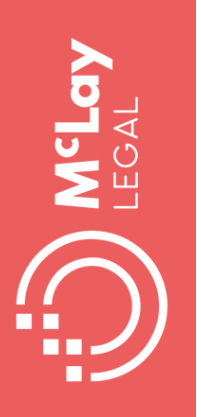

## **Use OneNote for digital checklists**

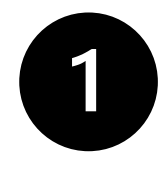

Default Template created in One Note from LPLC template Checklist or create your own checklist templates

#### **Will instructions File Note**

Sunday, 16 July 2023 12:58 PM

It is a fundamental principle that the instructions must come from the will maker

 $\left| \cdot \right|$ 

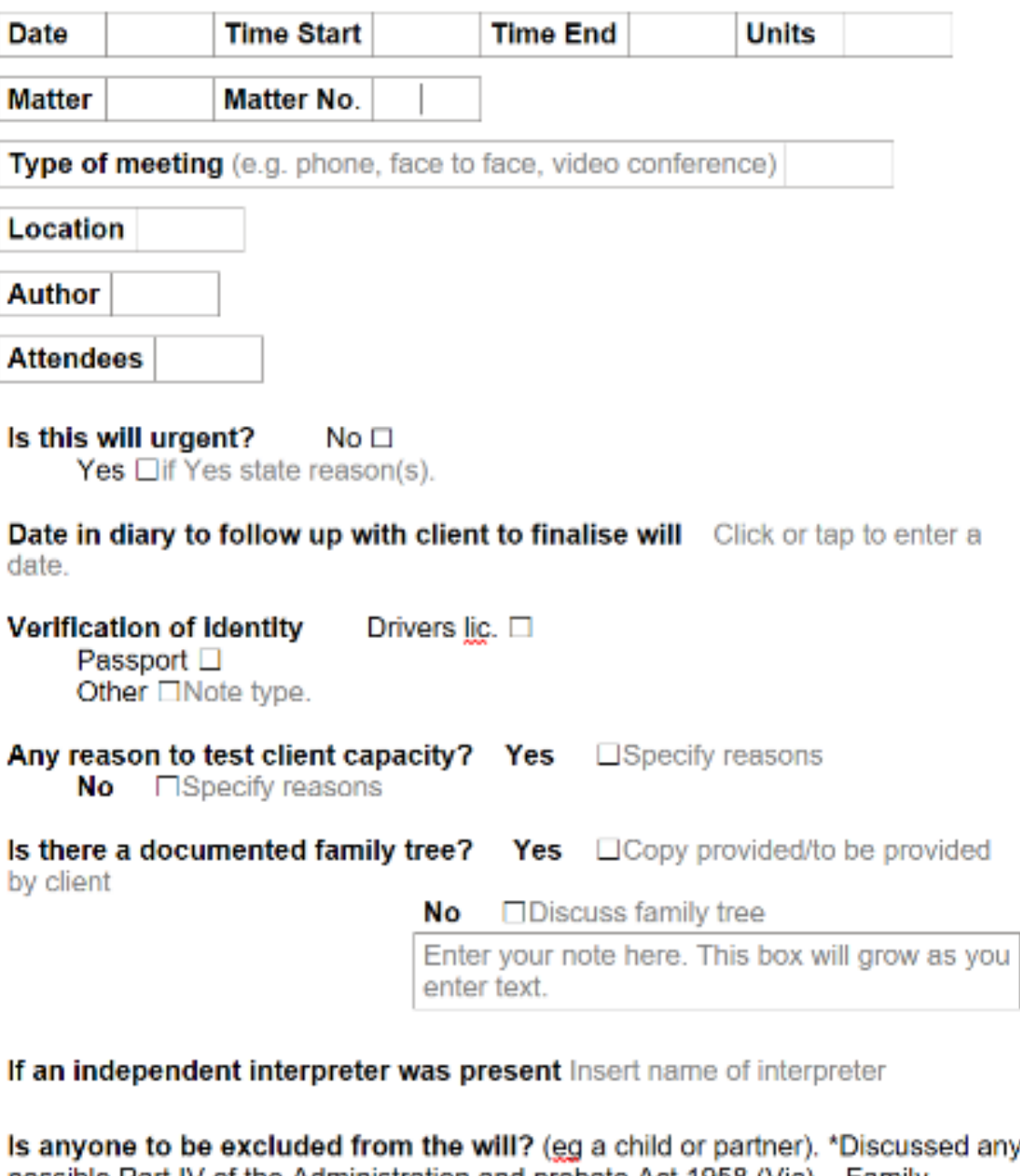

possible Part IV of the Administration and probate Act 1958 (Vic) – Family provision claims.

**Yes**  $\Box$  Note details and client's reasons No  $\Box$ 

#### Is this a mirror will with a partner?

Yes  $\Box$ \*Discuss entering into an agreement to not alter the wills after the death of either one.

 $No$   $\Box$ 

Any attorney appointed? (Including enduring and medical)

Yes, copy provided in meeting  $\Box$ 

Yes, copy to be provide by the client  $\square$ 

No  $\square$ \*Discuss pros and cons of appointing an attorney.

#### Any prior gifts or loans to beneficiaries to be accounted for in will?

**Yes**  $\Box$  If yes, details to be provided

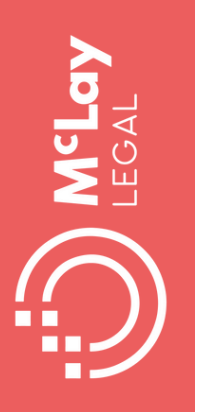

## Use Forms for digital checklists

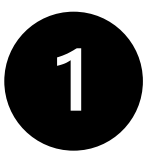

Checklist created in Forms from LPLC template Checklist and access on mobile device

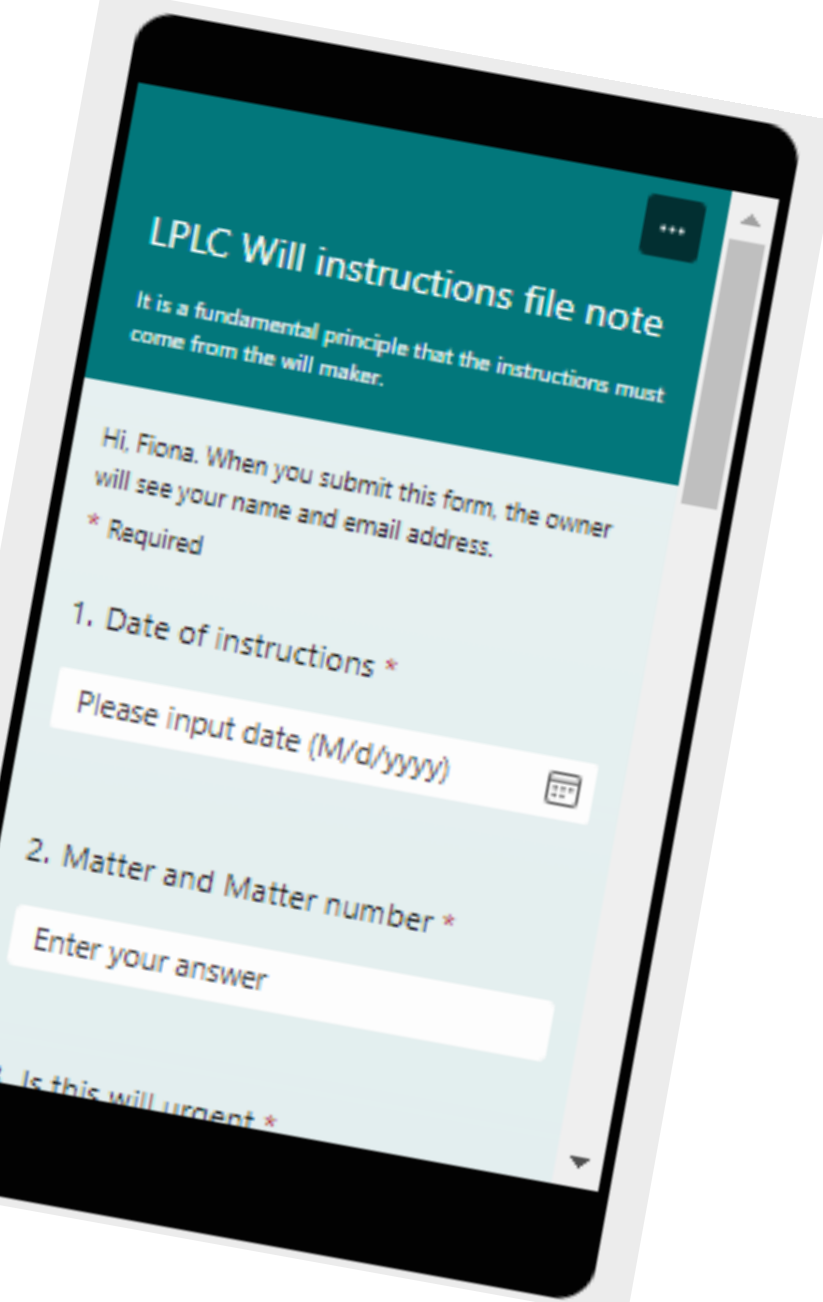

#### LPLC Will instructions file note

It is a fundamental principle that the instructions must come from the will maker.

Hi, Fiona. When you submit this form, the owner will see your name and email address.

 $\overline{...}$ 

 $\boxplus$ 

- \* Required
- 1. Date of instructions \*

Please input date (M/d/yyyy)

#### 2. Matter and Matter number \*

Enter your answer

#### 3. Is this will urgent \*

O Yes

 $O$  No

#### 4. If Yes, state reasons \*

Enter your answer

#### 5. Date to follow up with client to finalise will \*

Please input date (M/d/yyyy)

#### 6. Verification of idenity \*

Drivers Licence

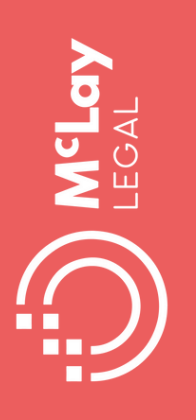

## **Built in automation**

Quick parts: re-used snippets of text in Word and email

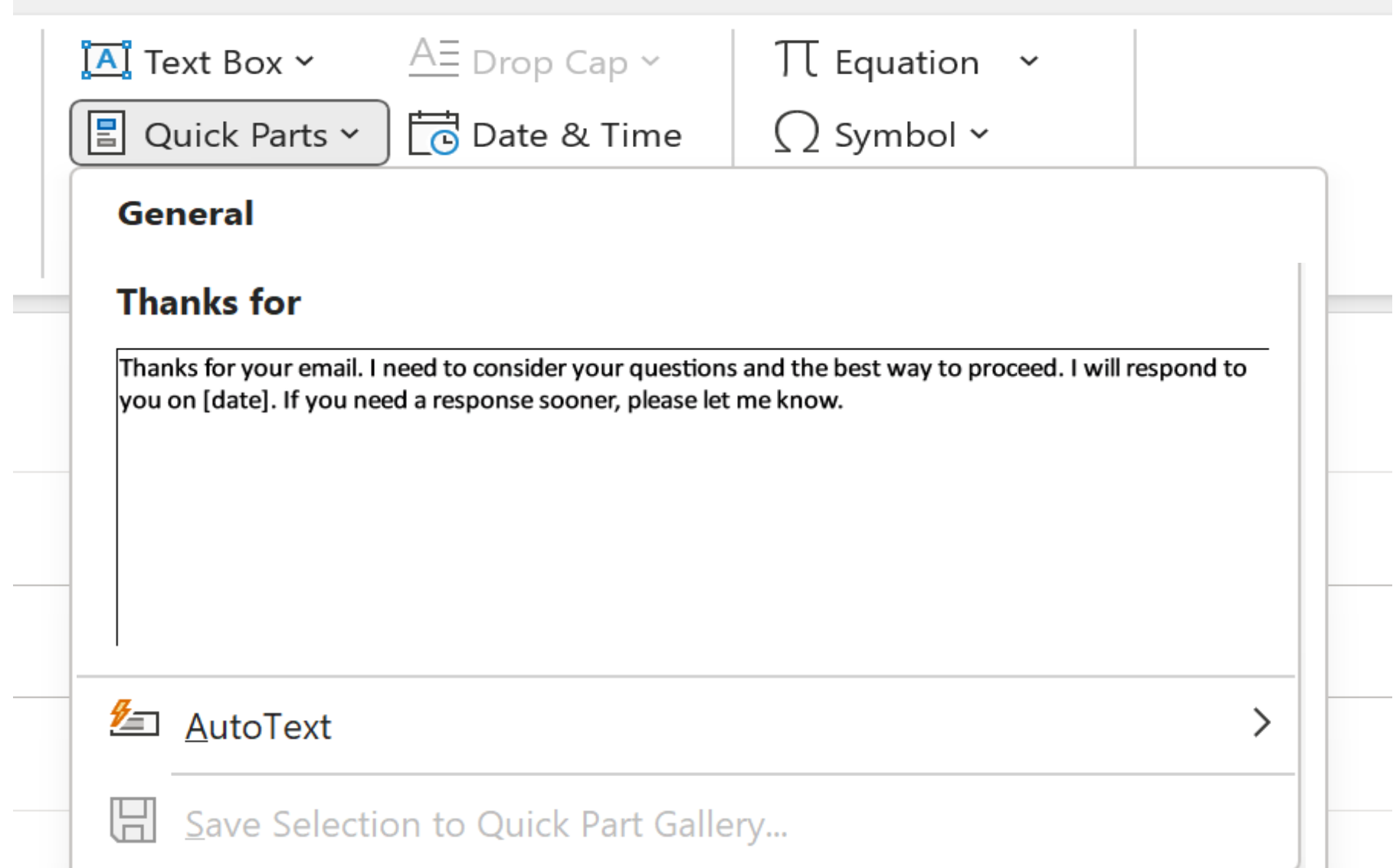

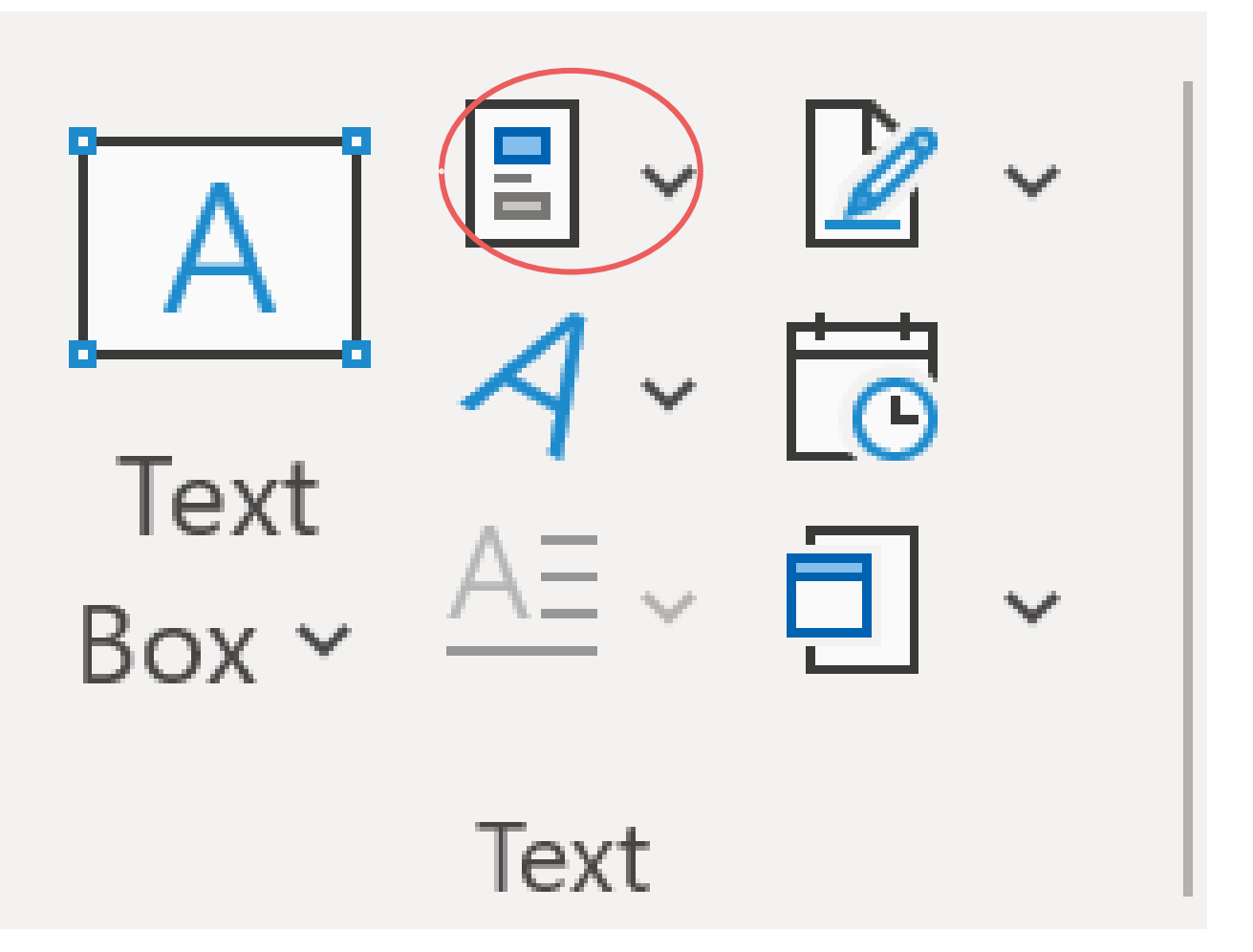

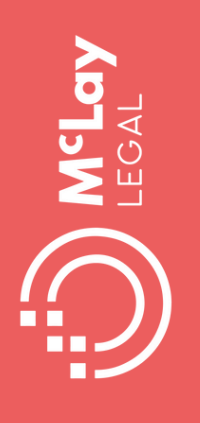

## **Document review and proofing**

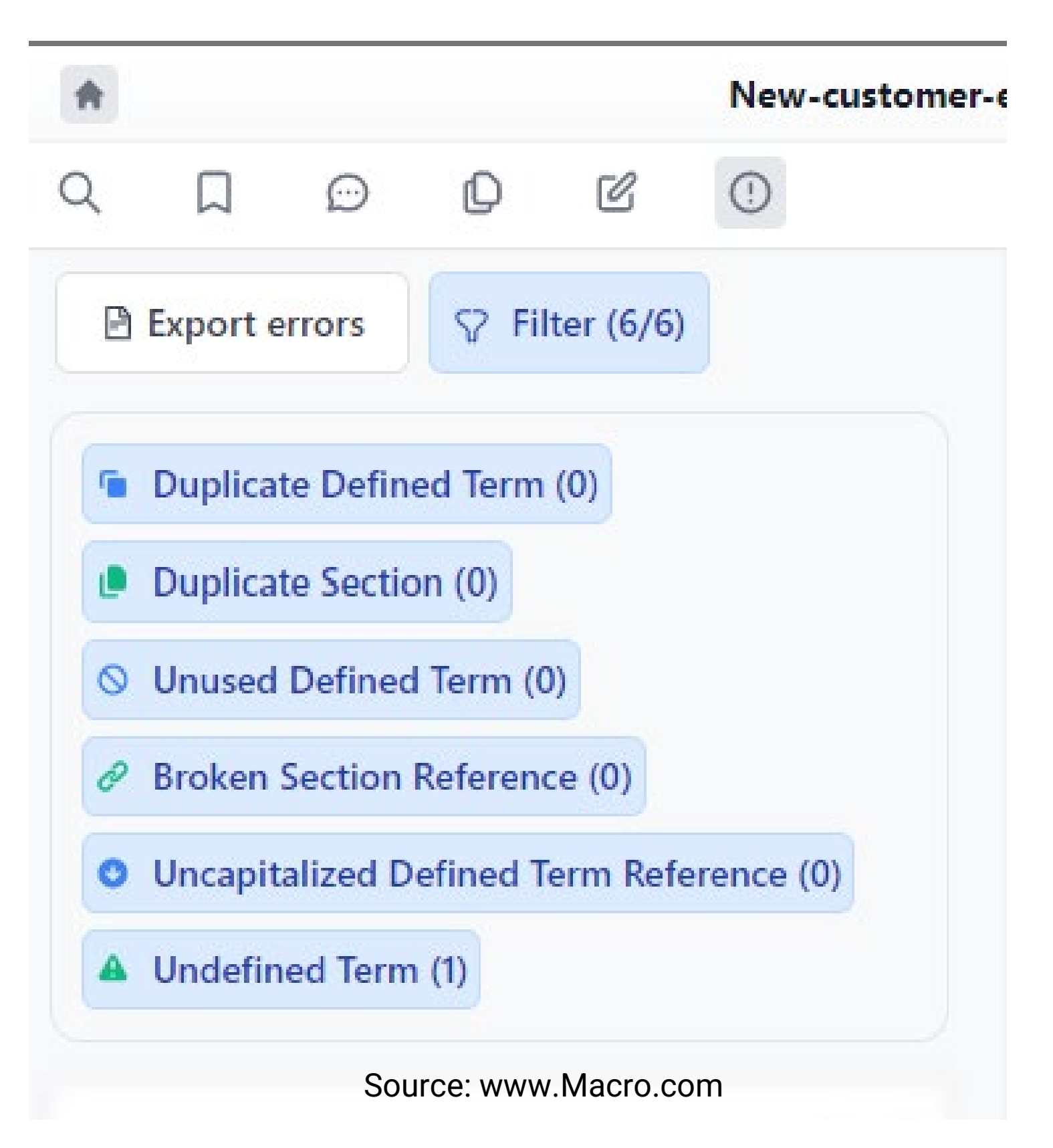

- Build in document review to detect errors like undefined terms, broken cross-references
- Use tools to check for clarity, conciseness, inclusive language and how easy it is to understand

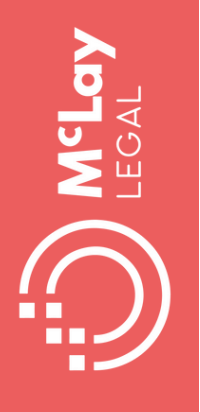

### **Version control**

# End versioning chaos.

Compare files, consolidate edits from multiple Word and PDF files into one version, generate blacklines in bulk, and compare to templates. @ See it in action (2 minutes)

DOCUMENT COMPARE

Consolidate edits from multiple authors/files into one version. (b) Watch Video

- Consolidate multiple versions
- Compare agreements against your template
- Final check of the execution version before signing

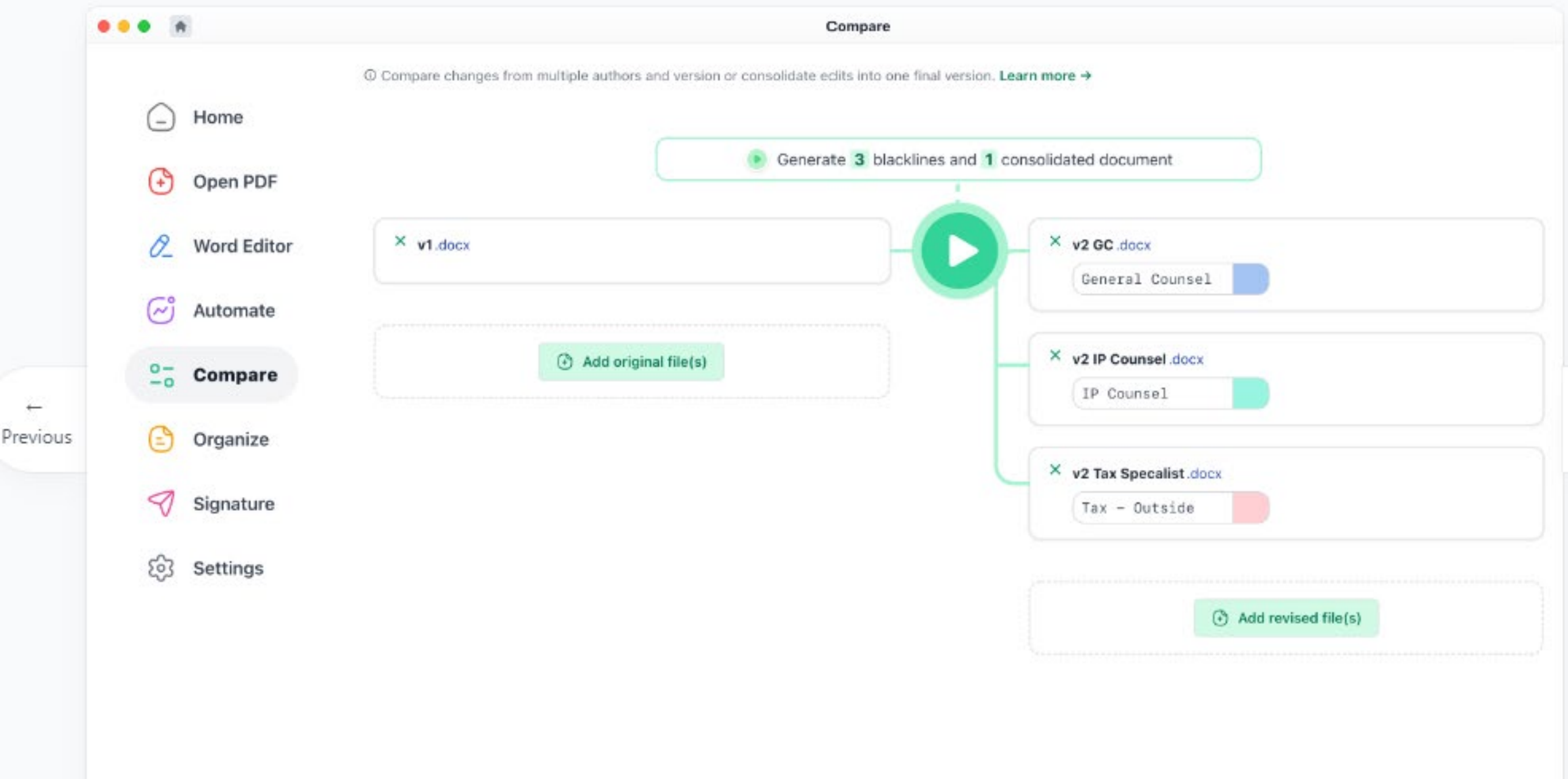

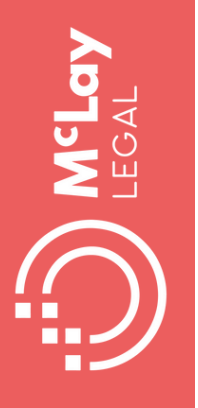

### **Teams: Manage workload in a dispersed team**

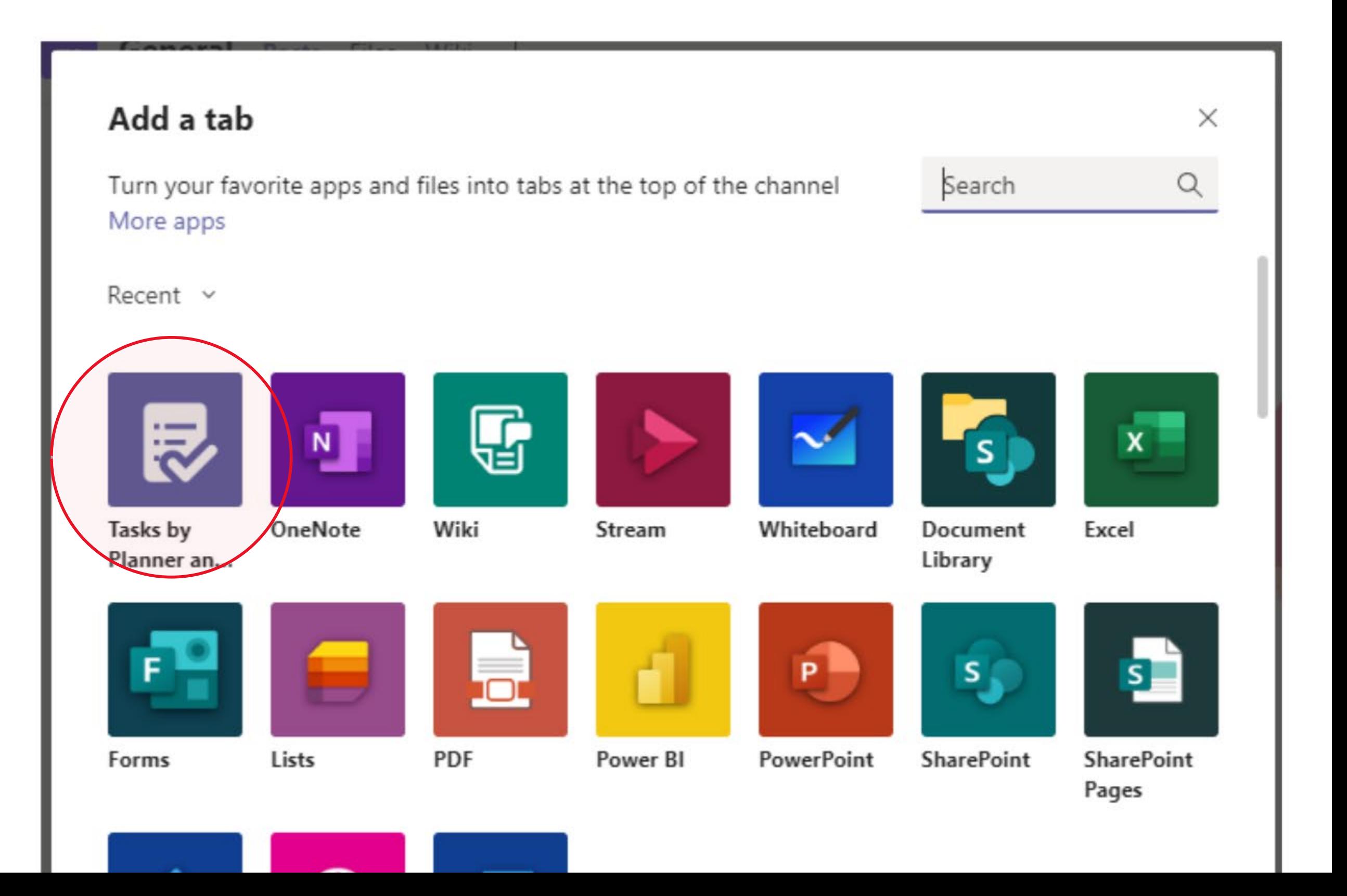

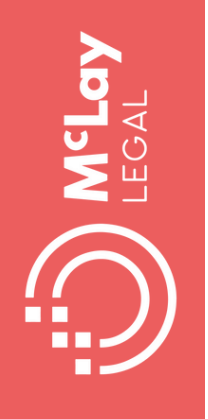

## **Teams: View 1 Kanban board**

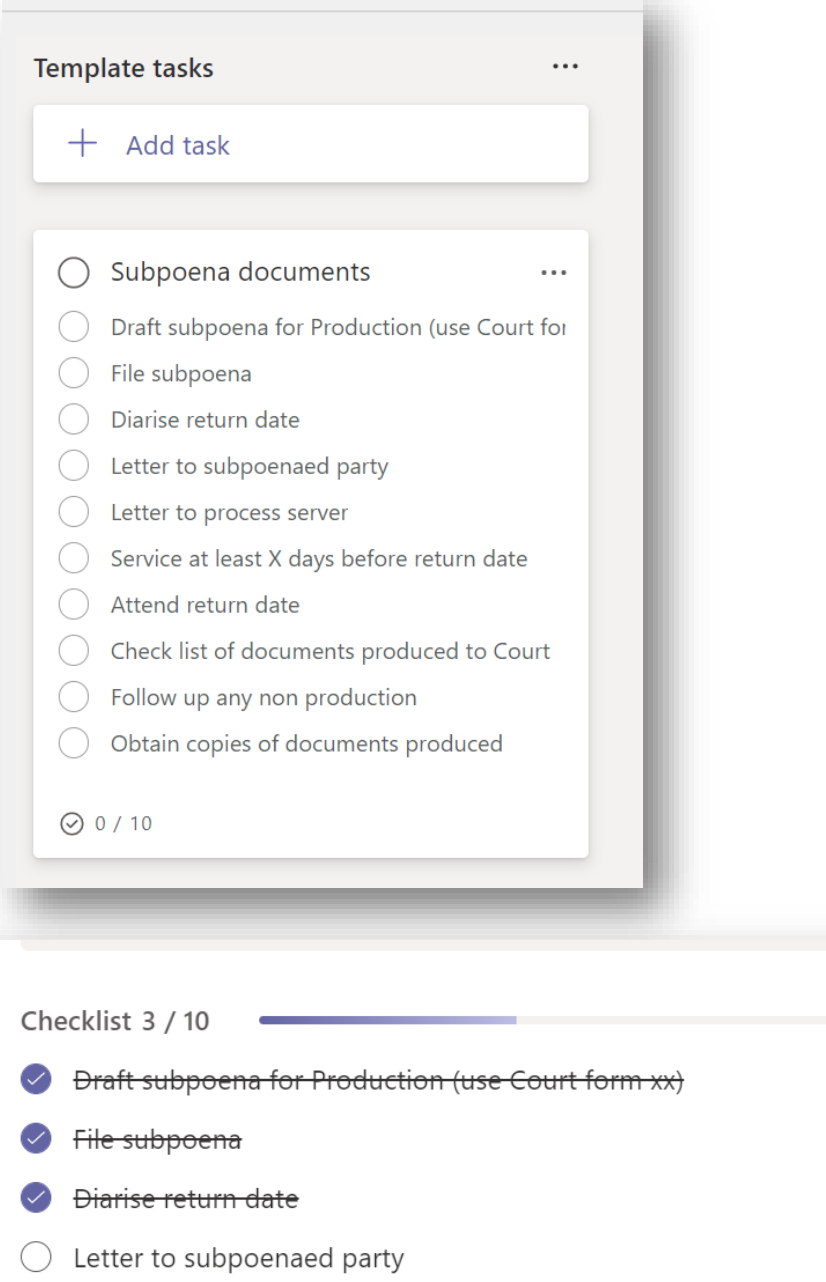

 $\bigcirc$  Letter to process server

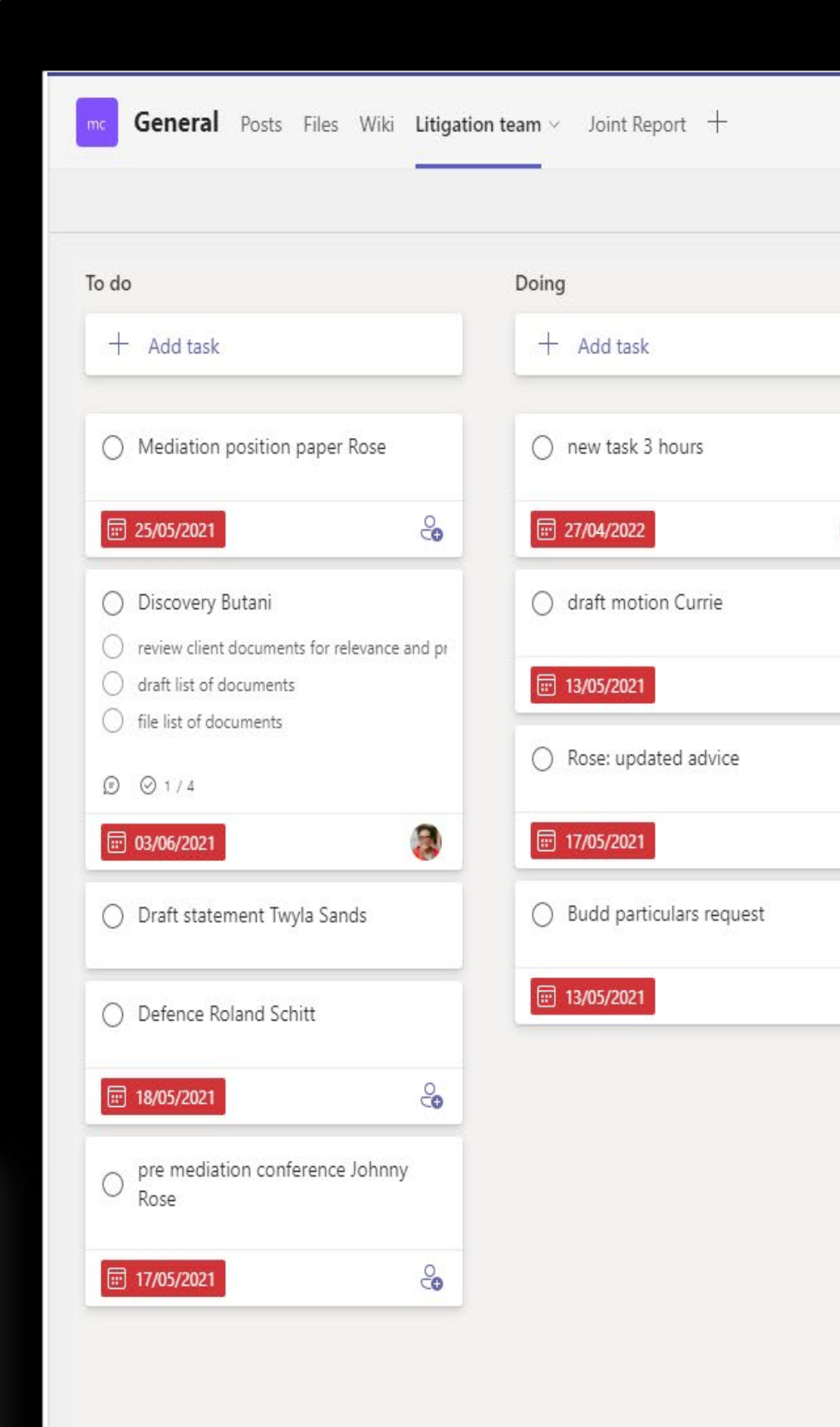

 $\frac{\circ}{\circ}$ 

 $\frac{1}{2}$ 

 $\frac{0}{90}$ 

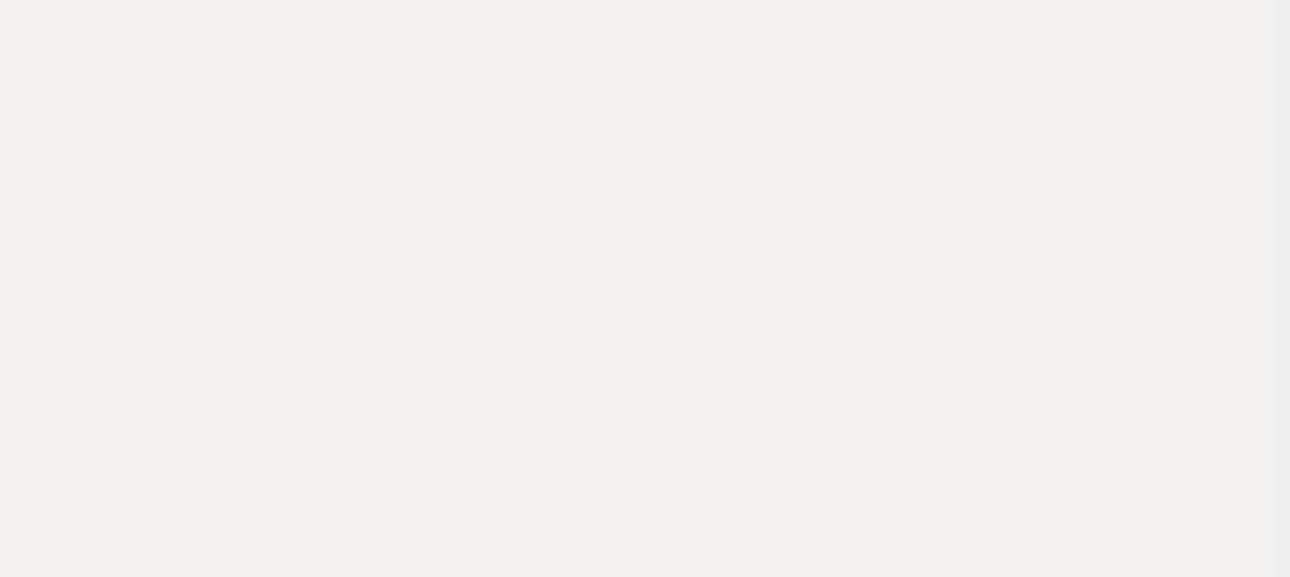

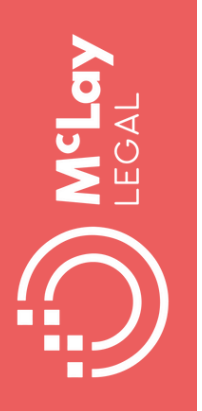

## **Teams: View 2 task list**

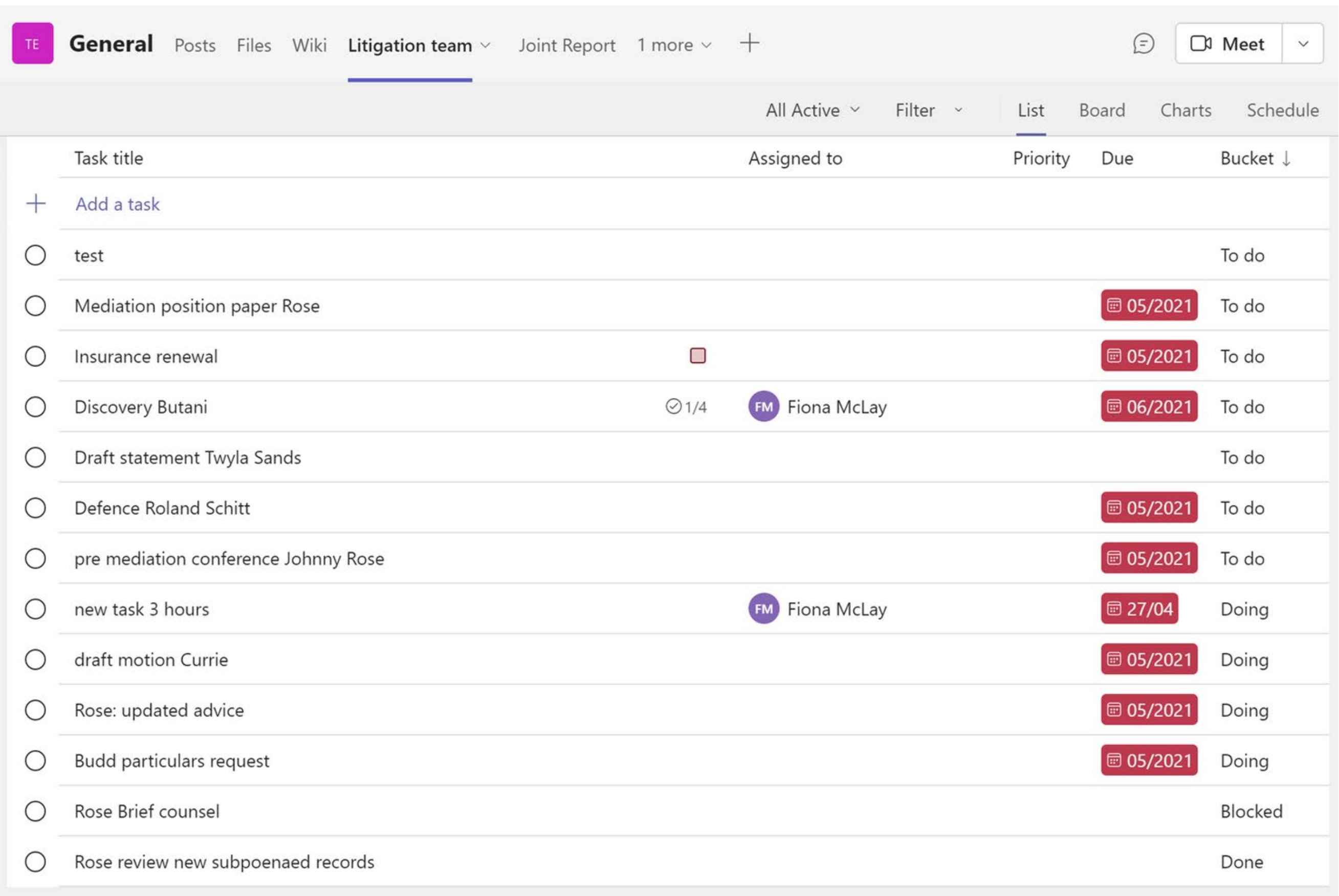

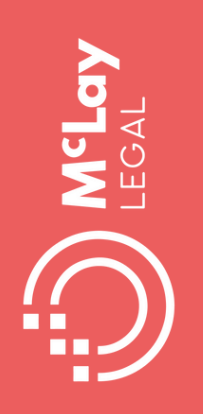

### **Teams View 3: Schedule**

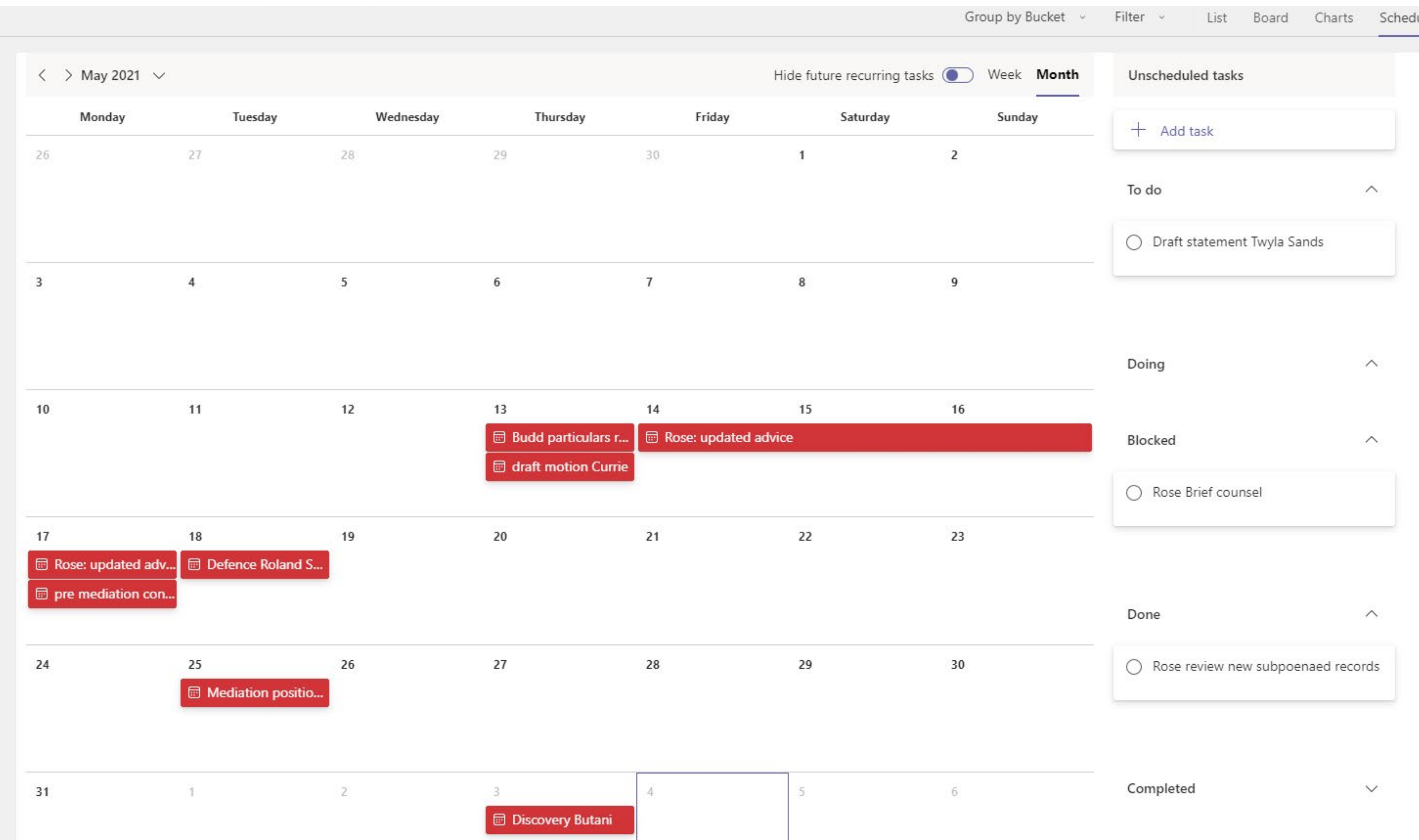

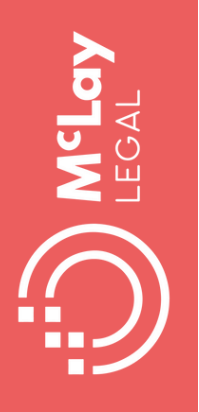

### **Use Teams Planner app for automated reminders**

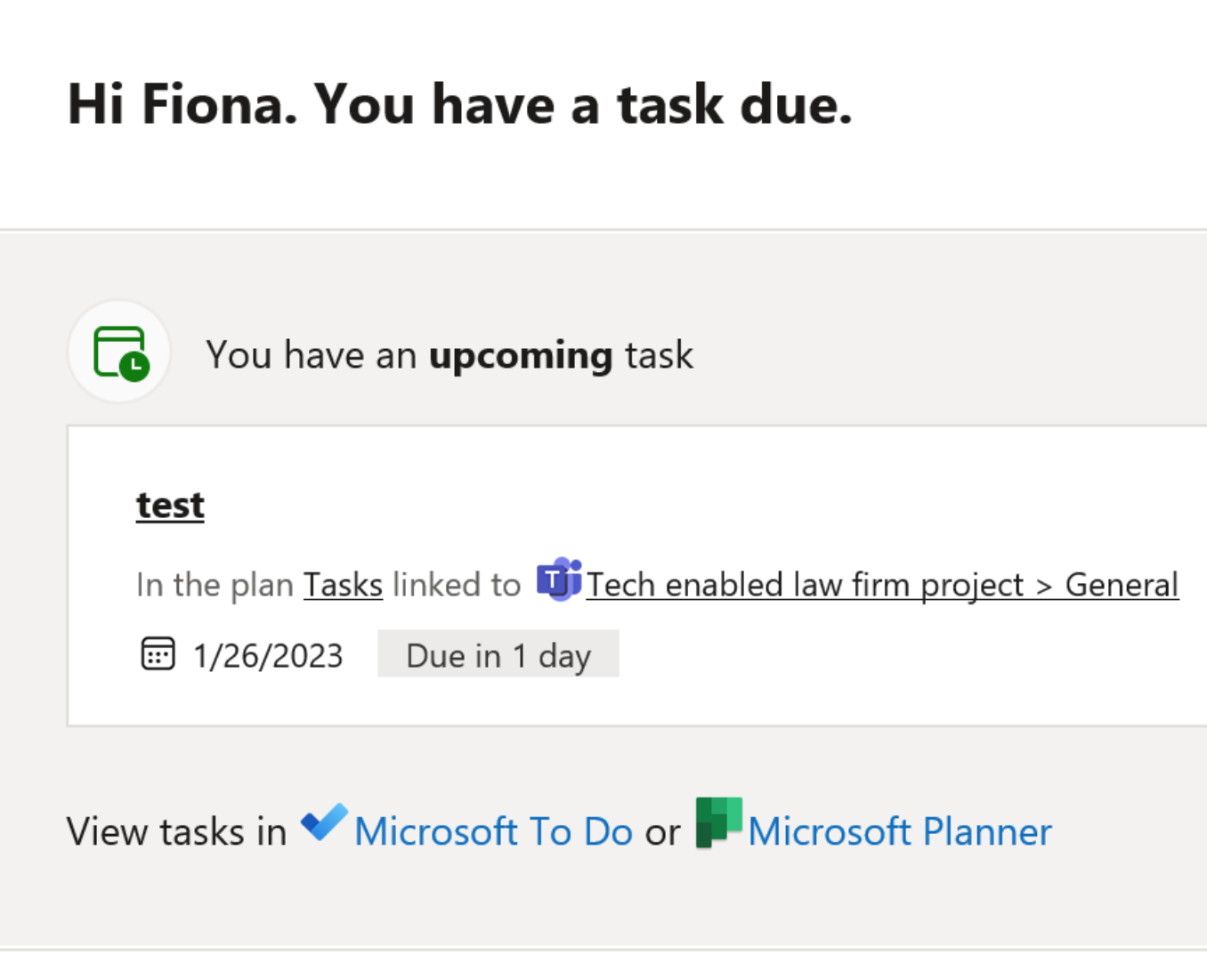

To change your notification settings, go to Planner for web, choose the settings button in the top right, and then select Notifications. Learn more.

You are receiving this email because you have subscribed to Microsoft Office 365. Privacy Statement.

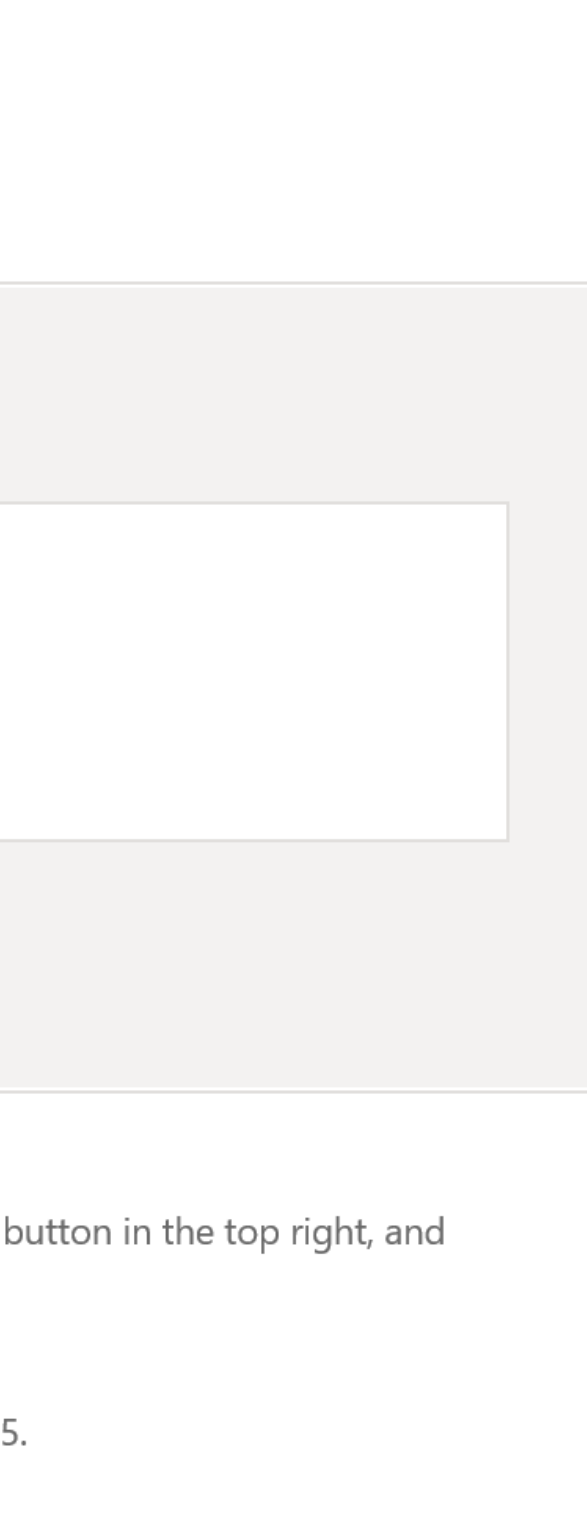

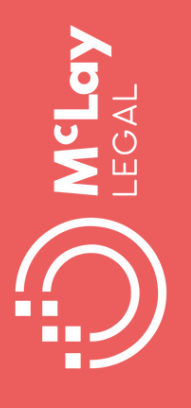

## **Use ToDo for your work, personal, project tasks**

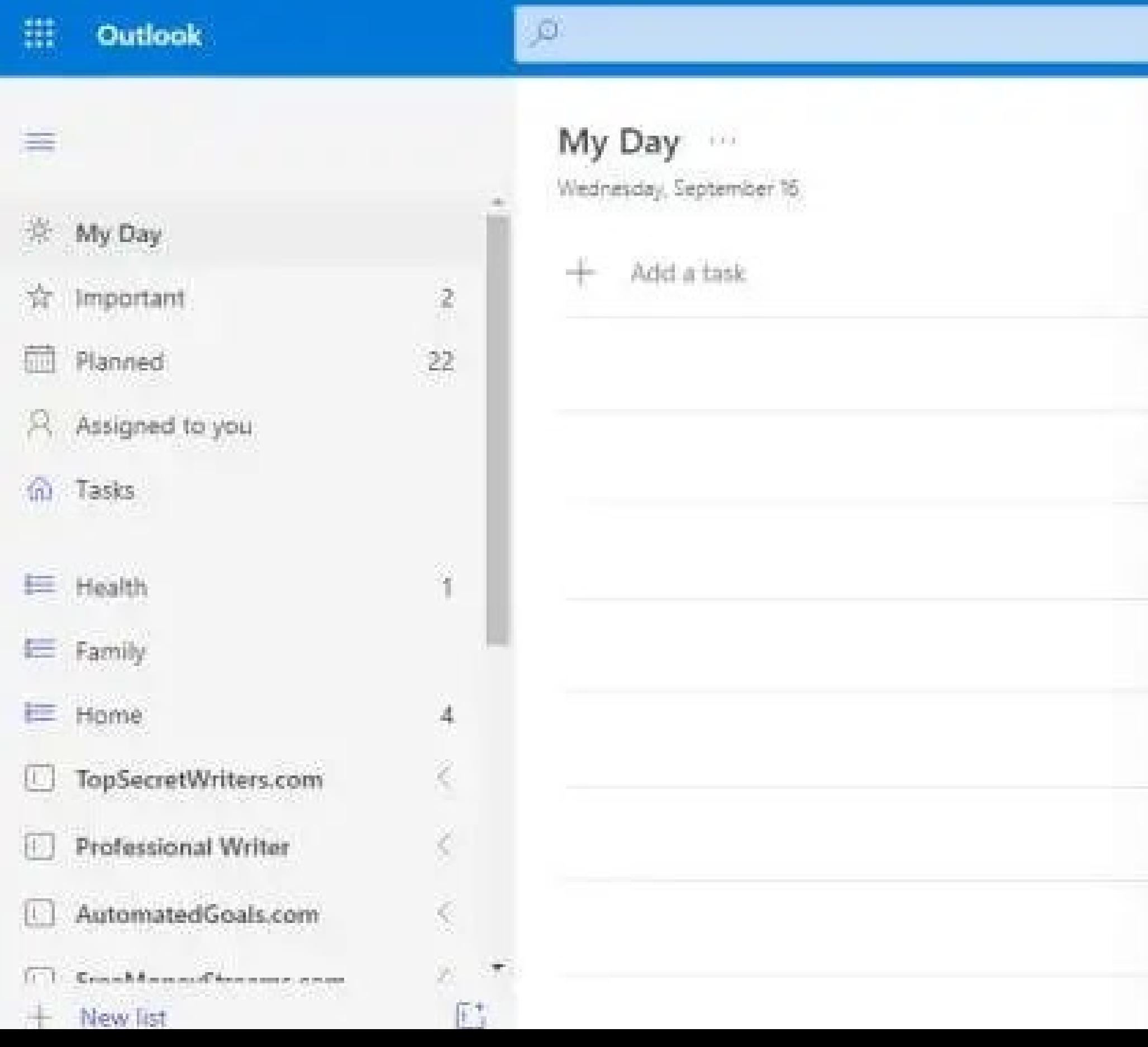

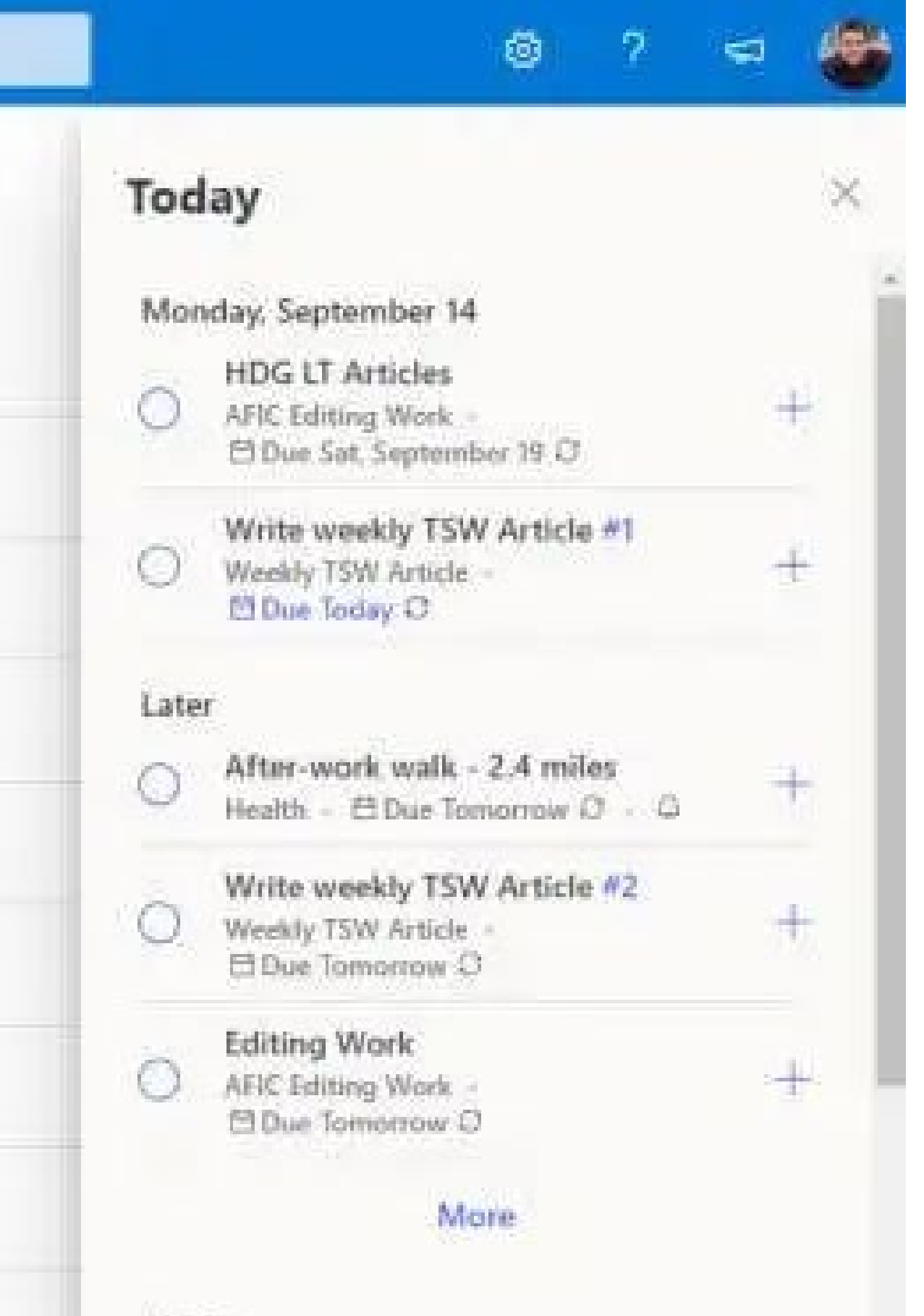

Farlier.

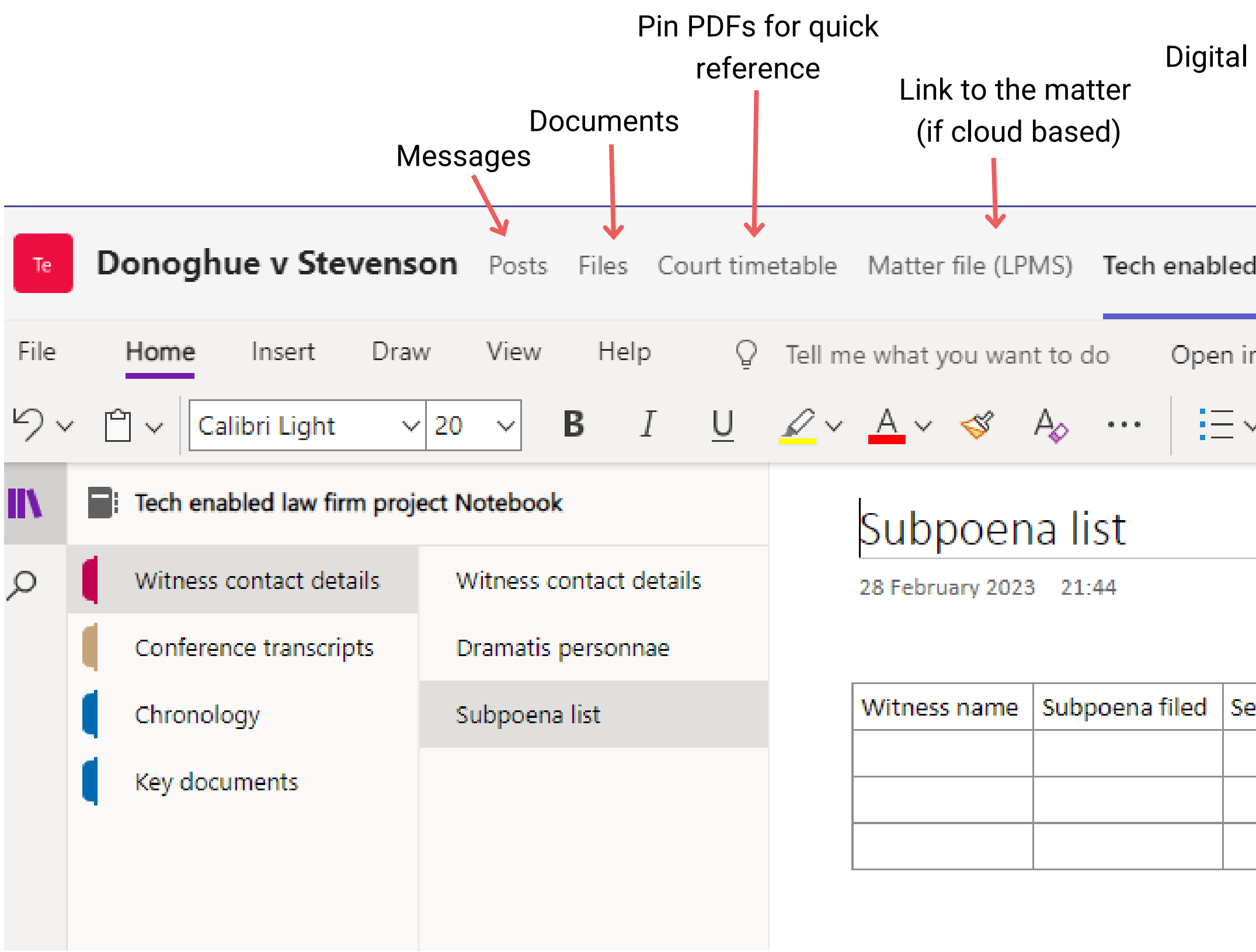

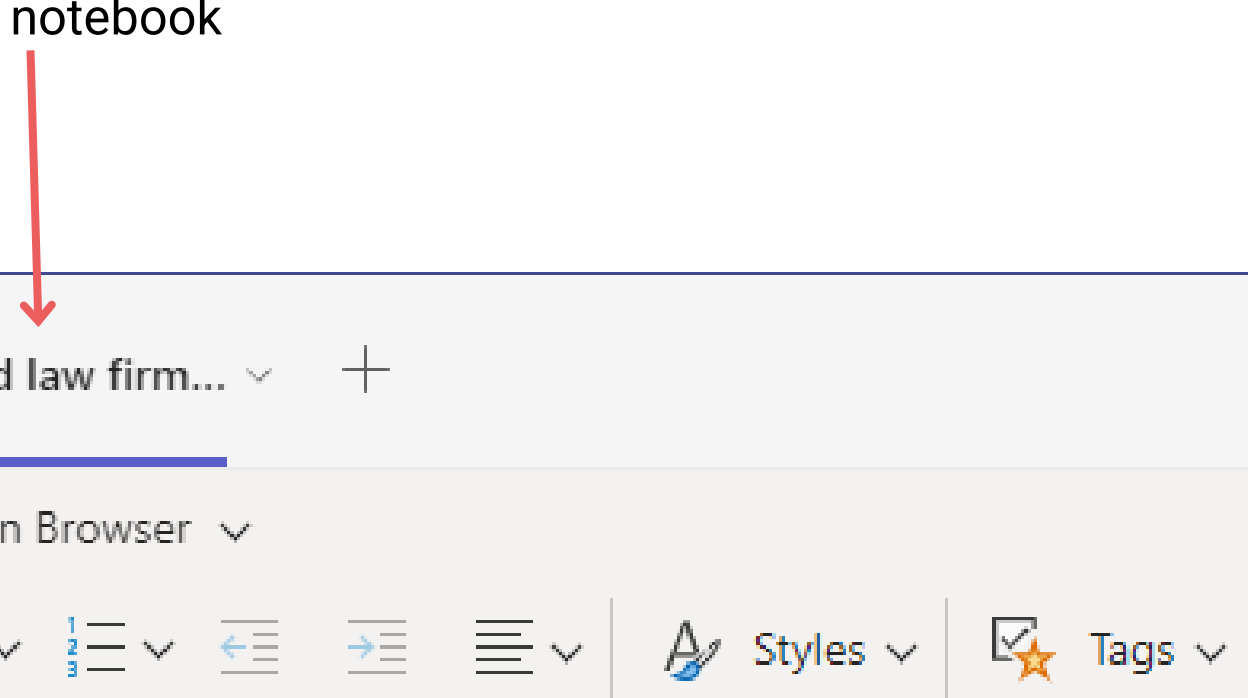

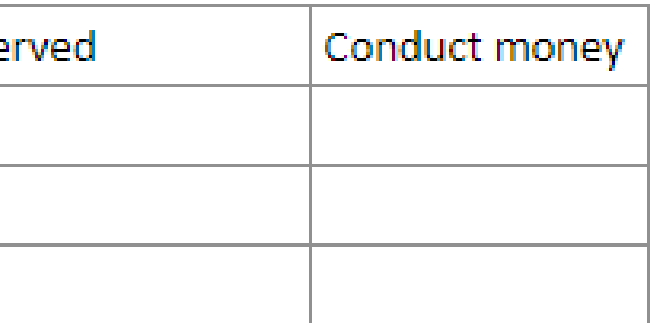

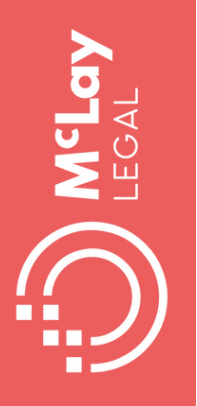

### **Use Teams for an online Matter hub**

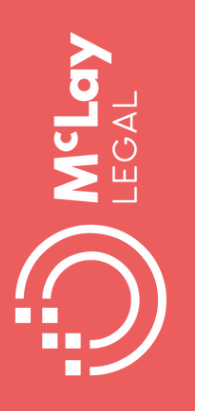

### Use Teams to access policies and procedures

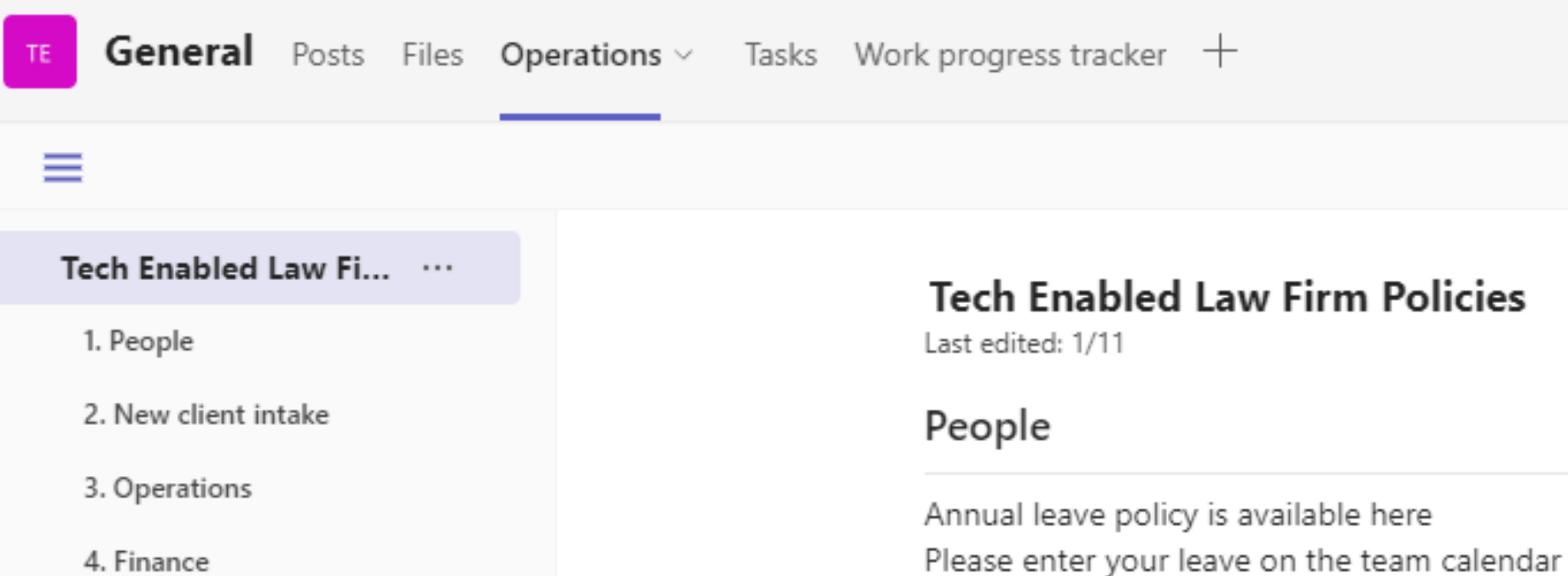

5. Property

7. Family

6. Commercial

#### New client intake

Checklist for new client enquiries

#### Operations

How to prepare a brief How to name files

#### Finance

Payroll change form Superannuation fund request Expense reimbursement policy

#### Property

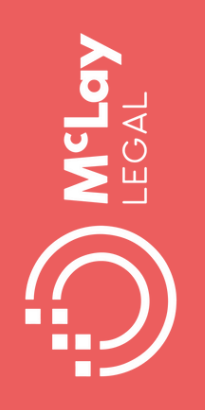

## **Making the most of tech for keeping up to date**

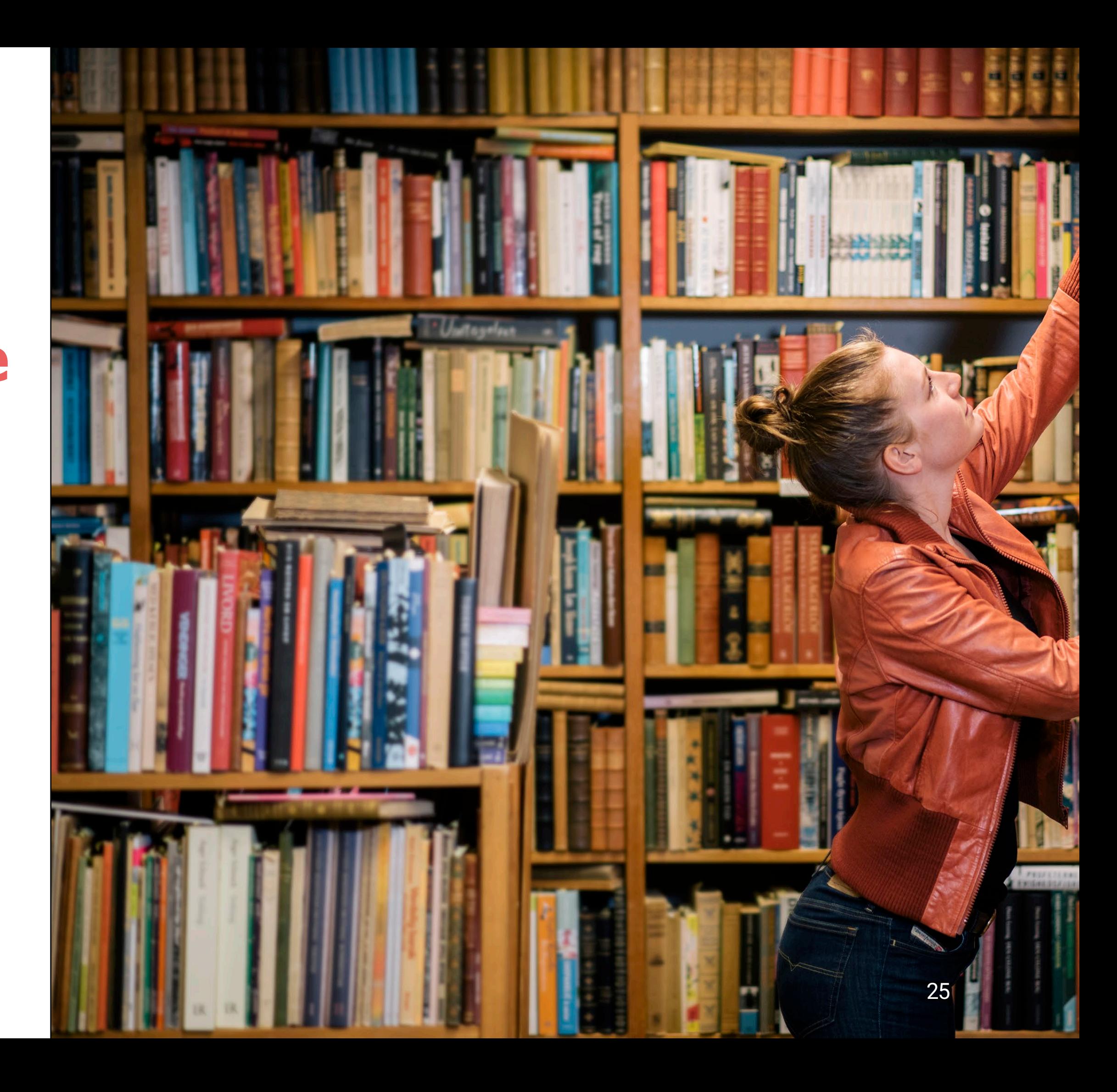

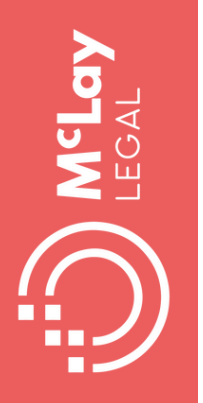

# **Use Lists for an index that can be searched, filtered and sorted**

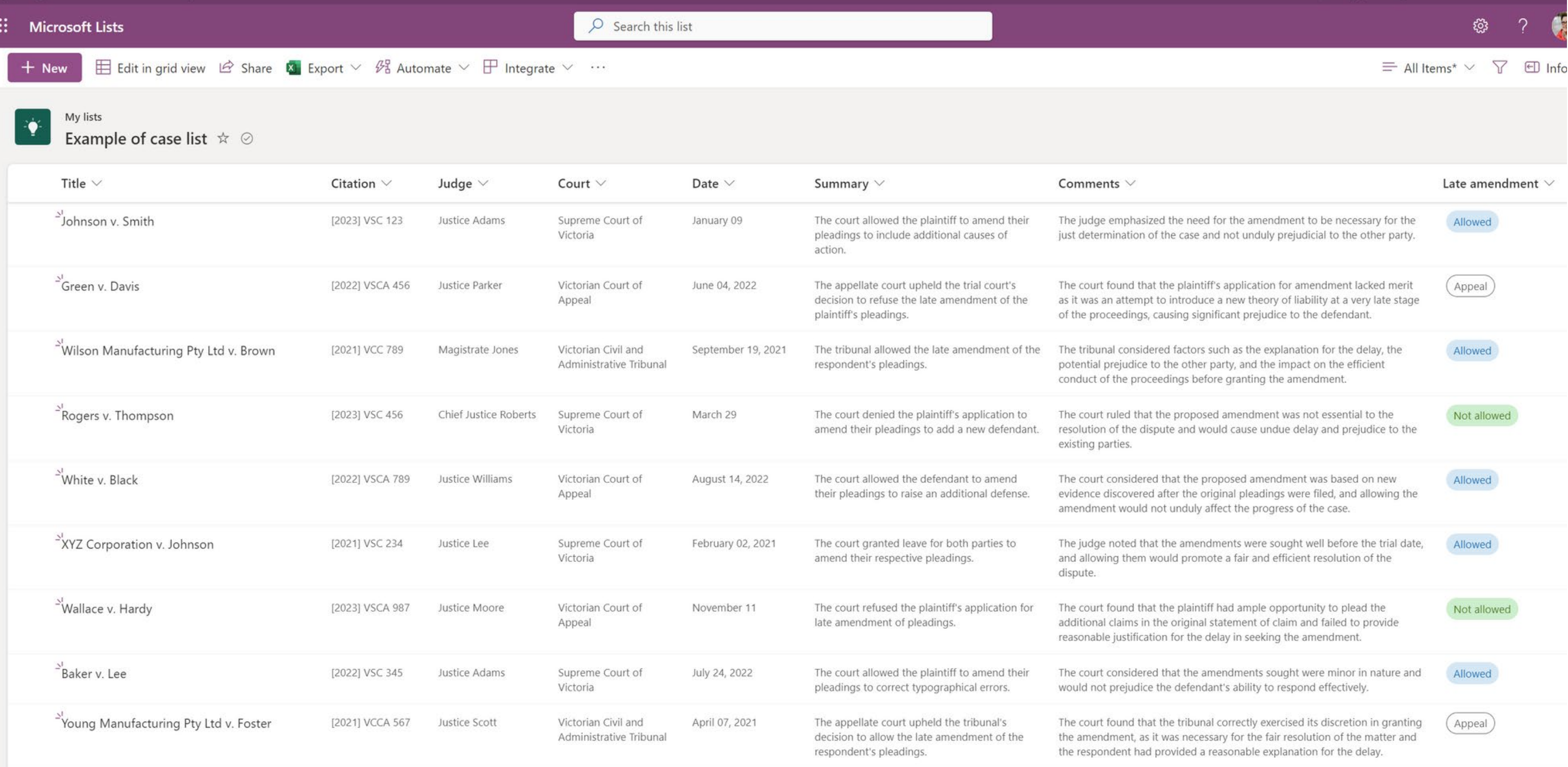

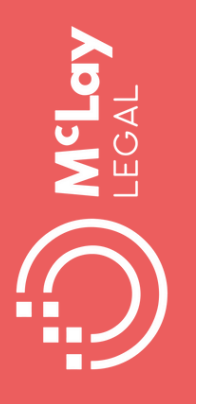

## Use Google Alerts to track key developments or clients

Google

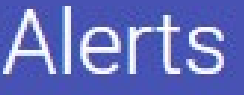

Monitor the web for interesting new content

Q. Create an alert about

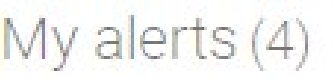

eCourt and e-court

lawtech

legal project management

Tech enabled lawyer

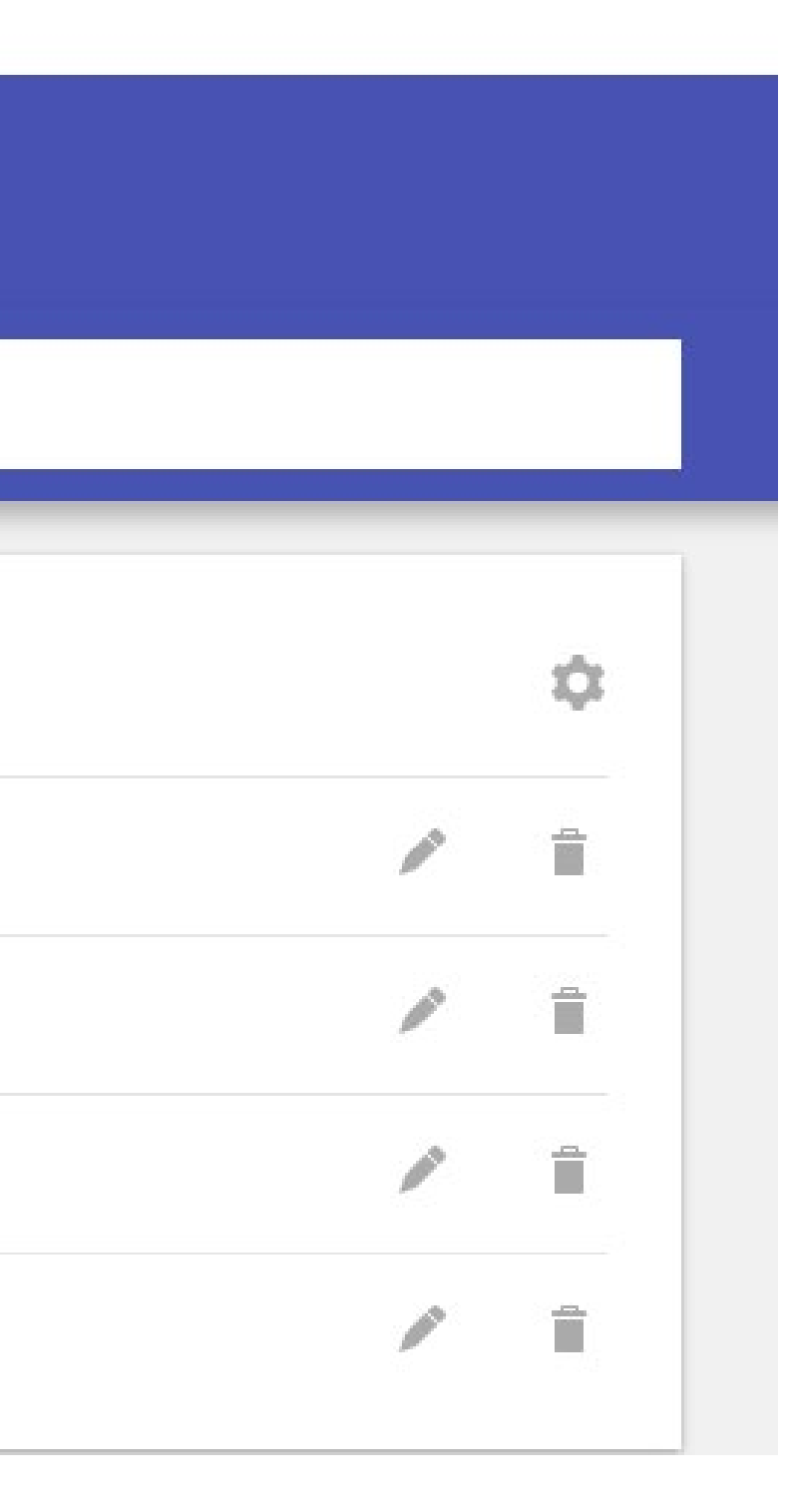

### **Use Jade to create alerts for any changes to key legislation for your practice area**

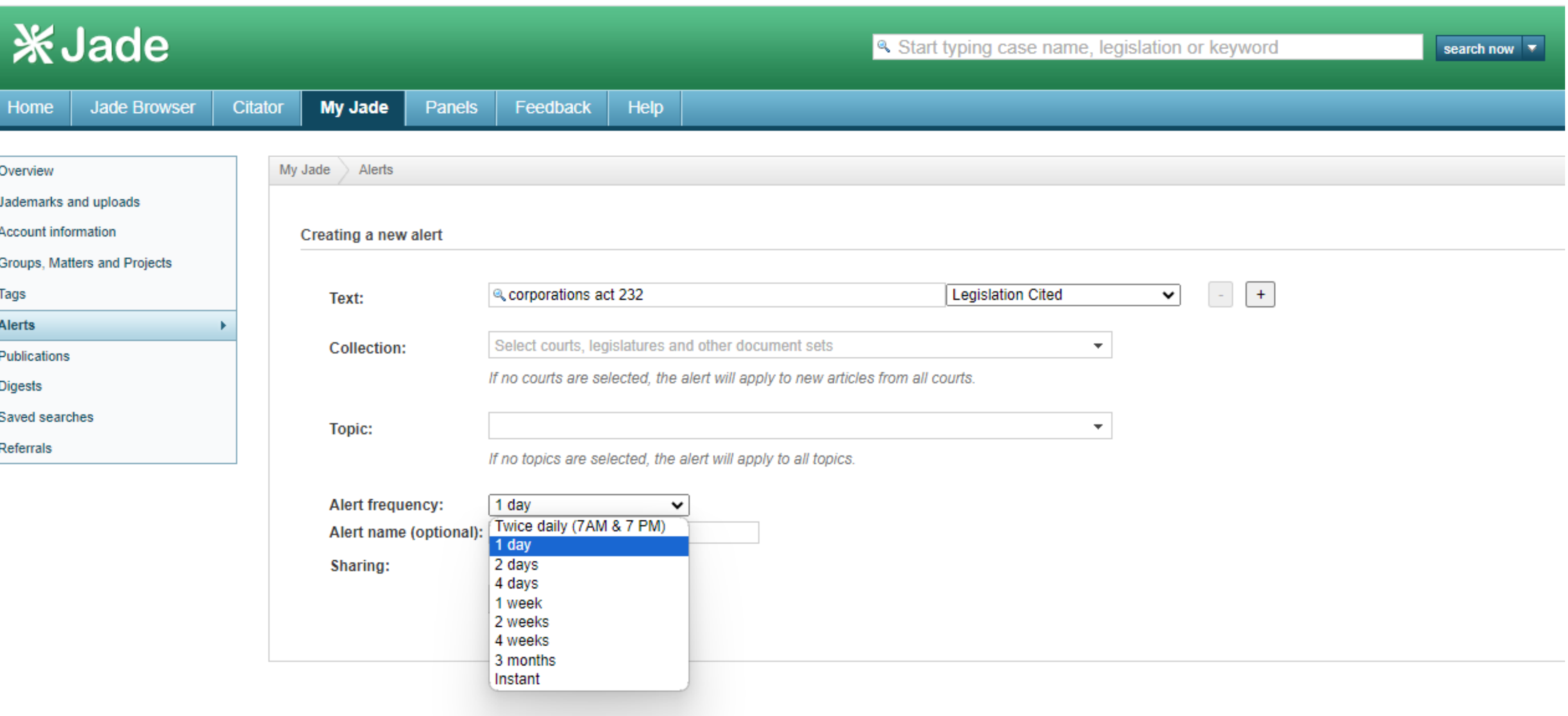

### **Use Jade to create Jademarks for relevant paragraphs of cases as you read and tag them by topic/issue**

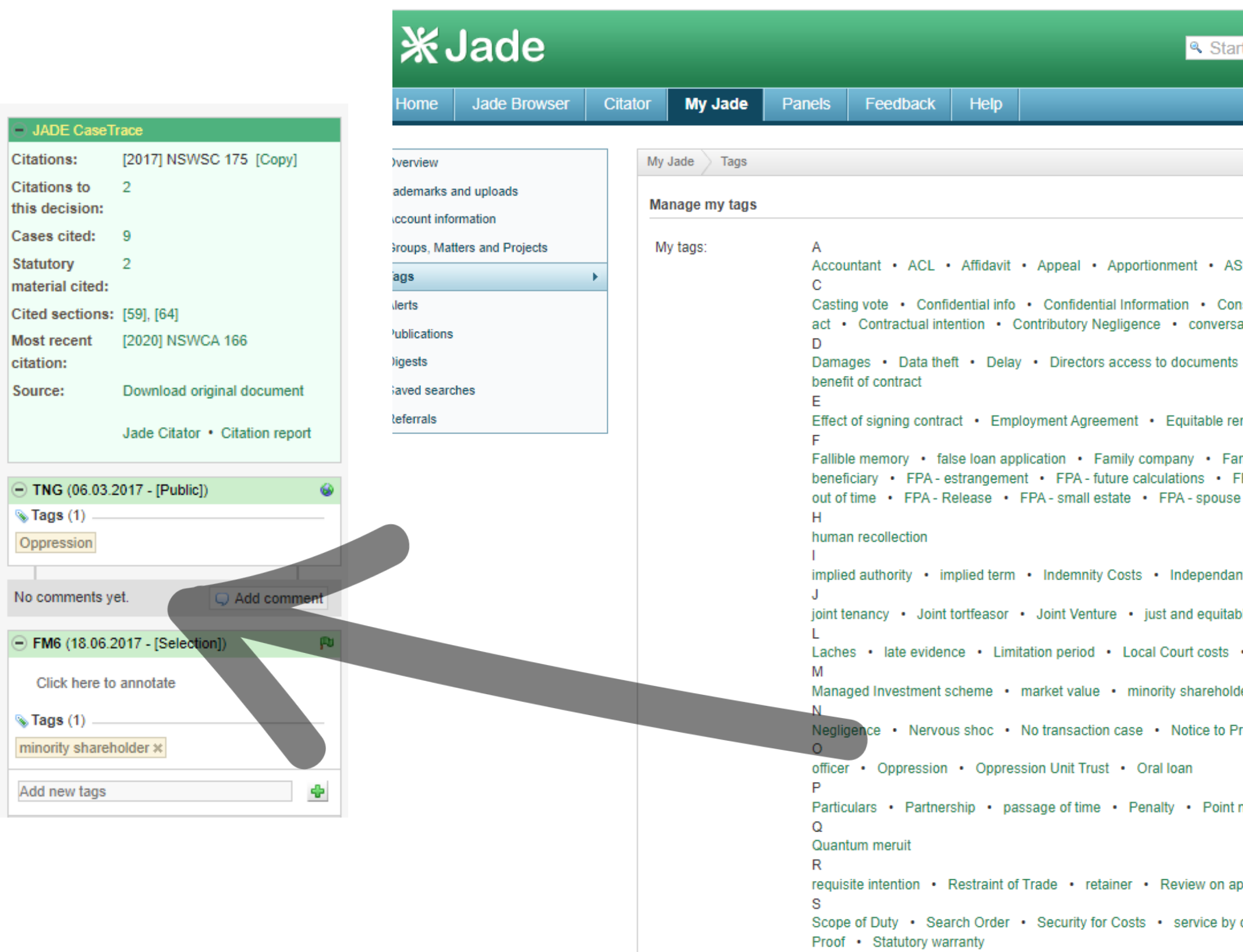

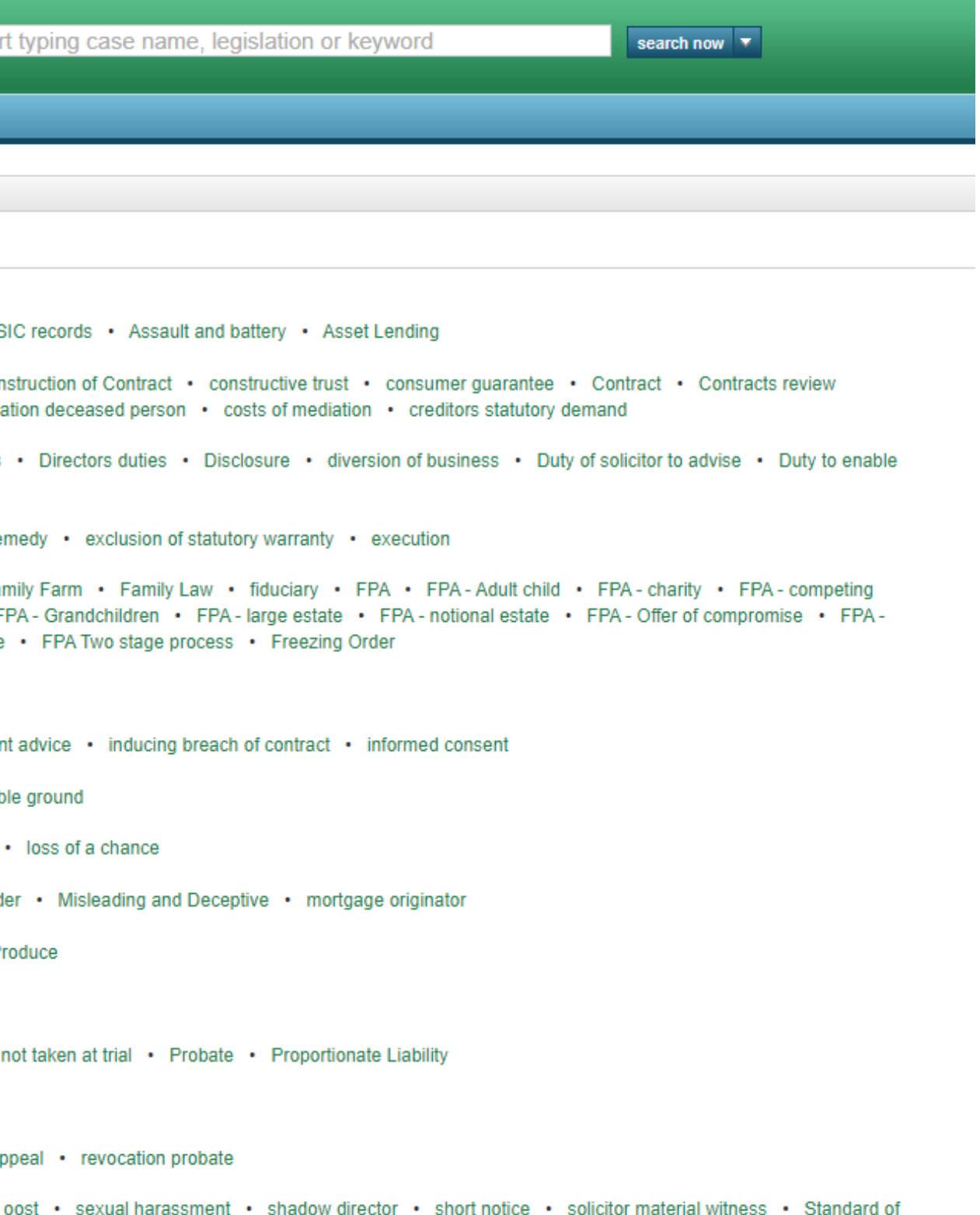

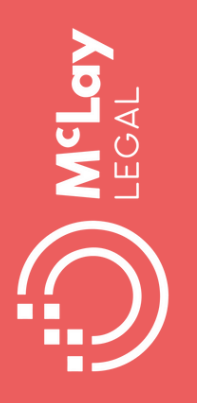

### Use Jade Citation Report to get an alert when legislation is cited or changed

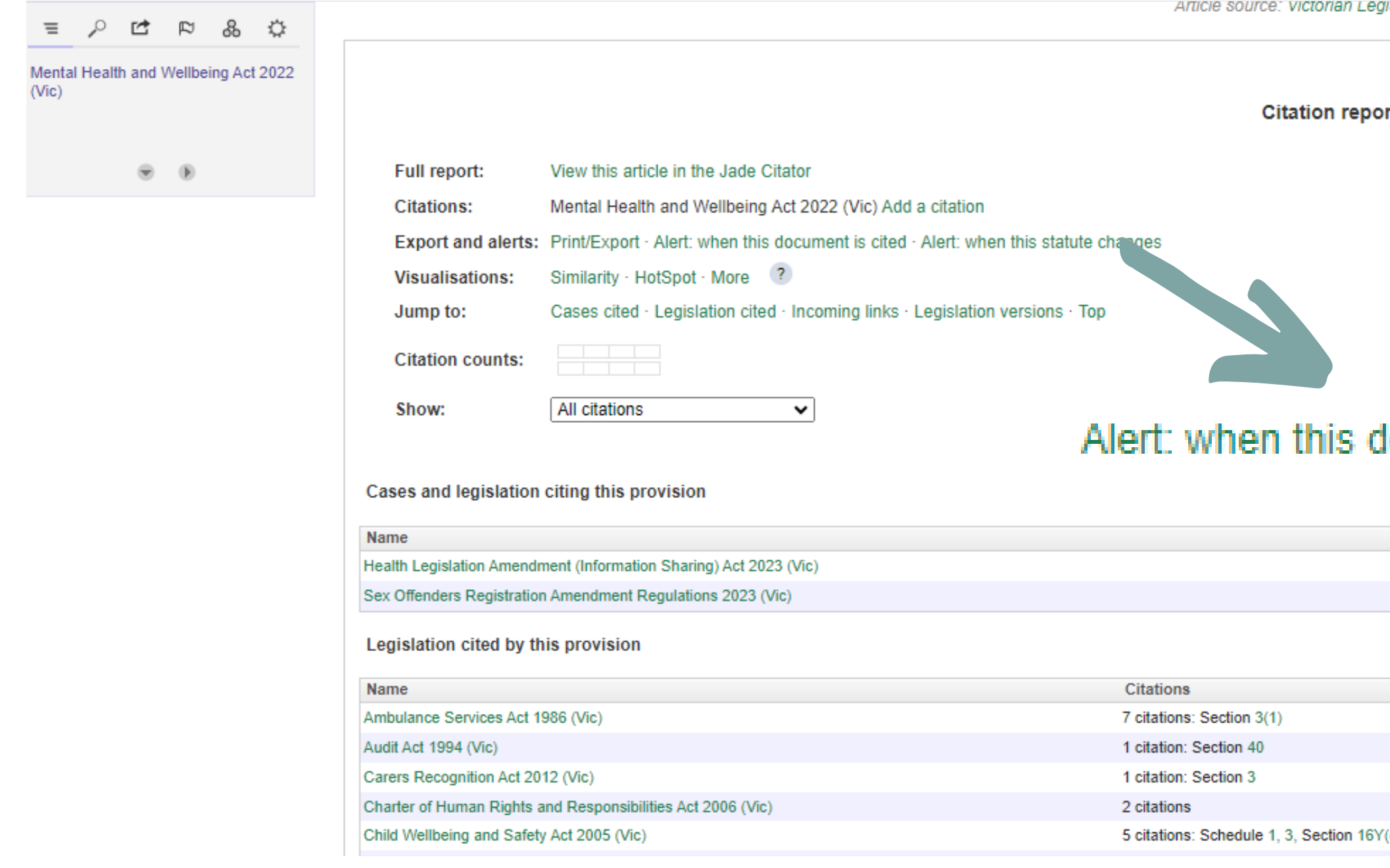

Siation - Acts

#### rt

#### locument is cited · Alert: when this statute changes

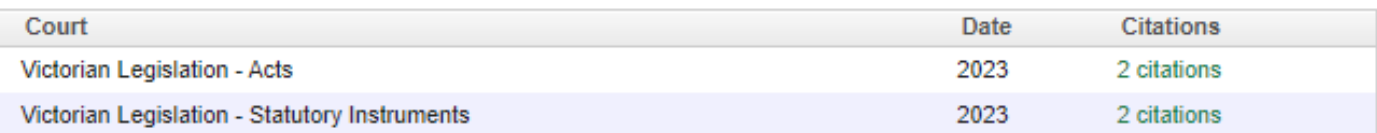

(c)(ii), 41A(1)(c)(ii), 41H(1)(g)

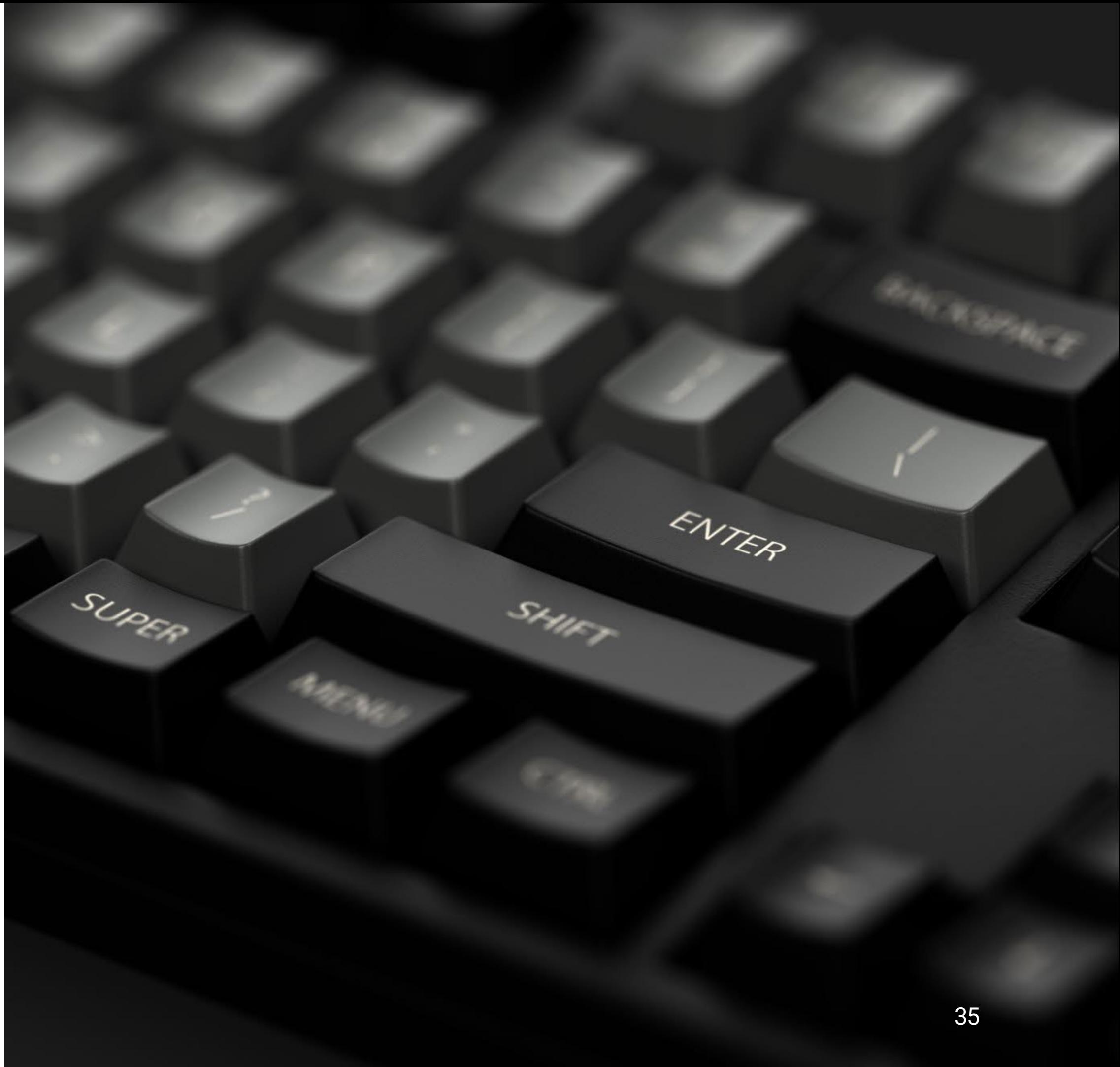

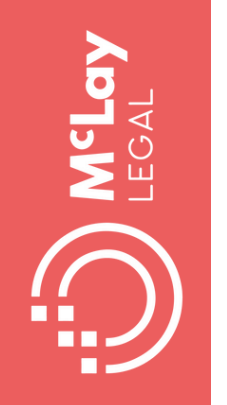

# **Making the most of tech for Key dates**

### **Use Lists to track progress and fixed fee stages**

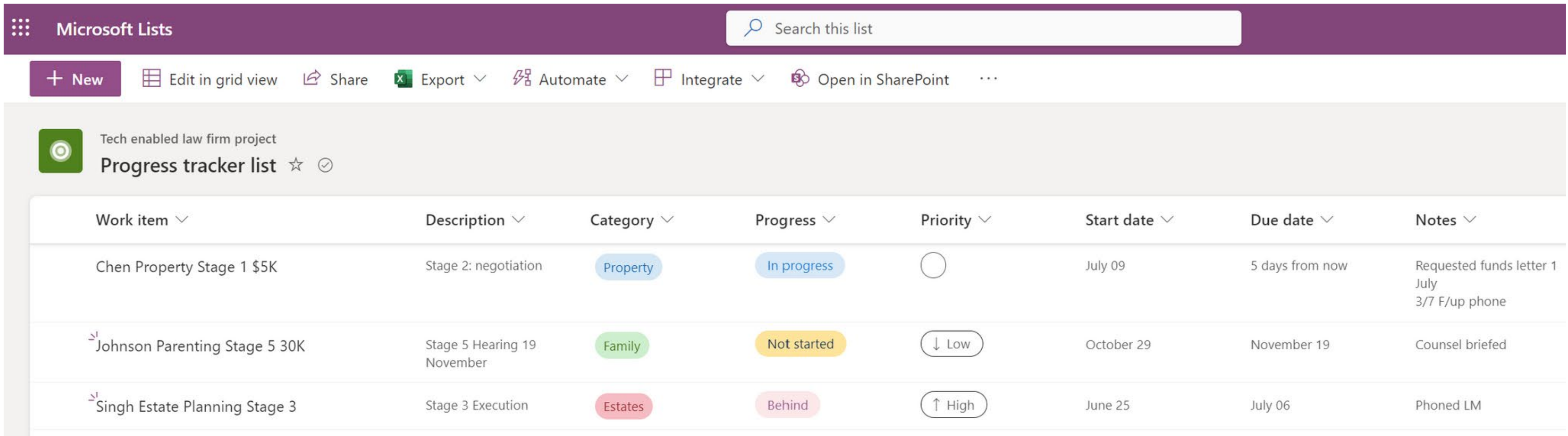

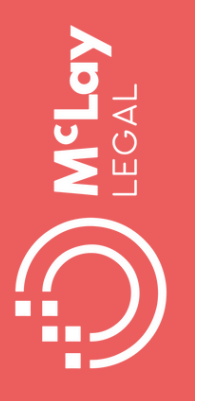

### Use Lists app to automate reminders

#### Set a reminder

#### $\times$

#### Get an email reminder

Flow type: Scheduled

Remind me a number of days in advance of the date in the column

#### Flow name

 $\overline{5}$ 

Get an email reminder

Remind me this many days in advance \*

 $\Delta \mathbf{k}$  $\mathbf{v}$ 

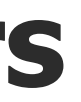

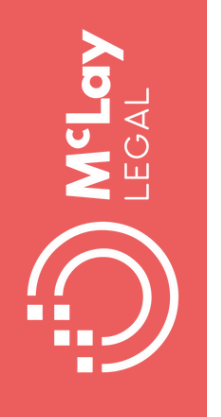

# **Making the most of tech**

# **using Chat GPT and other generative AI**

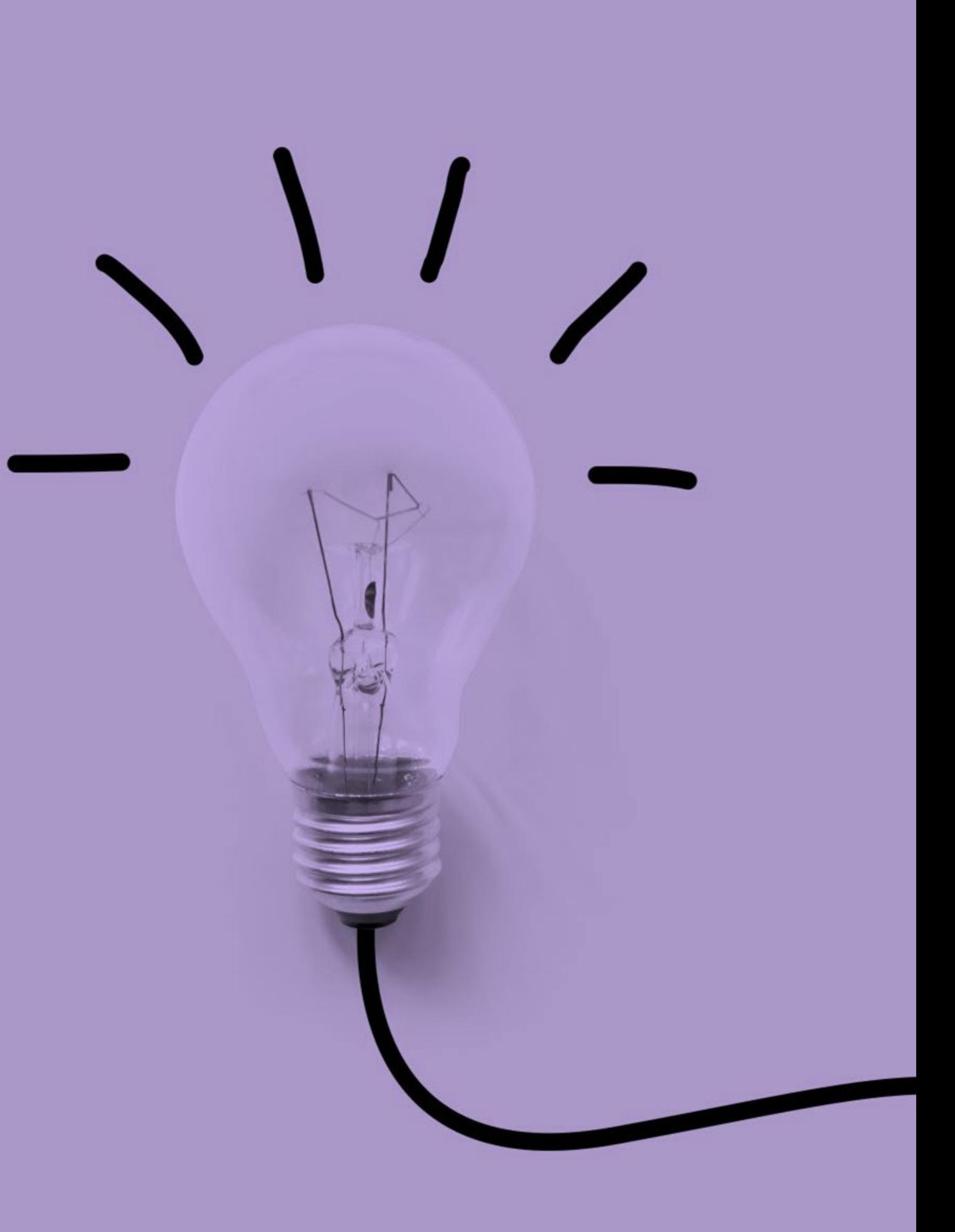

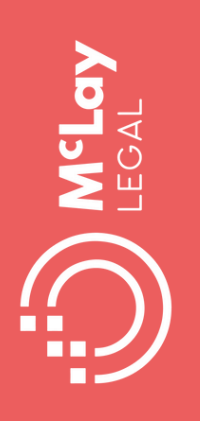

# Do try out ChatGPT

• Chat GPT-3 - Consumer version – not suitable for client confidential information

Is good at:

- create clear and concise explanations of complex topics
- provide different perspectives
- synthesize information
- inspiration for creative ideas
- draft step by step instructions on how to perform common tasks on software

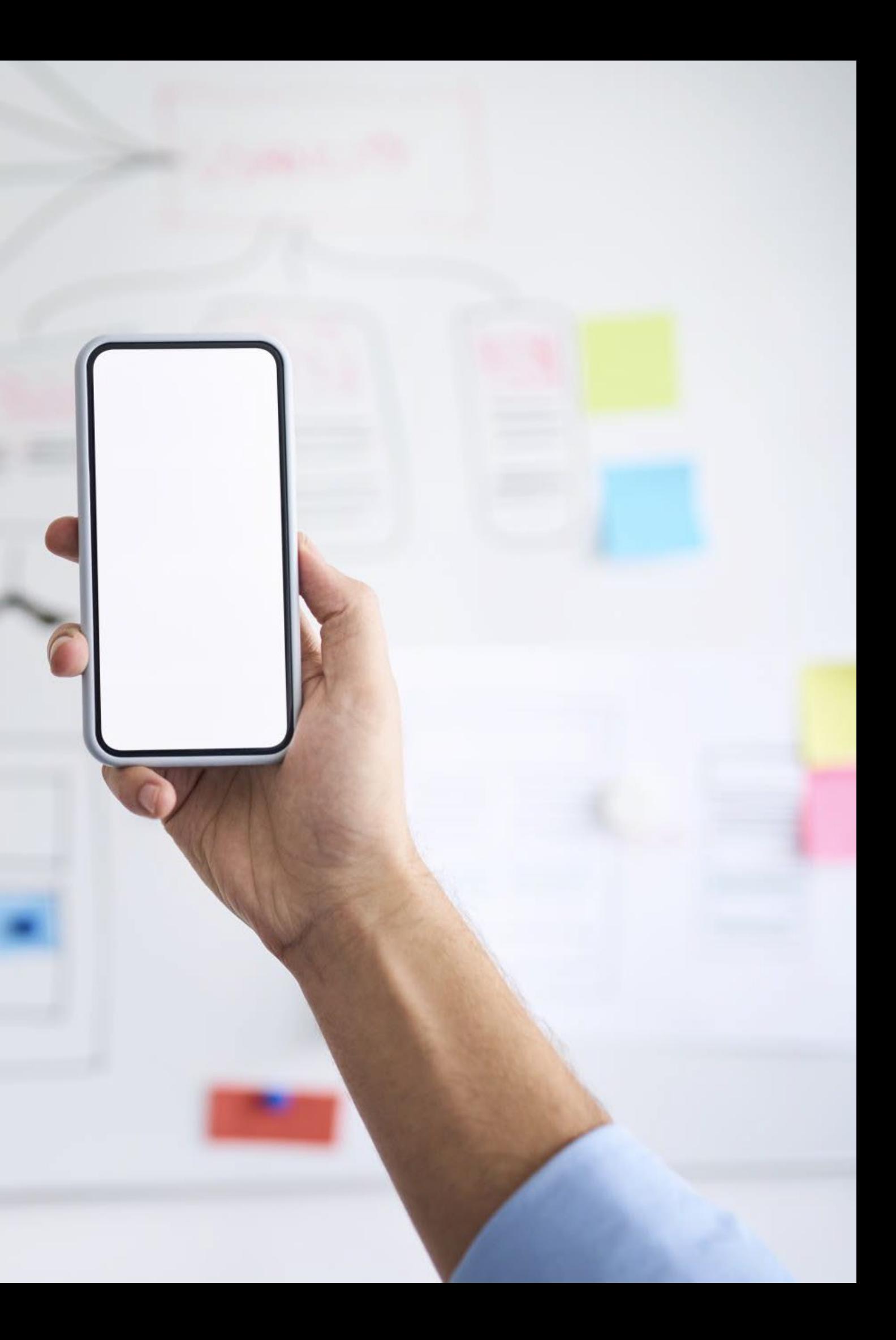

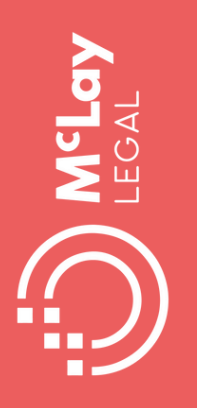

#### Use jasmine.jade.io for natural language research

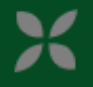

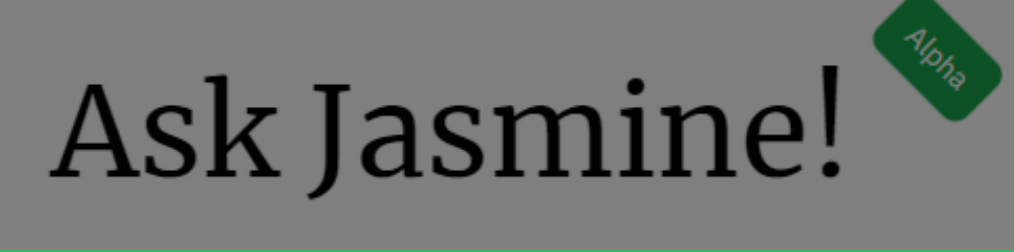

what is the test for late amendment of a pleading in Queensland

30

Welcome to the OpenLaw's experimental conversational interface. Ask a question and, using the power of JADE®, Jasmine™ will try to locate passages from judgments that give you an answer.

As this project is in active development, we welcome your feedback.

Jasmine is not a lawyer and her automated views are no substitute for professional legal advice.

Jasmine does not save your search history.  $\bigcirc$ 

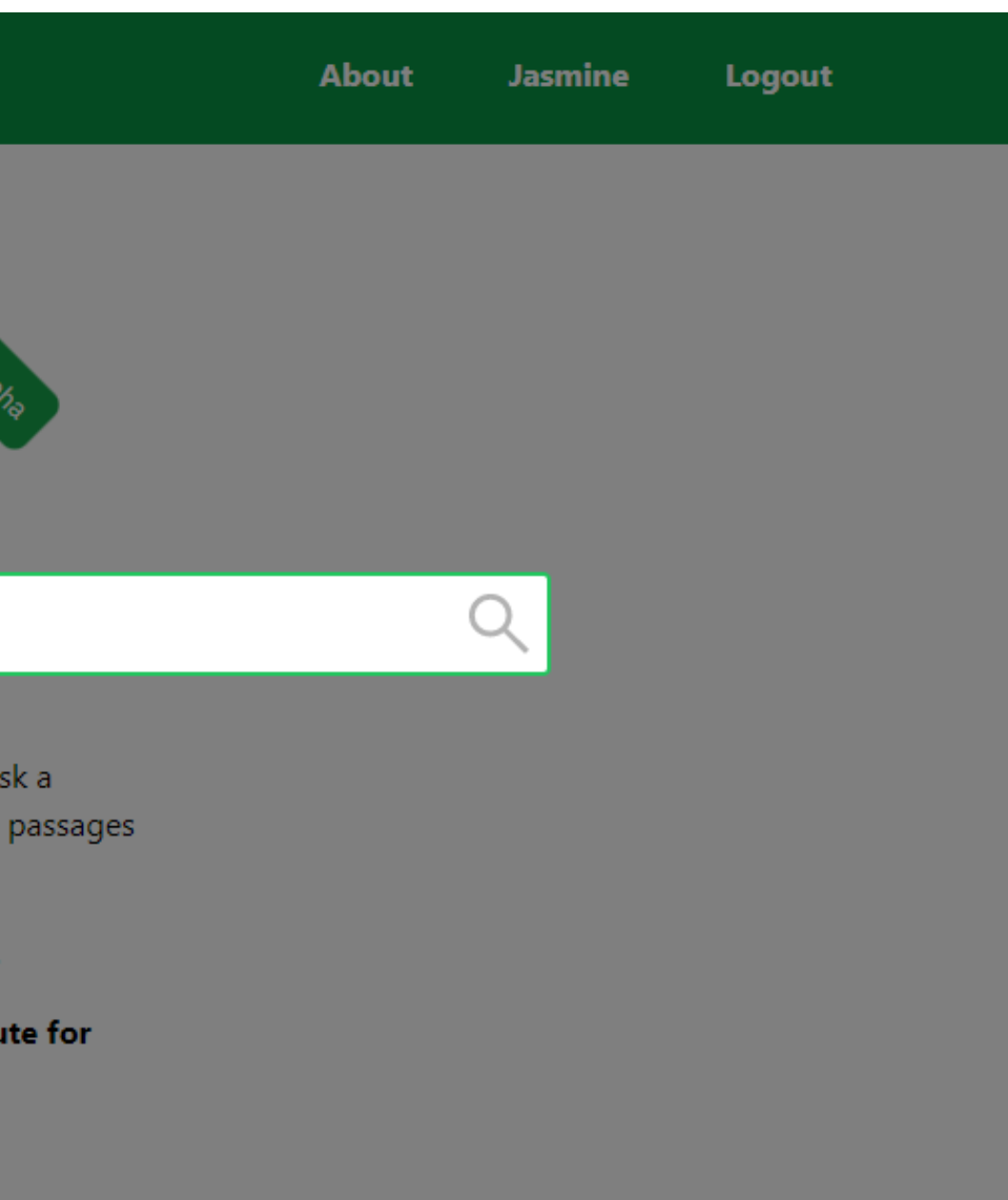

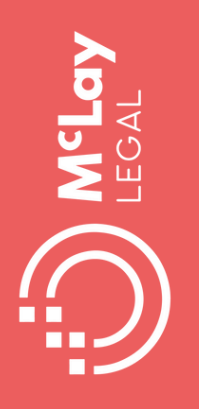

### **Coming soon Microsoft Copilot**

Microsoft 365 Copilot: Your Questions Answered Lisa Crosbie https://youtu.be/tQcf-rNX2EA

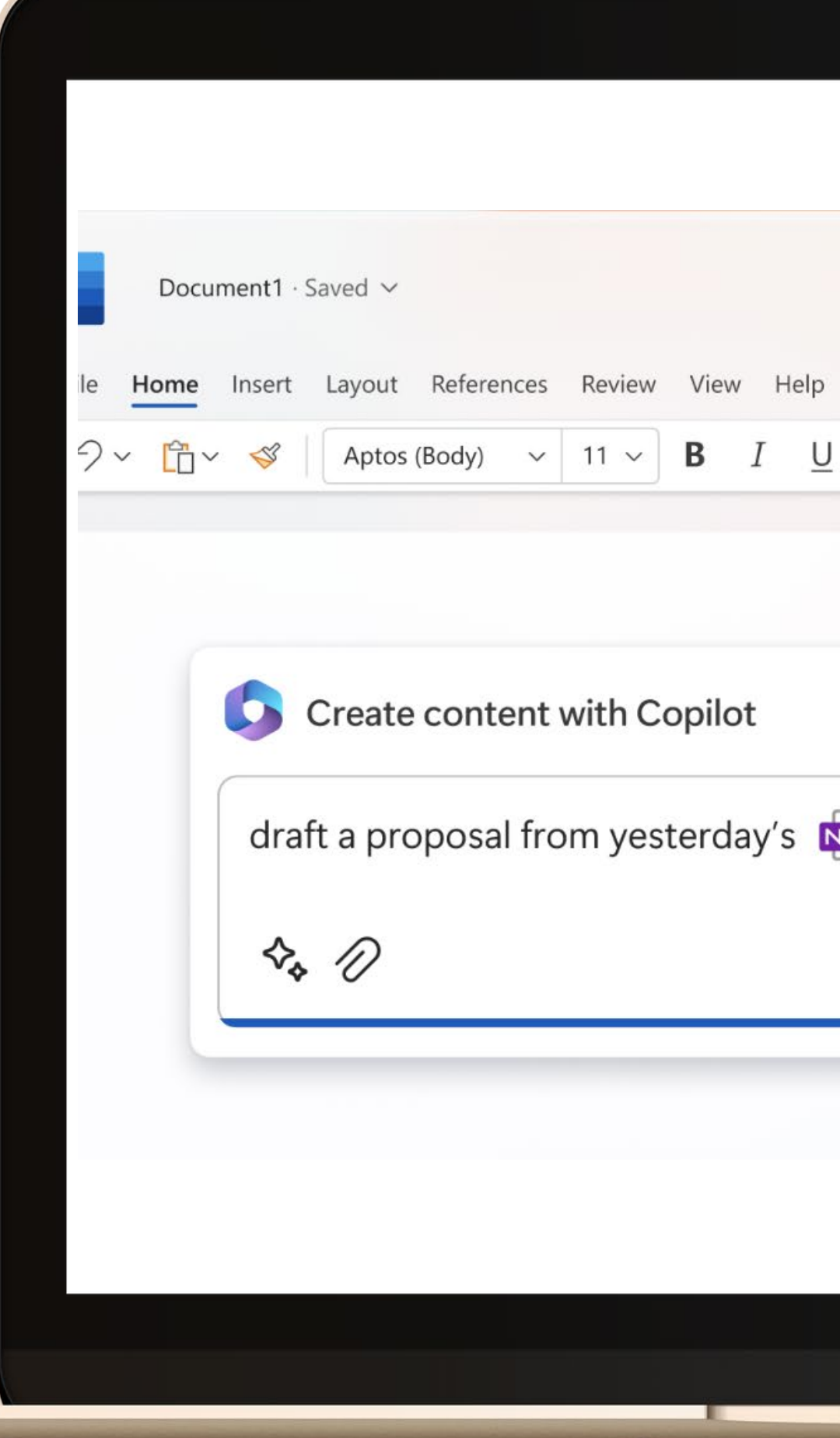

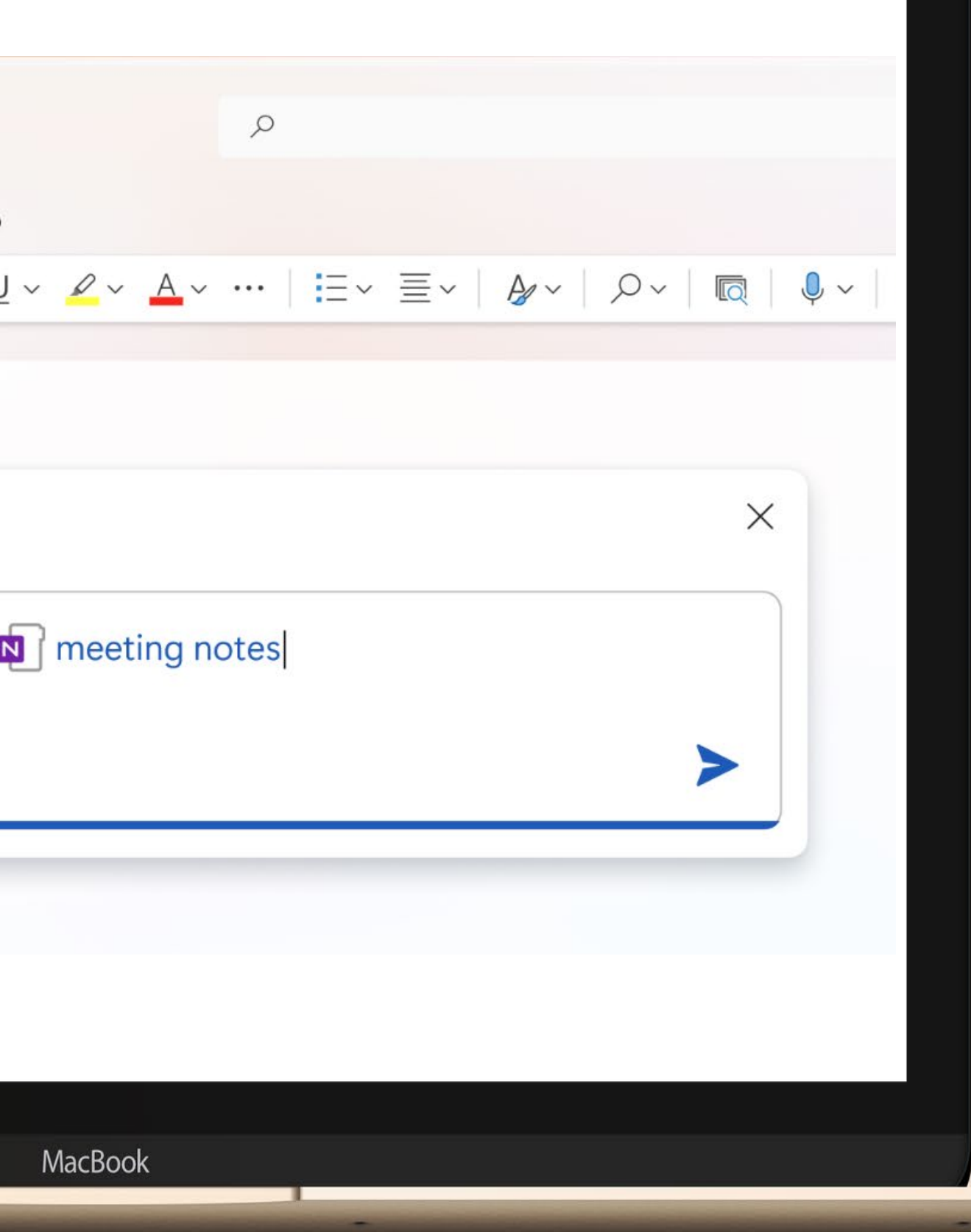

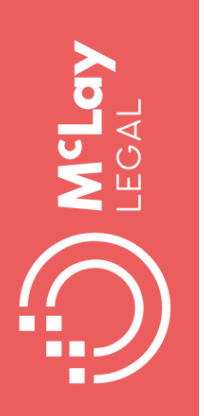

## **LPLC Cyber security guide**

Cyber security | Last updated on 24 March 2021

**Cyber Security Guide for Lawyers** 

LPLC has produced a guide full of practical information to help lawyers be cybersafe. The guide outlines 5 key areas of focus and explains why each is important to be included in cybersafe strategies for law practices. For each key area the guide provides a checklist of practical steps to take to secure any legal practice.

#### What's on this page?

- ↓ 1. Secure your technology
- $\sqrt{2}$  2. Establish policies and procedures
- $\sqrt{3}$ . Create a culture of cyber risk awareness
- $\downarrow$  4. Warn clients about cyber risks
- $\sqrt{5}$ . Have an incident response plan for prompt action
- $\sqrt{\phantom{a}}$  Download a pdf of the complete guide
- $\sqrt{\phantom{a}}$  Useful websites and resources

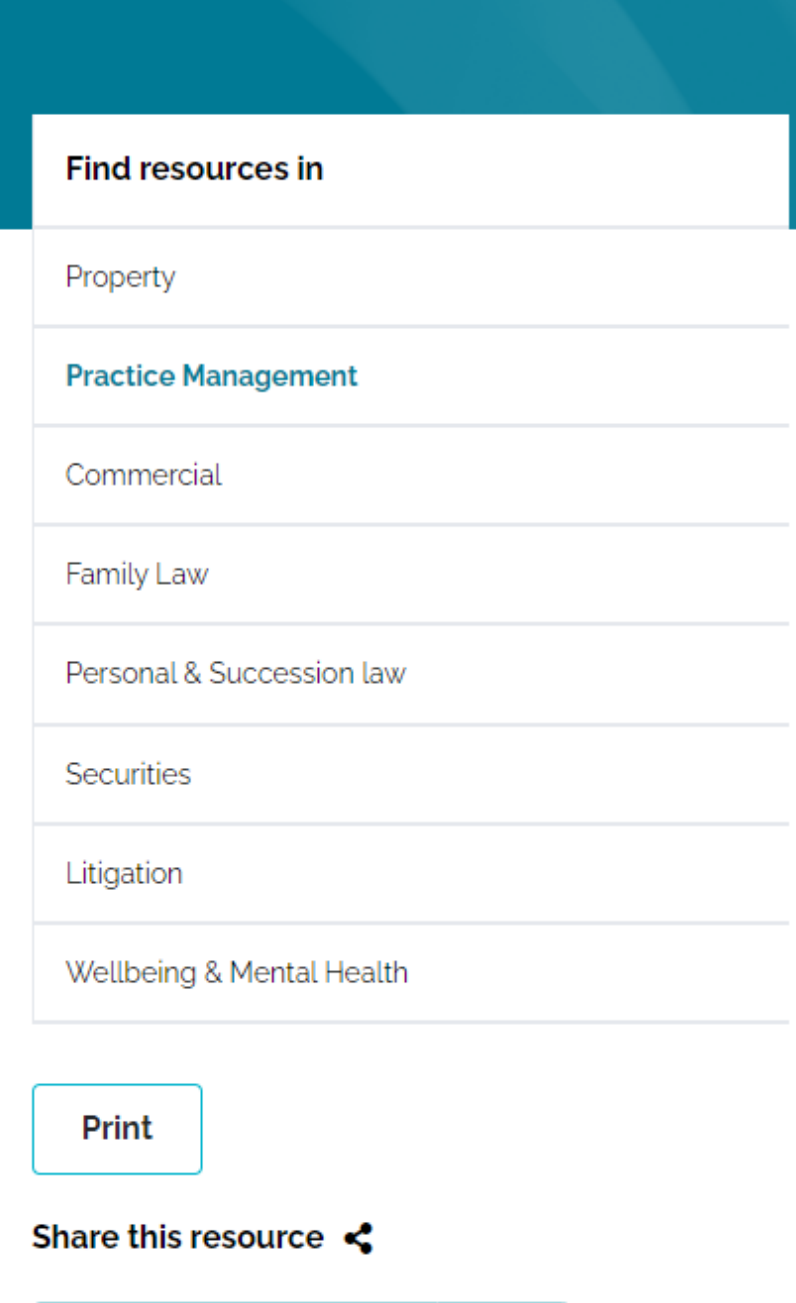

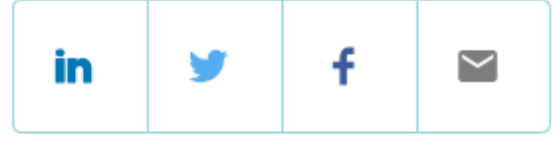

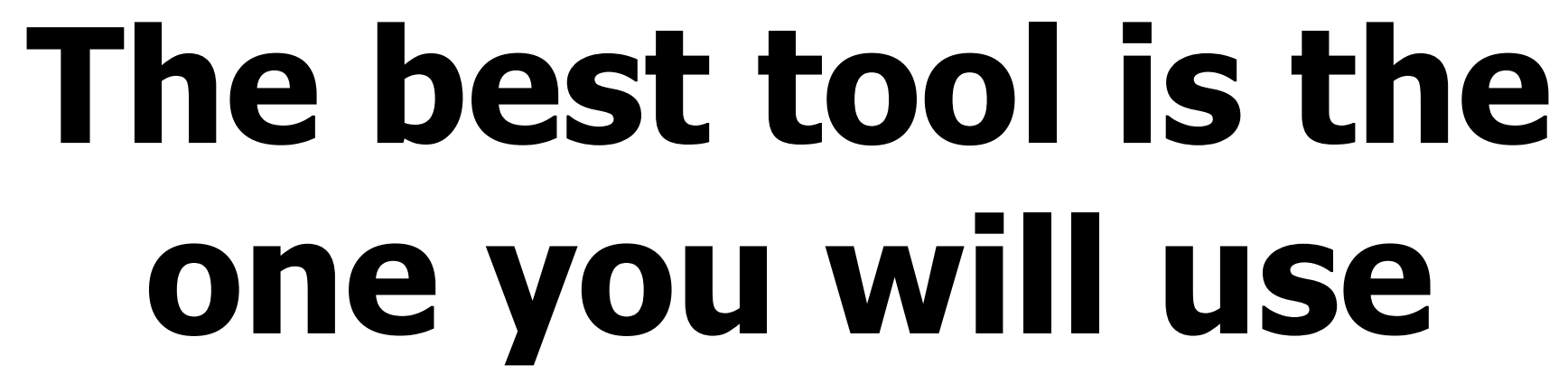

**M**<sup>c</sup>Lay

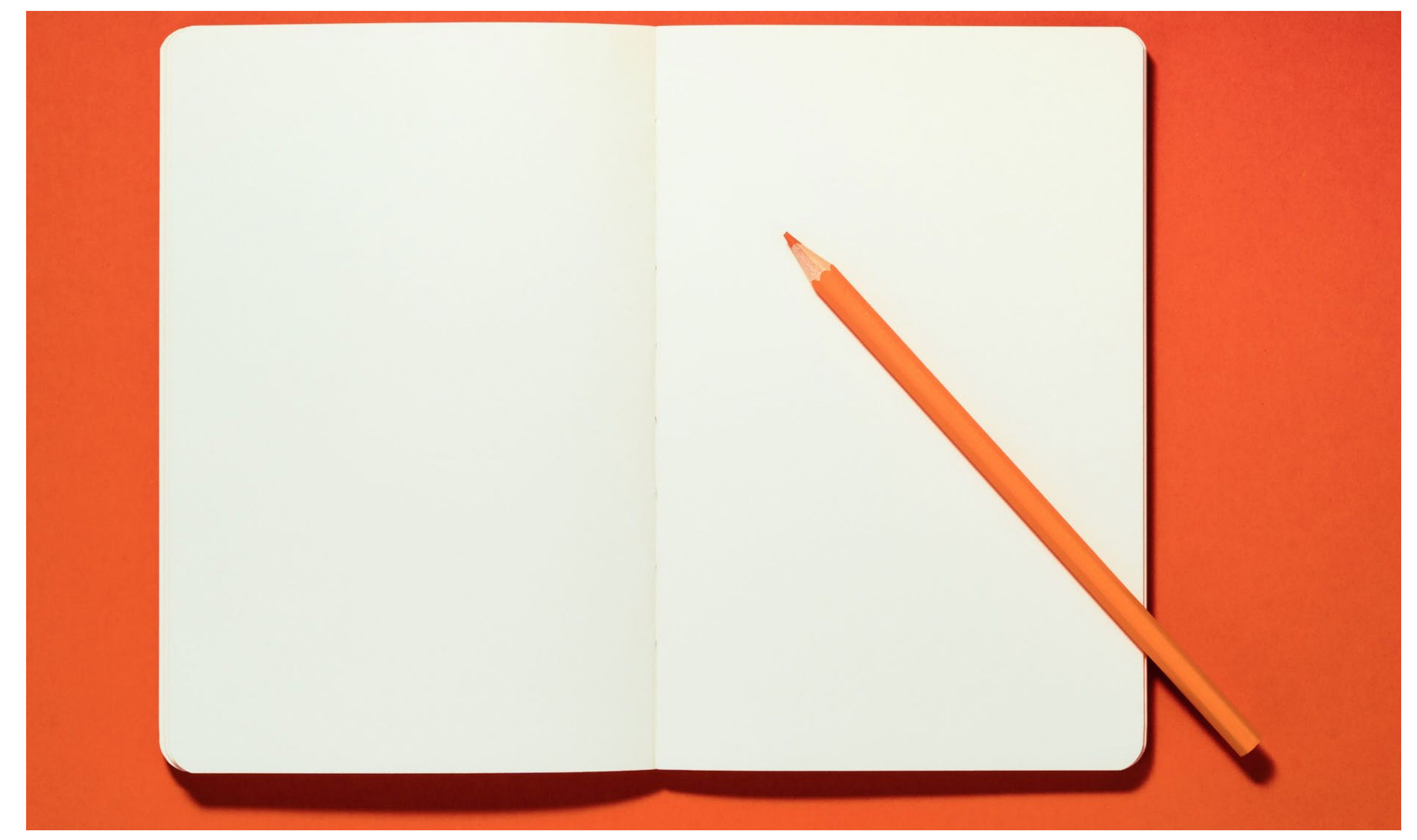

# **Identify the one thing you will do as a next step**

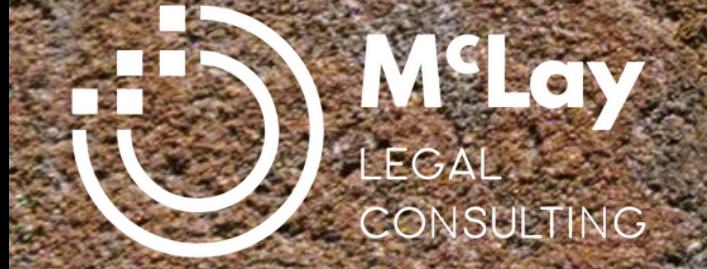

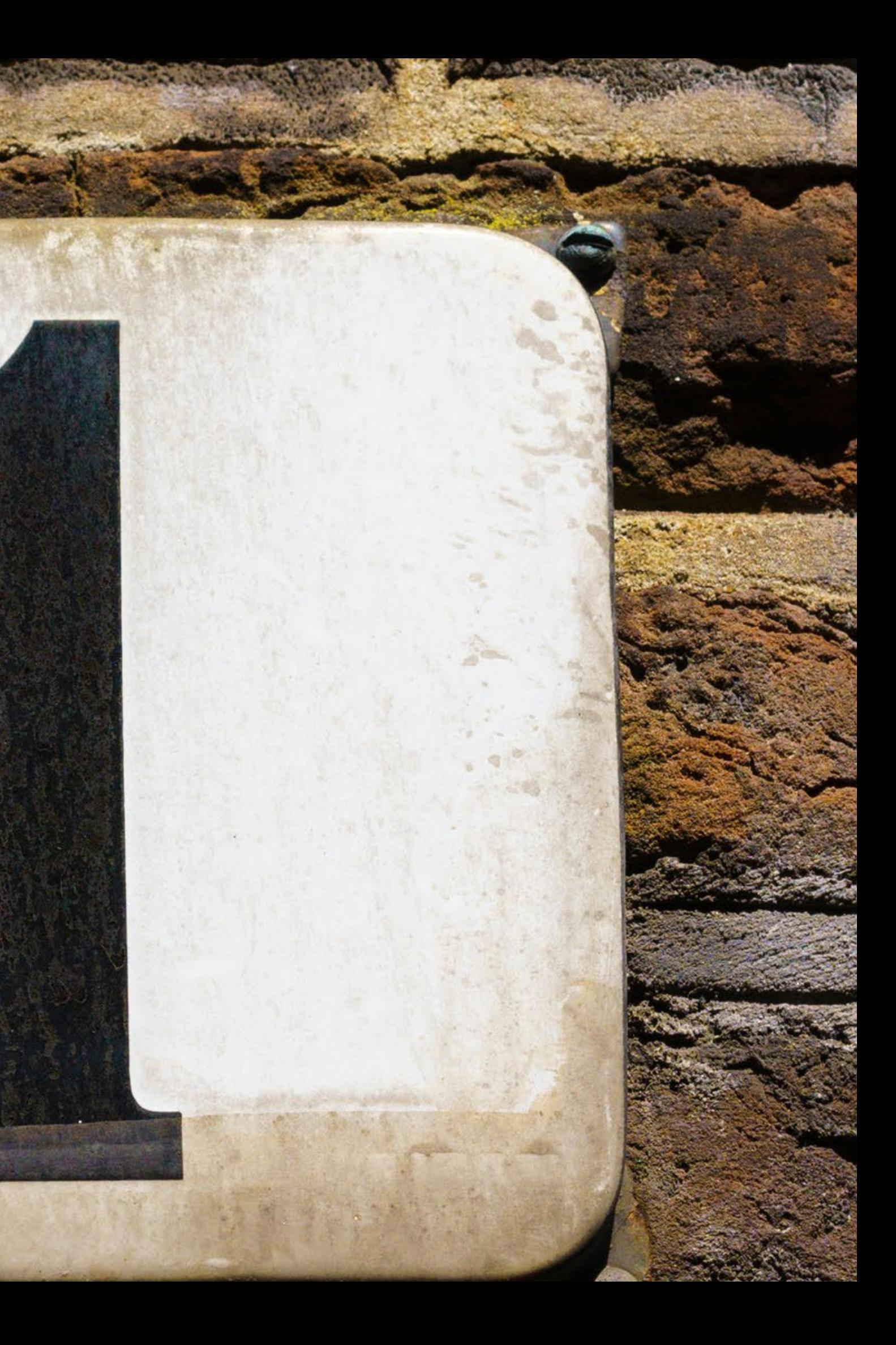

?

?

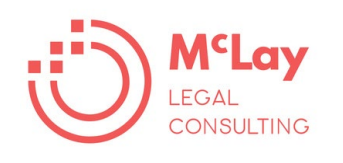

**Enable you or your team to work more effectively**

**Improve the way you communicate with clients or potential clients**

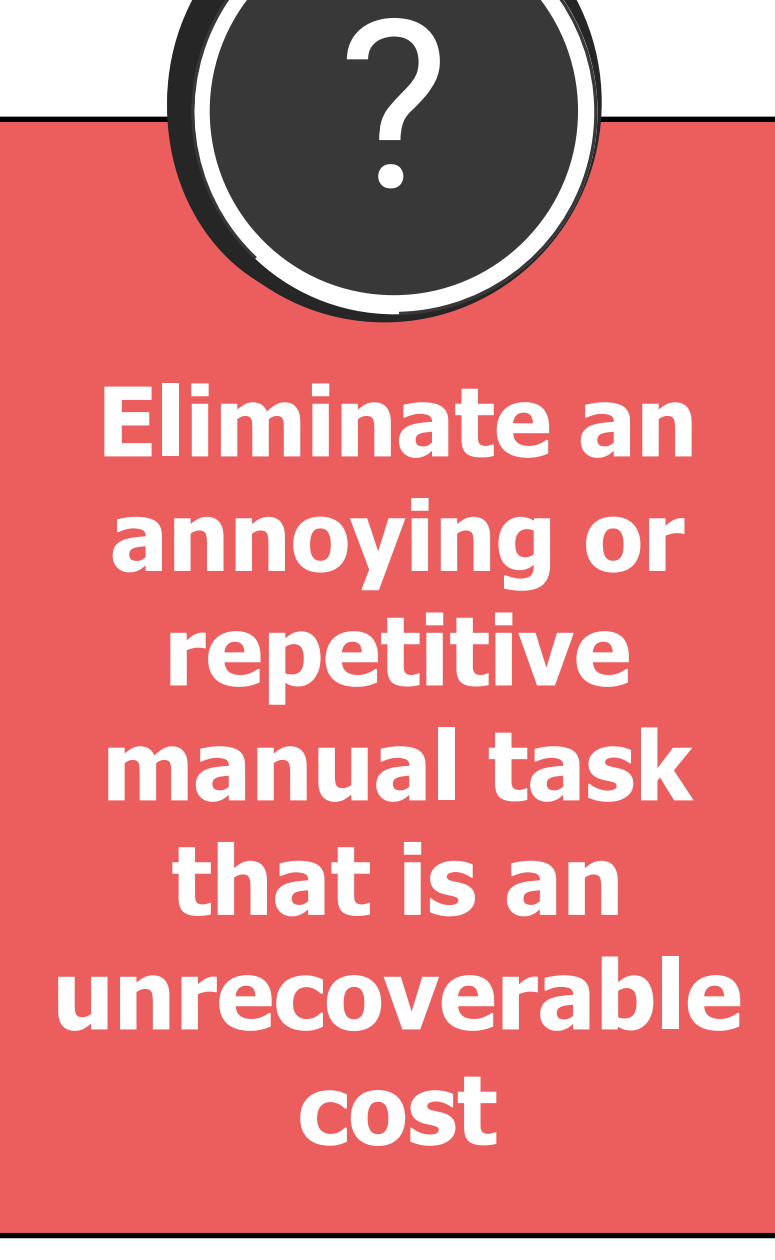

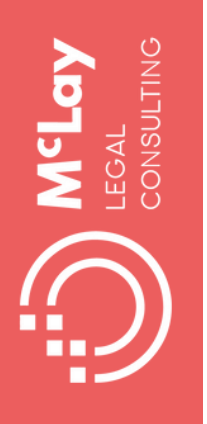

## **Find out more**

### Book available in Paperback and ebook

www.fionamclay.com.au

Amazon, Booktopia, LIV Bookshop

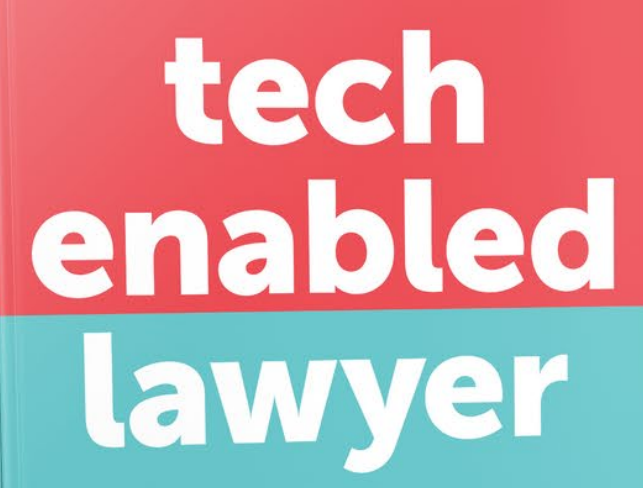

a quide to making the most of the tools you have

and spotting the tech you need

**Fiona McLay** 

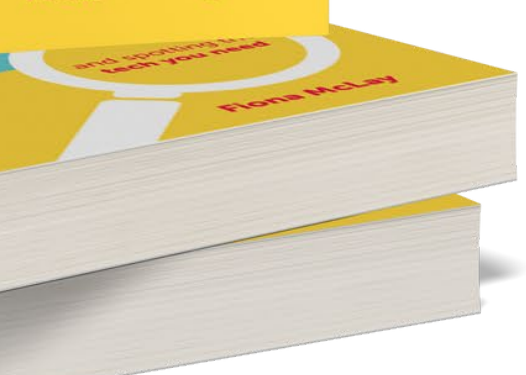

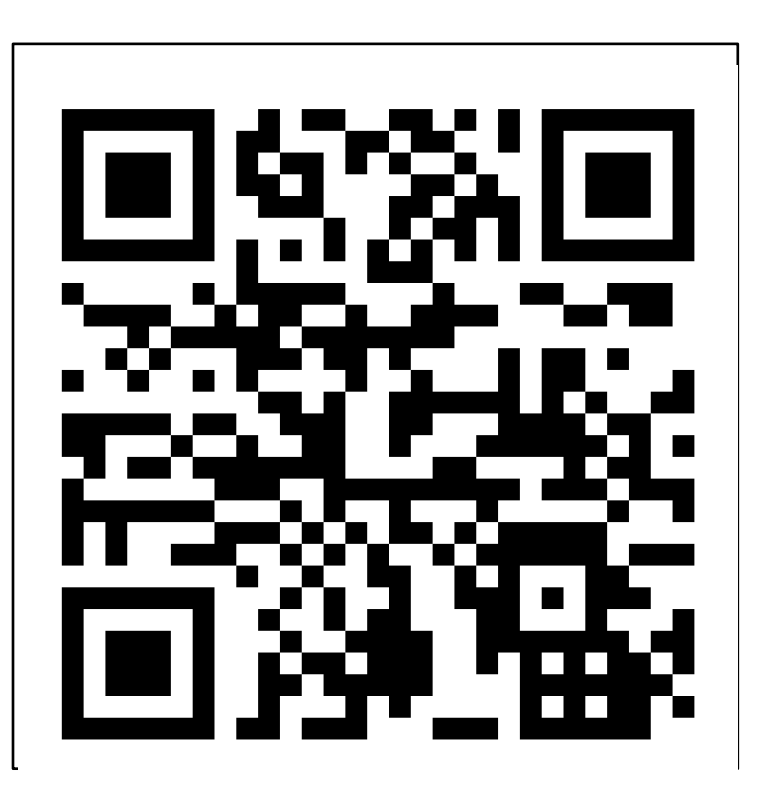

Use the QR code to download a free sample

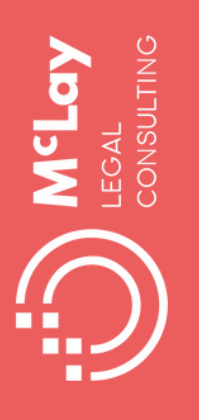

### **Legaltech Confab**

An introduction to the technologies shaping legal services. Delivered 100% online over 12 weeks starting 14 August 2023

A free online discussion about the practical ins and outs of using legal tech everyday

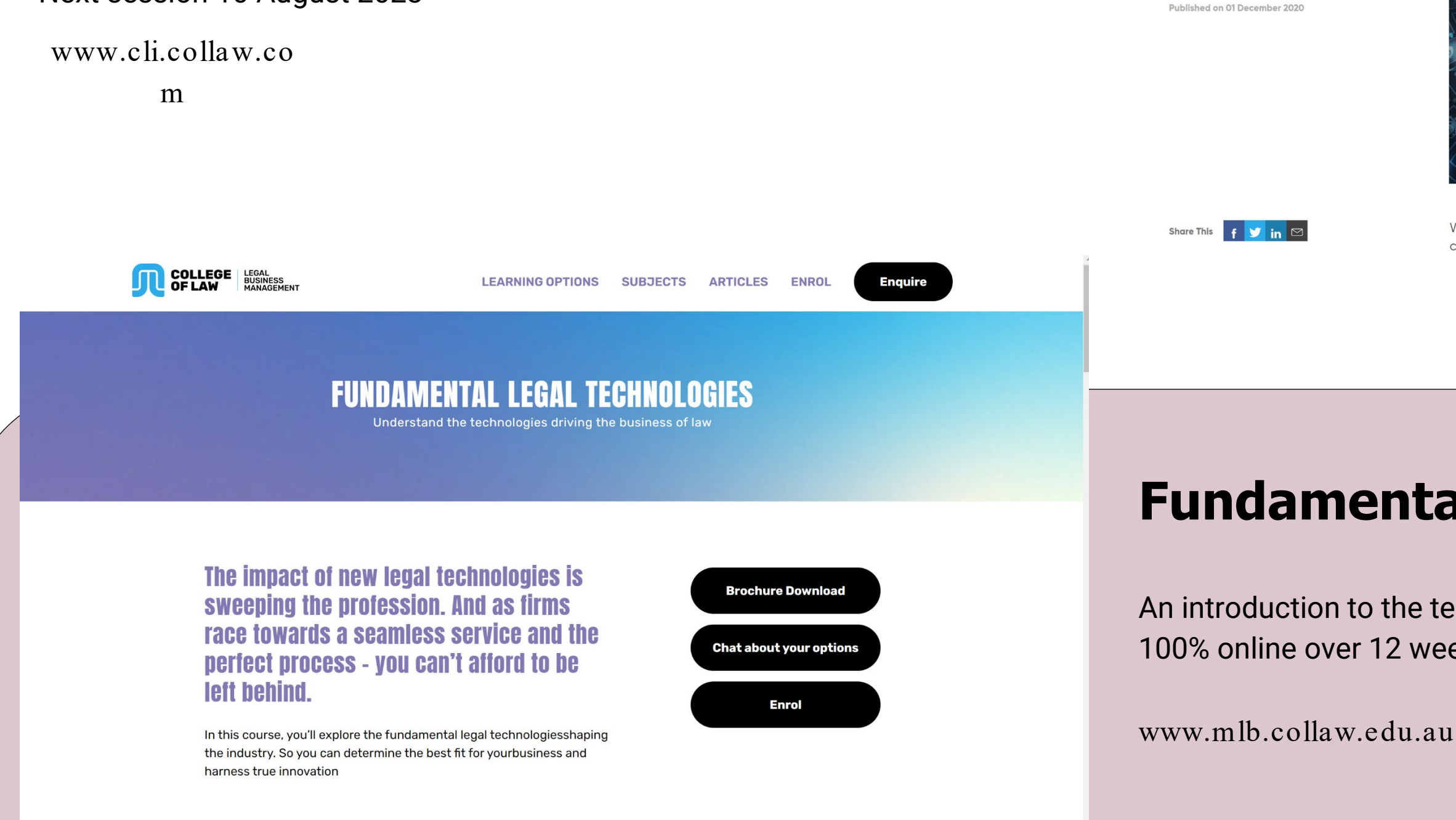

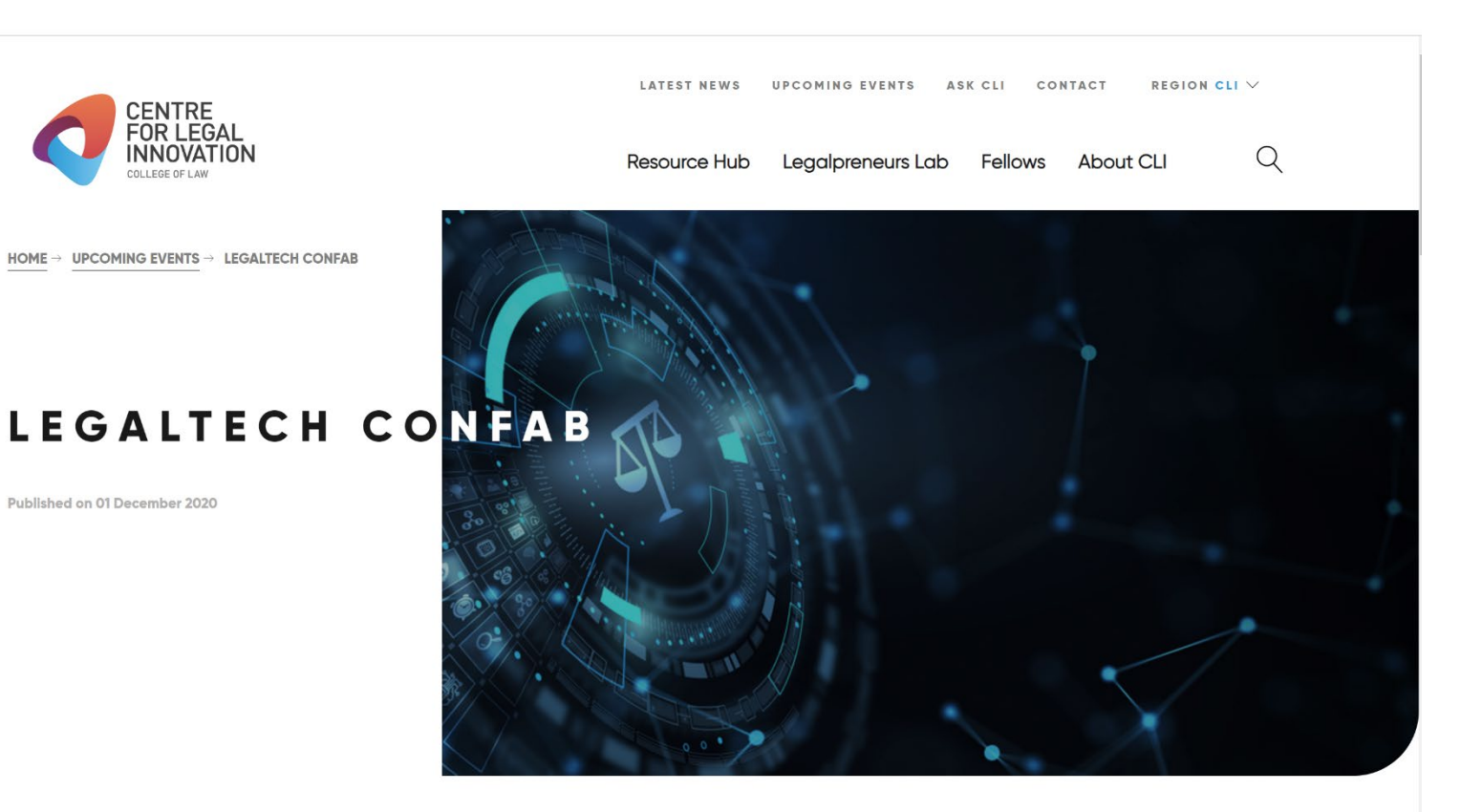

Welcome to the Centre for Legal Innovation's (CLI) FREE VIRTUAL Legaltech Confab (LTC) in collaboration with Fiona McLay, Legaltech Evangelist at McLay Legal Consulting.

Next session 10 August 2023

### **Fundamental Legal Technologies**

# **Ways I can support you**

#### WWW.FIONAMCLAY.COM.AU FIONA@MCLAYLEGAL.COM 0422 074 923

On-site assessment and get jargon-free personalised tech recommendations to take your law firm into the digital world, even if tech isn't your forte

### LAW FIRM TECH REVIEW

An engaging sesion to upskill your team on maximising your existing tech, boost their productivity and encourage a learning culture in your firm. No one will be left behind.

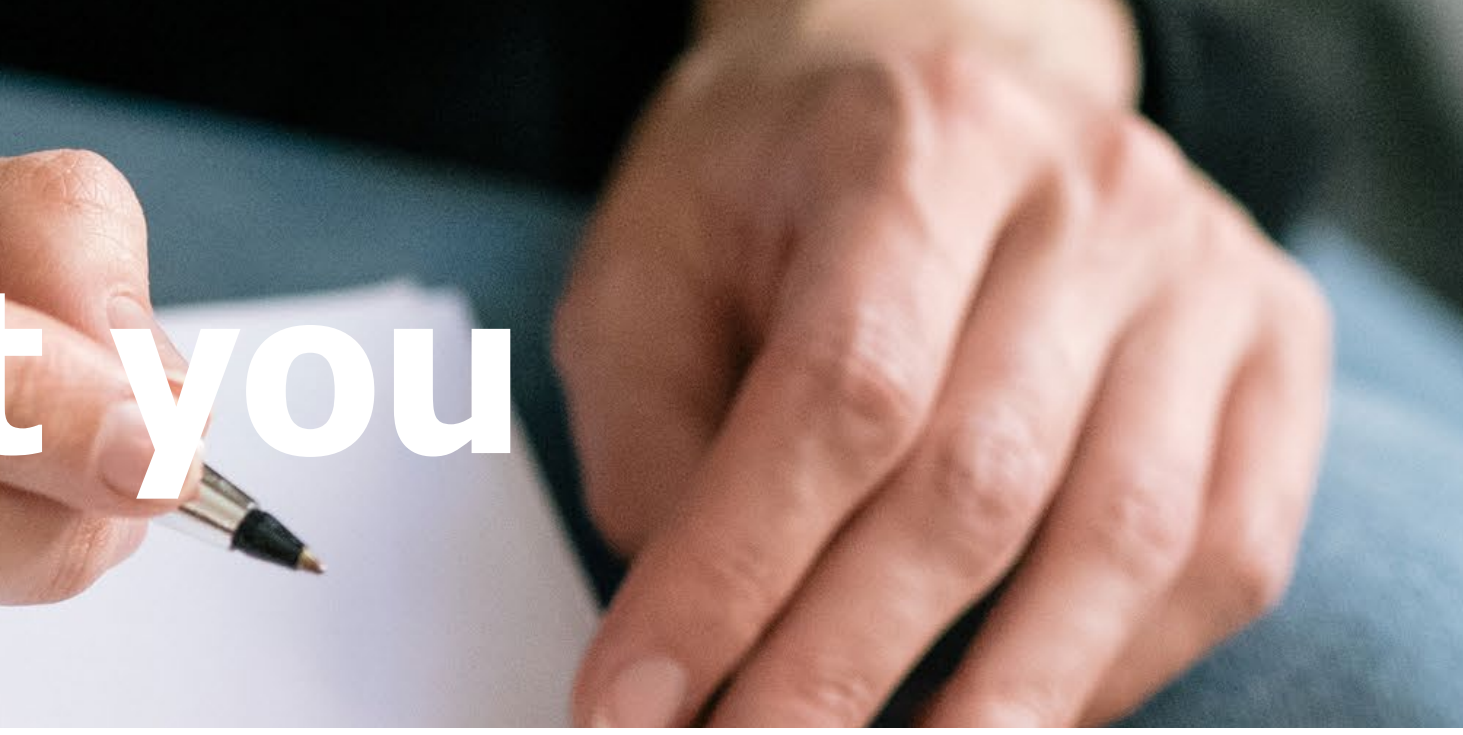

### HOLD A LUNCH 'N LEARN SESSION

Have a one-on-one session to discuss your tech challenges at your own pace and in plain English. Gain valuable insights and explore options to make tech an ally, not an obstacle.

#### CONSULTING SOLUTIONS